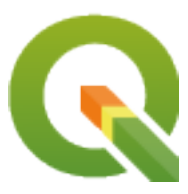

# **PyQGIS 3.34 developer cookbook**

**QGIS Project**

**mai 06, 2024**

# **Cuprins**

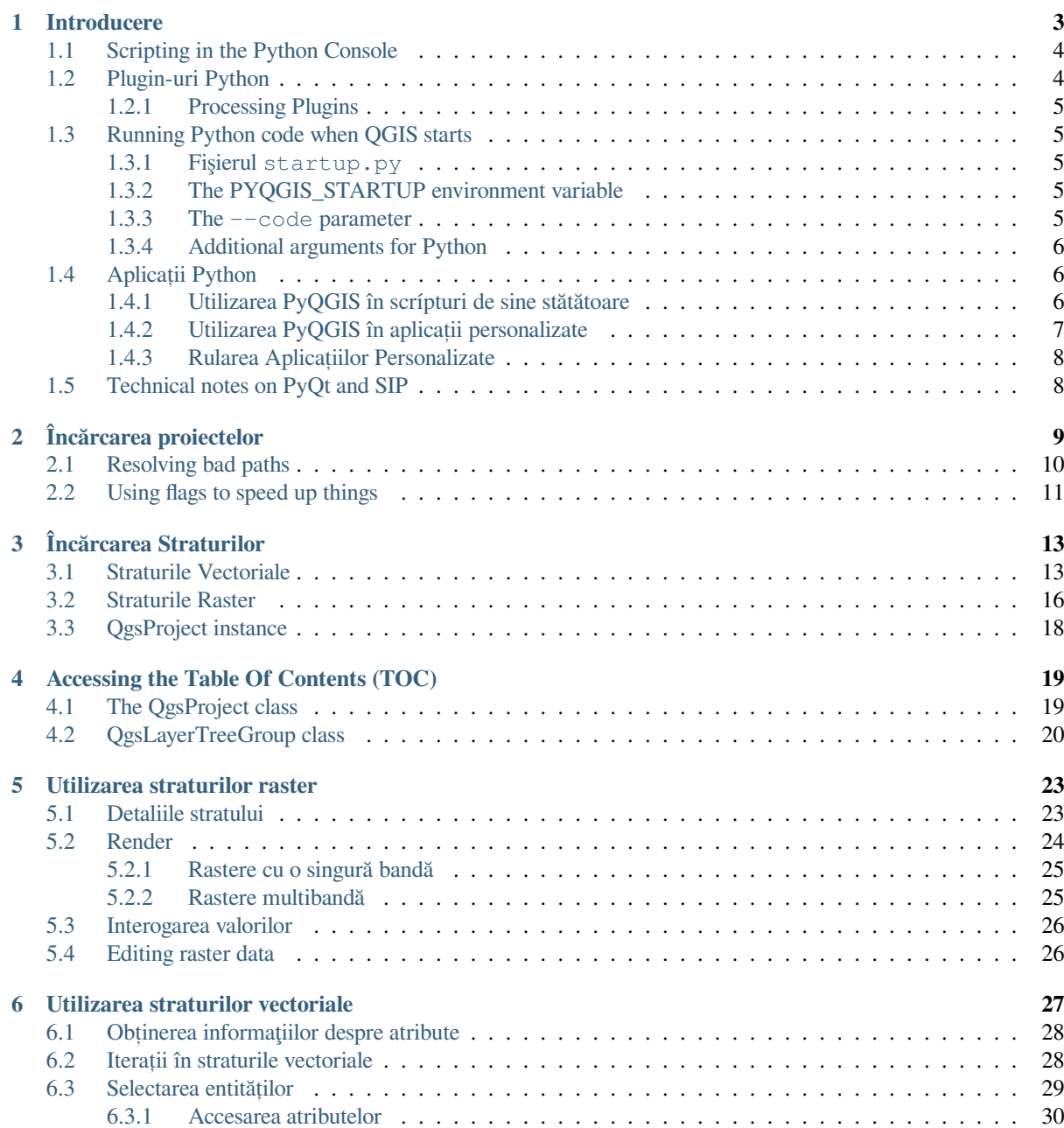

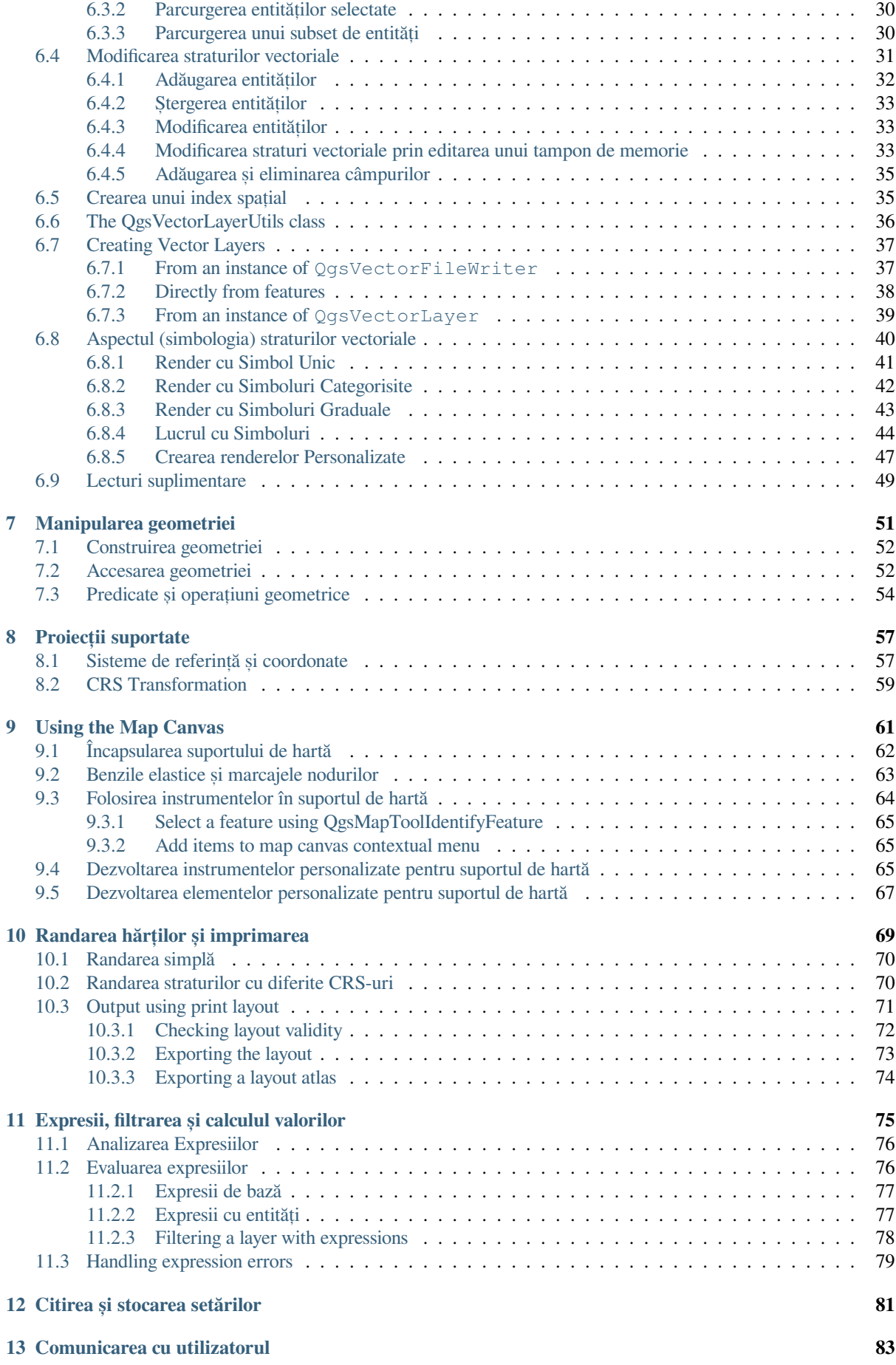

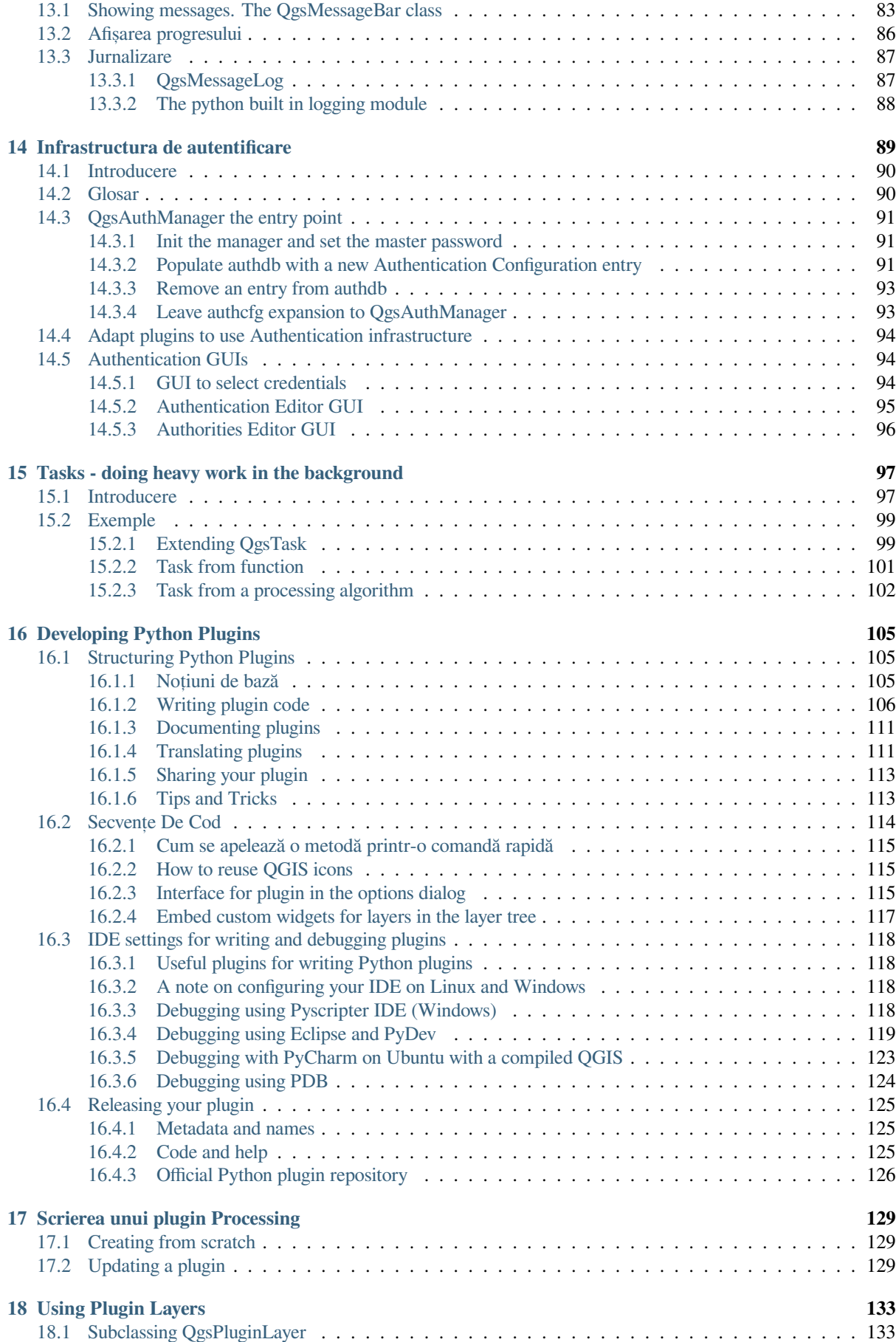

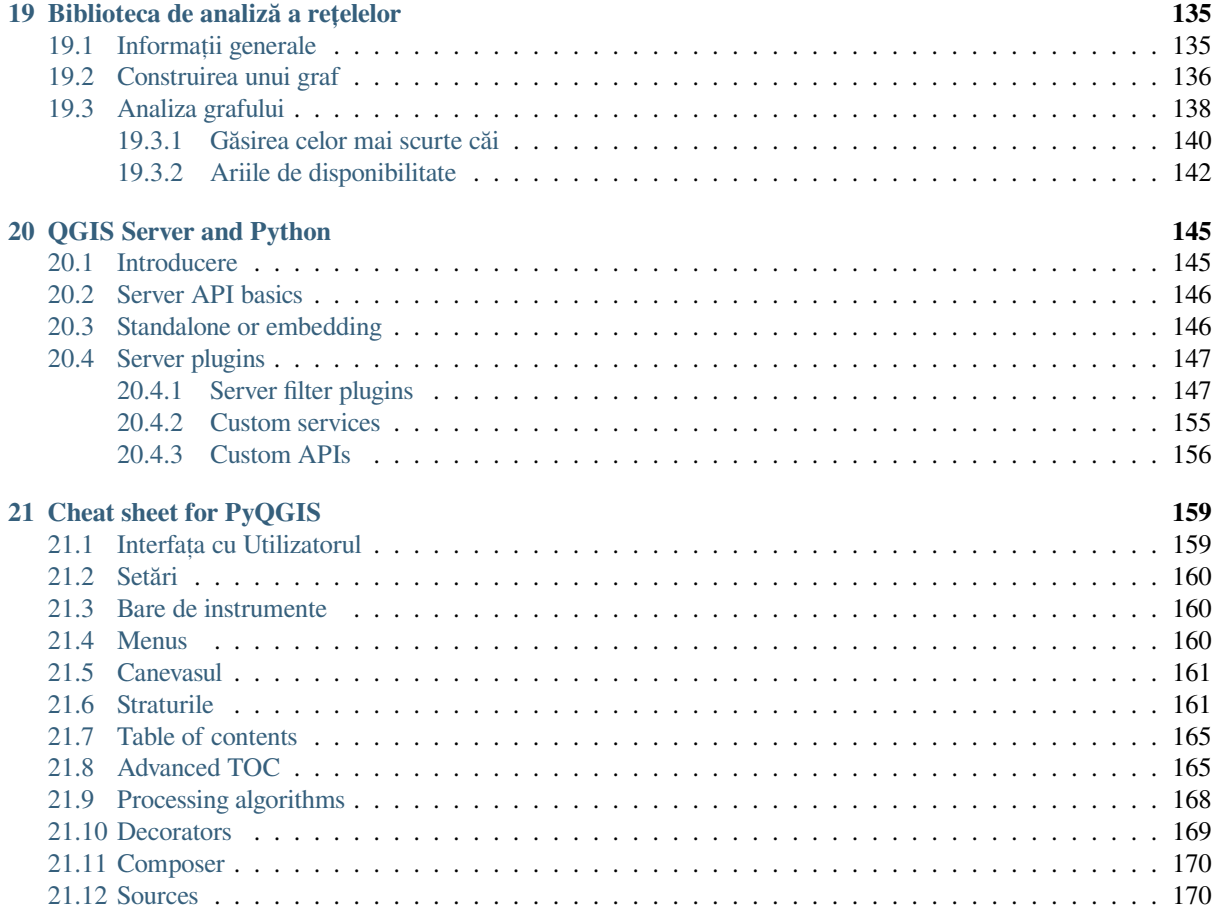

# CAPITOLUL 1

#### Introducere

<span id="page-8-0"></span>This document is intended to be both a tutorial and a reference guide. While it does not list all possible use cases, it should give a good overview of the principal functionality.

Permission is granted to copy, distribute and/or modify this document under the terms of the GNU Free Documentation License, Version 1.3 or any later version published by the Free Software Foundation; with no Invariant Sections, no Front-Cover Texts, and no Back-Cover Texts.

O copie a acestei licente este inclusă în secțiunea gnu\_fdl.

This license also applies to all code snippets in this document.

Python support was first introduced in QGIS 0.9. There are several ways to use Python in QGIS Desktop (covered in the following sections):

- Issue commands in the Python console within QGIS
- Create and use plugins
- Automatically run Python code when QGIS starts
- Create processing algorithms
- Create functions for expressions in QGIS
- Create custom applications based on the QGIS API

Python bindings are also available for QGIS Server, including Python plugins (see *QGIS Server and Python*) and Python bindings that can be used to embed QGIS Server into a Python application.

There is a complete QGIS C++ API reference that documents the classes from the QGIS libraries. The Pythonic QGIS API (pyqgis) is nearly identical to the C++ API.

Another good resource for learning how to perform common tasks is to download e[xisting plugins from the](#page-150-0) plugin repository [and examine their code.](https://api.qgis.org/api/3.34/)

# **1.1 Scripting in the Python Console**

QGIS provides an integrated Python console for scripting. It can be opened from the *Plugins* ► *Python Console* menu:

<span id="page-9-0"></span>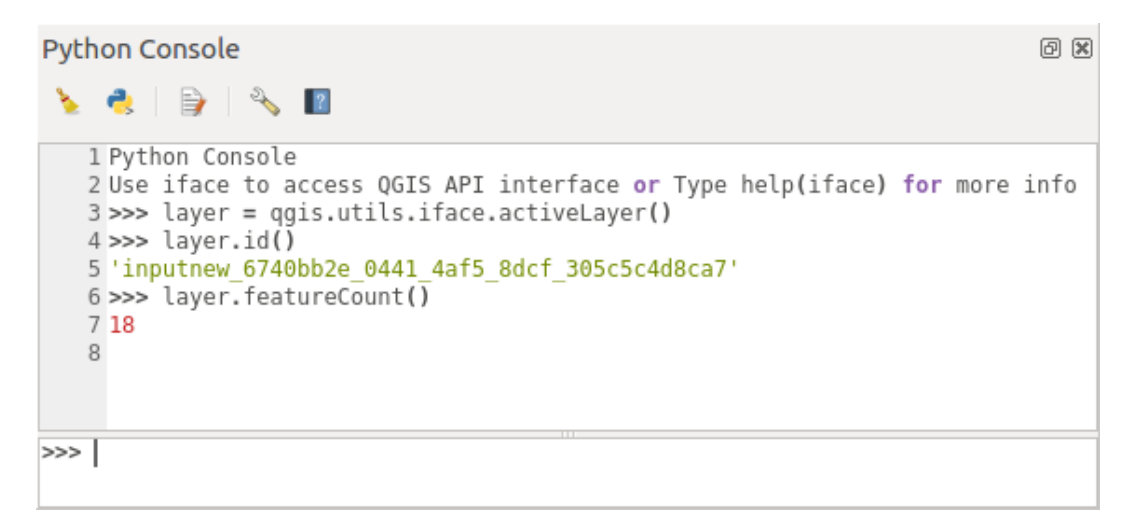

Fig. 1.1: Consola Python din QGIS

The screenshot above illustrates how to get the layer currently selected in the layer list, show its ID and optionally, if it is a vector layer, show the feature count. For interaction with the QGIS environment, there is an iface variable, which is an instance of  $QqisInterface$ . This interface allows access to the map canvas, menus, toolbars and other parts of the QGIS application.

For user convenience, the following statements are executed when the console is started (in the future it will be possible to set further in[itial commands\)](https://qgis.org/pyqgis/3.34/gui/QgisInterface.html#qgis.gui.QgisInterface)

```
from qgis.core import *
import qgis.utils
```
For those which use the console often, it may be useful to set a shortcut for triggering the console (within *Settings* ► *Keyboard shortcuts…*)

# **1.2 Plugin-uri Python**

<span id="page-9-1"></span>The functionality of QGIS can be extended using plugins. Plugins can be written in Python. The main advantage over C++ plugins is simplicity of distribution (no compiling for each platform) and easier development.

Many plugins covering various functionality have been written since the introduction of Python support. The plugin installer allows users to easily fetch, upgrade and remove Python plugins. See the Python Plugins page for more information about plugins and plugin development.

Crearea de plugin-uri în Python este simplă, instructiuni detaliate găsindu-se în :ref: *developing plugins*.

**Notă:** Python plugins are also available for QGIS server. See *QGIS Server and Python* [for further de](https://plugins.qgis.org/)tails.

#### **1.2.1 Processing Plugins**

<span id="page-10-0"></span>Processing Plugins can be used to process data. They are easier to develop, more specific and more lightweight than Python Plugins. *Scrierea unui plugin Processing* explains when the use of Processing algorithms is appropiate and how to develop them.

## **1.3 Runn[ing Python code w](#page-134-0)hen QGIS starts**

<span id="page-10-1"></span>There are different methods to run Python code every time QGIS starts.

- 1. Creating a startup.py script
- 2. Setting the PYQGIS\_STARTUP environment variable to an existing Python file
- 3. Specifying a startup script using the --code init\_qgis.py parameter.

#### **1.3.1 Fişierul startup.py**

Every time QGIS starts, the user's Python home directory and a list of system paths are searched for a file named startup.py. If that file exists, it is executed by the embedded Python interpreter.

<span id="page-10-2"></span>The path in the user's home directory usually is found under:

- Linux: .local/share/QGIS/QGIS3
- Windows: AppData\Roaming\QGIS\QGIS3
- macOS: Library/Application Support/QGIS/QGIS3

The default system paths depend on the operating system. To find the paths that work for you, open the Python Console and run QStandardPaths.standardLocations(QStandardPaths.AppDataLocation) to see the list of default directories.

The startup.py script is executed immediately upon initializing python in QGIS, early on in the start of the application.

#### **1.3.2 The PYQGIS\_STARTUP environment variable**

You can run Python code just before QGIS initialization completes by setting the PYQGIS\_STARTUP environment variable to the path of an existing Python file.

<span id="page-10-3"></span>This code will run before QGIS initialization is complete. This method is very useful for cleaning sys.path, which may have undesireable paths, or for isolating/loading the initial environment without requiring a virtual environment, e.g. homebrew or MacPorts installs on Mac.

#### **1.3.3 The --code parameter**

You can provide custom code to execute as startup paramteter to QGIS. To do so, create a python file, for example qgis\_init.py, to execute and start QGIS from the command line using qgis --code qgis\_init.py.

<span id="page-10-4"></span>Code provided via  $-\text{code}$  is executed late in the QGIS initialization phase, after the application components have been loaded.

#### **1.3.4 Additional arguments for Python**

To provide additional arguments for your  $-\text{code}$  script or for other python code that is executed, you can use the  $-$ -py-args argument. Any argument coming after  $-$ -py-args and before a  $-$ - arg (if present) will be passed to Python but ignored by the QGIS application itself.

<span id="page-11-0"></span>In the following example,  $myfile.title$ ,  $tif will be available via sys.argv$  in Python but will not be loaded by OGIS. Whereas otherfile.tif will be loaded by QGIS but is not present in sys.argv.

qgis --code qgis\_init.py --py-args myfile.tif -- otherfile.tif

If you want access to every command line parameter from within Python, you can use QCoreApplication. arguments()

QgsApplication.instance().arguments()

# **1.4 Aplicat, ii Python**

<span id="page-11-1"></span>It is often handy to create scripts for automating processes. With PyQGIS, this is perfectly possible — import the qgis.core module, initialize it and you are ready for the processing.

Or you may want to create an interactive application that uses GIS functionality — perform measurements, export a map as PDF, … The qgis.gui module provides various GUI components, most notably the map canvas widget that [can be in](https://qgis.org/pyqgis/3.34/core)corporated into the application with support for zooming, panning and/or any further custom map tools.

Aplicatiile personalizate PyQGIS, sau scrípturile independente, trebuie să fie configurate pentru a putea localizai resursele QGIS, cum ar fi informatiile despre proiectie si furnizorii pentru citirea straturilor vectoriale sau raster. Resursele QGIS sunt init[ializ](https://qgis.org/pyqgis/3.34/gui)ate prin adăugarea a câtorva rânduri la începutul aplicatiei sau scríptului. Codul de inițializare QGIS este similar, atât pentru aplicațiile personalizate cât și pentru scrípturi. În continuare sunt prezentate câteva exemple.

**Notă:** Do *not* use qqis.py as a name for your script. Python will not be able to import the bindings as the script's name will shadow them.

#### **1.4.1 Utilizarea PyQGIS în scrípturi de sine stătătoare**

<span id="page-11-2"></span>To start a standalone script, initialize the QGIS resources at the beginning of the script:

```
1 from qgis.core import *
2
3 # Supply path to qgis install location
   4 QgsApplication.setPrefixPath("/path/to/qgis/installation", True)
5
6 # Create a reference to the QgsApplication. Setting the
7 # second argument to False disables the GUI.
8 qgs = QgsApplication([], False)
9
10 # Load providers
11 qgs.initQgis()
12
13 # Write your code here to load some layers, use processing
14 # algorithms, etc.
15
16 # Finally, exitQgis() is called to remove the
17 # provider and layer registries from memory
18 qgs.exitQgis()
```
First we import the qgis.core module and configure the prefix path. The prefix path is the location where QGIS is installed on your system. It is configured in the script by calling the  $setPrefixPath()$  method. The second argument of setPrefixPath() is set to True, specifying that default paths are to be used.

The QGIS install path varies by platform; the easiest way to find it for your system is to use the *Scripting in the Python Console* from within [QGIS an](https://qgis.org/pyqgis/3.34/core)d look at the output from running:

QgsApplic[ation.prefixPath\(\)](https://qgis.org/pyqgis/3.34/core/QgsApplication.html#qgis.core.QgsApplication.setPrefixPath)

[After th](#page-9-0)e prefix path is configured, we save a reference to  $QgsApplication$  in the variable qgs[. The second](#page-9-0) argument is set to False, specifying that we do not plan to use the GUI since we are writing a standalone script. With QgsApplication configured, we load the QGIS data providers and layer registry by calling the initQgis() method.

```
qgs.initQgis()
```
With QGIS initialized, we are ready to write the rest of the script. Finally, we wrap up by calling  $\text{exitQgis}$ () to remove the data providers and layer registry from memory.

qgs.exitQgis()

#### **1.4.2 Utilizarea PyQGIS în aplicat, ii personalizate**

<span id="page-12-0"></span>The only difference between *Utilizarea PyQGIS în scrípturi de sine stătătoare* and a custom PyQGIS application is the second argument when instantiating the QgsApplication. Pass True instead of False to indicate that we plan to use a GUI.

```
1 from qgis.core import *
2
3 # Supply the path to the qgis install location
4 QgsApplication.setPrefixPath("/path/to/qgis/installation", True)
5
6 # Create a reference to the QgsApplication.
7 # Setting the second argument to True enables the GUI. We need
8 # this since this is a custom application.
9
10 qgs = QgsApplication([], True)
11
12 # load providers
13 qgs.initQgis()
14
15 # Write your code here to load some layers, use processing
16 # algorithms, etc.
17
18 # Finally, exitQgis() is called to remove the
19 # provider and layer registries from memory
20 qgs.exitQgis()
```
Now you can work with the QGIS API - load layers and do some processing or fire up a GUI with a map canvas. The possibilities are endless :-)

#### <span id="page-13-0"></span>**1.4.3 Rularea Aplicat, iilor Personalizate**

You need to tell your system where to search for QGIS libraries and appropriate Python modules if they are not in a well-known location - otherwise Python will complain:

```
>>> import qgis.core
ImportError: No module named qgis.core
```
This can be fixed by setting the PYTHONPATH environment variable. In the following commands,  $\langle \text{qqi} \rangle$ should be replaced with your actual QGIS installation path:

- on Linux: **export PYTHONPATH=/<qgispath>/share/qgis/python**
- on Windows: **set PYTHONPATH=c:\<qgispath>\python**
- on macOS: **export PYTHONPATH=/<qgispath>/Contents/Resources/python**

Now, the path to the PyQGIS modules is known, but they depend on the qgis\_core and qgis\_gui libraries (the Python modules serve only as wrappers). The path to these libraries may be unknown to the operating system, and then you will get an import error again (the message might vary depending on the system):

```
>>> import qgis.core
ImportError: libqgis_core.so.3.2.0: cannot open shared object file:
 No such file or directory
```
Fix this by adding the directories where the QGIS libraries reside to the search path of the dynamic linker:

- on Linux: **export LD\_LIBRARY\_PATH=/<qgispath>/lib**
- on Windows: **set PATH=C:\<qgispath>\bin;C:\<qgispath>\apps\<qgisrelease>\ bin;**  $\texttt{SPATH}\$  where  $\texttt{eqisrelcase}\$  should be replaced with the type of release you are targeting (eg, qgis-ltr, qgis, qgis-dev)

Aceste comenzi pot fi puse într-un script bootstrap, care se va ocupa de pornire. Atunci când livrați aplicații personalizate folosind PyQGIS, există, de obicei, două variante:

- require the user to install QGIS prior to installing your application. The application installer should look for default locations of QGIS libraries and allow the user to set the path if not found. This approach has the advantage of being simpler, however it requires the user to do more steps.
- să împachetați QGIS împreună cu aplicația dumneavoastră. Livrarea aplicației poate fi mai dificilă deoarece pachetul va fi foarte mare, dar utilizatorul va fi salvat de povara de a descărca și instala software suplimentar.

The two deployment models can be mixed. You can provide a standalone applications on Windows and macOS, but for Linux leave the installation of GIS up to the user and his package manager.

### <span id="page-13-1"></span>**1.5 Technical notes on PyQt and SIP**

We've decided for Python as it's one of the most favoured languages for scripting. PyQGIS bindings in QGIS 3 depend on SIP and PyQt5. The reason for using SIP instead of the more widely used SWIG is that the QGIS code depends on Qt libraries. Python bindings for Qt (PyQt) are done using SIP and this allows seamless integration of PyQGIS with PyQt.

# CAPITOLUL<sub>2</sub>

## Încărcarea proiectelor

<span id="page-14-0"></span>**Sugestie:** Fragmentele de cod de pe această pagină necesită următoarele importuri, dacă vă aflati în afara consolei pyqgis:

```
1 from qgis.core import (
2 \left| \right. Qgis,
3 QgsProject,
        QgsPathResolver
   \overline{\phantom{a}}6
7 from qgis.gui import (
8 QgsLayerTreeMapCanvasBridge,
9 )
```
Sometimes you need to load an existing project from a plugin or (more often) when developing a standalone QGIS Python application (see: *Aplicații Python*).

To load a project into the current QGIS application you need to create an instance of the QgsProject class. This is a singleton class, so you must use its instance() method to do it. You can call its read() method, passing the path of the project to [be loaded:](#page-11-1)

```
1 # If you are not inside a QGIS console you first need to import
2 # qgis and PyQt classes you will use in this script as shown below:
3 from qgis.core import QgsProject
4 # Get the project instance
s project = QgsProject.instance()
6 # Print the current project file name (might be empty in case no projects have␣
   ,→been loaded)
7 # print(project.fileName())
8
9 # Load another project
10 project.read('testdata/01_project.qgs')
11 print(project.fileName())
```

```
testdata/01_project.qgs
```
If you need to make modifications to the project (for example to add or remove some layers) and save your changes, call the write () method of your project instance. The write () method also accepts an optional path for saving the project to a new location:

```
# Save the project to the same
project.write()
# ... or to a new file
project.write('testdata/my_new_qgis_project.qgs')
```
Both read() and write() functions return a boolean value that you can use to check if the operation was successful.

**Notă:** If you are writing a QGIS standalone application, in order to synchronise the loaded project with the canvas you n[eed to inst](https://qgis.org/pyqgis/3.34/core/QgsProject.html#qgis.core.QgsProject.read)antiate a [QgsLa](https://qgis.org/pyqgis/3.34/core/QgsProject.html#qgis.core.QgsProject.write)yerTreeMapCanvasBridge as in the example below:

```
bridge = QgsLayerTreeMapCanvasBridge( \
         QgsProject.instance().layerTreeRoot(), canvas)
# Now you can safely load your project and see it in the canvas
project.read('testdata/my_new_qgis_project.qgs')
```
## **2.1 Resolving bad paths**

<span id="page-15-0"></span>It can happen that layers loaded in the project are moved to another location. When the project is loaded again all the layer paths are broken. The QgsPathResolver class helps you rewrite layers path within the project.

Its setPathPreprocessor() method allows setting a custom path pre-processor function to manipulate paths and data sources prior to resolving them to file references or layer sources.

The processor function mus[t accept a single string](https://qgis.org/pyqgis/3.34/core/QgsPathResolver.html#qgis.core.QgsPathResolver) argument (representing the original file path or data source) and return a processed version of this path. The path pre-processor function is called **before** any bad layer handler. If m[ultiple preprocessors are set, they](https://qgis.org/pyqgis/3.34/core/QgsPathResolver.html#qgis.core.QgsPathResolver.setPathPreprocessor) will be called in sequence based on the order in which they were originally set.

Some use cases:

1. replace an outdated path:

```
def my_processor(path):
   return path.replace('c:/Users/ClintBarton/Documents/Projects', 'x:/
,→Projects/')
```
QgsPathResolver.setPathPreprocessor(my\_processor)

2. replace a database host address with a new one:

```
def my_processor(path):
   return path.replace('host=10.1.1.115', 'host=10.1.1.116')
```
QgsPathResolver.setPathPreprocessor(my\_processor)

3. replace stored database credentials with new ones:

```
1 def my_processor(path):
2 path= path.replace("user='gis_team'", "user='team_awesome'")
3 path = path.replace("password='cats'", "password='g7as!m*'")
4 return path
5
  6 QgsPathResolver.setPathPreprocessor(my_processor)
```
Likewise, a setPathWriter() method is available for a path writer function.

An example to replace the path with a variable:

```
def my_processor(path):
 return path.replace('c:/Users/ClintBarton/Documents/Projects', '$projectdir$')
```
QgsPathResolver.setPathWriter(my\_processor)

Both methods return an id that can be used to remove the pre-processor or writer they added. See removePathPreprocessor() and removePathWriter().

# **2.2 [Using flags to spe](https://qgis.org/pyqgis/3.34/core/QgsPathResolver.html#qgis.core.QgsPathResolver.removePathPreprocessor)e[d up things](https://qgis.org/pyqgis/3.34/core/QgsPathResolver.html#qgis.core.QgsPathResolver.removePathWriter)**

<span id="page-16-0"></span>In some instances where you may not need to use a fully functional project, but only want to access it for a specific reason, flags may be helpful. A full list of flags is available under ProjectReadFlag. Multiple flags can be added together.

As an example, if we do not care about actual layers and data and simply want to access a project (e.g. for layout or 3D view settings), we can use DontResolveLayers flag to [bypass the data validat](https://qgis.org/pyqgis/3.34/core/Qgis.html#qgis.core.Qgis.ProjectReadFlag)ion step and prevent the bad layer dialog from appearing. The following can be done:

```
readflags = Qgis.ProjectReadFlags()
readflags |= Qgis.ProjectReadFlag.DontResolveLayers
project = QgsProject()
project.read('C:/Users/ClintBarton/Documents/Projects/mysweetproject.qgs',␣
,→readflags)
```
To add more flags the python Bitwise OR operator (|) must be used.

# CAPITOLUL<sub>3</sub>

Încărcarea Straturilor

<span id="page-18-0"></span>**Sugestie:** The code snippets on this page need the following imports:

```
import os # This is is needed in the pyqgis console also
from qgis.core import (
   QgsVectorLayer
)
```
Haideti să deschidem mai multe straturi cu date. QGIS recunoaște straturile vectoriale și pe cele de tip raster. În plus, sunt disponibile si tipurile de straturi personalizate, dar pe acestea nu le vom discuta aici.

### <span id="page-18-1"></span>**3.1 Straturile Vectoriale**

To create and add a vector layer instance to the project, specify the layer's data source identifier, name for the layer and provider's name:

```
3
6
```
 *# get the path to the shapefile e.g. /home/project/data/ports.shp* path\_to\_airports\_layer = "testdata/airports.shp" *# The format is: # vlayer = QgsVectorLayer(data\_source, layer\_name, provider\_name)* vlayer = QgsVectorLayer(path\_to\_airports\_layer, "Airports layer", "ogr") **if not** vlayer.isValid(): print("Layer failed to load!") <sup>10</sup> **else**: QgsProject.instance().addMapLayer(vlayer)

Identificatorul sursei de date reprezintă un sir specific pentru fiecare furnizor de date vectoriale în parte. Numele stratului se va afisa în lista straturilor. Este important să se verifice dacă stratul a fost încărcat cu succes. În cazul neîncărcării cu succes, va fi returnată o instanță de strat nevalid.

For a geopackage vector layer:

```
1 # get the path to a geopackage e.g. /usr/share/qgis/resources/data/world_map.gpkg
2 path_to_gpkg = os.path.join(QgsApplication.pkgDataPath(), "resources", "data",
   ,→"world_map.gpkg")
3 # append the layername part
4 gpkg_countries_layer = path_to_gpkg + "|layername=countries"
5 # e.g. gpkg_places_layer = "/usr/share/qgis/resources/data/world_map.
   ,→gpkg|layername=countries"
6 \text{ vlayer} = \text{QgSVectorLayer}(\text{gpkg\_countries\_layer}, \text{ "Countries layer", "ogr")}7 if not vlayer.isValid():
8 print("Layer failed to load!")
9 else:
10 QgsProject.instance().addMapLayer(vlayer)
```
The quickest way to open and display a vector layer in QGIS is the  $addVectorLayer()$  method of the QgisInterface:

```
vlayer = iface.addVectorLayer(path_to_airports_layer, "Airports layer", "ogr")
if not vlayer:
 print("Layer failed to load!")
```
This creates a new layer and adds it to the current QGIS project (making it appear in the layer list) in one step. The function returns the layer instance or None if the layer couldn't be loaded.

Lista de mai jos arată modul de accesare a diverselor surse de date, cu ajutorul furnizorilor de date vectoriale:

- GDAL library (Shapefile and many other file formats) data source is the path to the file:
	- **–** for Shapefile:

```
vlayer = QgsVectorLayer("testdata/airports.shp", "layer_name_you_like",
,→"ogr")
QgsProject.instance().addMapLayer(vlayer)
```
**–** for dxf (note the internal options in data source uri):

```
uri = "testdata/sample.dxf|layername=entities|geometrytype=Polygon"
vlayer = QgsVectorLayer(uri, "layer_name_you_like", "ogr")
QgsProject.instance().addMapLayer(vlayer)
```
• PostGIS database - data source is a string with all information needed to create a connection to PostgreSQL database.

QgsDataSourceUri class can generate this string for you. Note that QGIS has to be compiled with Postgres support, otherwise this provider isn't available:

```
\vert u \vert = 0gsDataSourceUri()
2 # set host name, port, database name, username and password
3 uri.setConnection("localhost", "5432", "dbname", "johny", "xxx")
4 # set database schema, table name, geometry column and optionally
5 # subset (WHERE clause)
  uri.setDataSource("public", "roads", "the_geom", "cityid = 2643", "primary_key_
   ,→field")
7
  8 vlayer = QgsVectorLayer(uri.uri(False), "layer name you like", "postgres")
```
Notă: The False argument passed to uri.uri (False) prevents the expansion of the authentication configuration parameters, if you are not using any authentication configuration this argument does not make any difference.

• CSV or other delimited text files — to open a file with a semicolon as a delimiter, with field "x" for X coordinate and field "y" for Y coordinate you would use something like this:

```
uri = "file://{}/testdata/delimited_xy.csv?delimiter={}&xField={}&yField={}".
,→format(os.getcwd(), ";", "x", "y")
vlayer = QgsVectorLayer(uri, "layer name you like", "delimitedtext")
QgsProject.instance().addMapLayer(vlayer)
```
**Notă:** The provider string is structured as a URL, so the path must be prefixed with  $\text{file}:$  //. Also it allows WKT (well known text) formatted geometries as an alternative to  $\times$  and  $\times$  fields, and allows the coordinate reference system to be specified. For example:

```
uri = "file:///some/path/file.csv?delimiter={}&crs=epsg:4723&wktField={}".
,→format(";", "shape")
```
• Fisiere GPX — furnizorul de date "gpx" citeste urme, rute si puncte de referintă din fisiere gpx. Pentru a deschide un fișier, tipul (urmă/traseu/punct de referință) trebuie să fie specificat ca parte a url-ului:

```
uri = "testdata/layers.gpx?type=track"
vlayer = QgsVectorLayer(uri, "layer name you like", "gpx")
QgsProject.instance().addMapLayer(vlayer)
```
• SpatiaLite database — Similarly to PostGIS databases, QgsDataSourceUri can be used for generation of data source identifier:

```
|uri = QqsDataSourceUri()2 uri.setDatabase('/home/martin/test-2.3.sqlite')
3 schema = '4 table = 'Towns'
5 geom_column = 'Geometry'
6 uri.setDataSource(schema, table, geom_column)
7
8 display_name = 'Towns'
9 vlayer = OqsVectorLayer(uri.util), display10 QgsProject.instance().addMapLayer(vlayer)
```
• MySQL WKB-based geometries, through GDAL — data source is the connection string to the table:

```
uri = "MySQL:dbname,host=localhost,port=3306,user=root,
,→password=xxx|layername=my_table"
vlayer = QgsVectorLayer( uri, "my table", "ogr" )
QgsProject.instance().addMapLayer(vlayer)
```
• WFS connection: the connection is defined with a URI and using the WFS provider:

```
uri = "https://demo.mapserver.org/cgi-bin/wfs?service=WFS&version=2.0.0&
,→request=GetFeature&typename=ms:cities"
vlayer = QgsVectorLayer(uri, "my wfs layer", "WFS")
```
Identificatorul URI poate fi creat folosindu-se biblioteca standard urllib:

```
1 import urllib
2
3 params = {
4 'service': 'WFS',
5 'version': '2.0.0',
6 'request': 'GetFeature',
7 | 'typename': 'ms:cities',
8 'srsname': "EPSG:4326"
9 \mid \}10 uri2 = 'https://demo.mapserver.org/cgi-bin/wfs?' + urllib.parse.unquote(urllib.
   ,→parse.urlencode(params))
```
Notă: You can change the data source of an existing layer by calling setDataSource() on a QgsVectorLayer instance, as in the following example:

```
uri = "https://demo.mapserver.org/cgi-bin/wfs?service=WFS&version=2.0.0&
   ,→request=GetFeature&typename=ms:cities"
2 provider_options = QgsDataProvider.ProviderOptions()
3 # Use project's transform context
4 provider_options.transformContext = QgsProject.instance().transformContext()
5 vlayer.setDataSource(uri, "layer name you like", "WFS", provider_options)
6
  del(vlayer)
```
#### **3.2 Straturile Raster**

<span id="page-21-0"></span>For accessing raster files, GDAL library is used. It supports a wide range of file formats. In case you have troubles with opening some files, check whether your GDAL has support for the particular format (not all formats are available by default). To load a raster from a file, specify its filename and display name:

```
1 # get the path to a tif file e.g. /home/project/data/srtm.tif
2 path_to_tif = "qgis-projects/python_cookbook/data/srtm.tif"
3 rlayer = QgsRasterLayer(path_to_tif, "SRTM layer name")
4 if not rlayer.isValid():
      print ("Layer failed to load!")
```
To load a raster from a geopackage:

```
1 # get the path to a geopackage e.g. /home/project/data/data.gpkg
2 path_to_gpkg = os.path.join(os.getcwd(), "testdata", "sublayers.gpkg")
3 # gpkg_raster_layer = "GPKG:/home/project/data/data.gpkg:srtm"
4 gpkg_raster_layer = "GPKG:" + path_to_gpkg + ":srtm"
5
6 rlayer = QgsRasterLayer(gpkg_raster_layer, "layer name you like", "gdal")
7
8 if not rlayer.isValid():
      print ("Layer failed to load!")
```
Similarly to vector layers, raster layers can be loaded using the addRasterLayer function of the QqisInterface object:

iface.addRasterLayer(path\_to\_tif, "layer name you like")

This creates a new layer and adds it to the current project (making it appear in the layer list) in [one step.](https://qgis.org/pyqgis/3.34/gui/QgisInterface.html#qgis.gui.QgisInterface)

To load a PostGIS raster:

PostGIS rasters, similar to PostGIS vectors, can be added to a project using a URI string. It is efficient to keep a reusable dictionary of strings for the database connection parameters. This makes it easy to edit the dictionary for the applicable connection. The dictionary is then encoded into a URI using the «postgresraster» provider metadata object. After that the raster can be added to the project.

```
\lceil \text{uri\_config} \rceil = \{
```

```
2 # database parameters
3 'dbname':'gis_db', # The PostgreSQL database to connect to.
4 'host':'localhost', # The host IP address or localhost.
5 'port':'5432', # The port to connect on.
6 'sslmode':QgsDataSourceUri.SslDisable, # SslAllow, SslPrefer, SslRequire,␣
  ,→SslVerifyCa, SslVerifyFull
      7 # user and password are not needed if stored in the authcfg or service
```
(continues on next page)

```
8 'authcfg':'QconfigId', # The QGIS athentication database ID holding␣
   ,→connection details.
9 'service': None, # The PostgreSQL service to be used for connection to␣
   ,→the database.
10 'username':None, # The PostgreSQL user name.
11 'password':None, # The PostgreSQL password for the user.
12 # table and raster column details
13 'schema':'public', # The database schema that the table is located in.
14 'table':'my_rasters', # The database table to be loaded.
15 'geometrycolumn':'rast',# raster column in PostGIS table
16 'sql':None, # An SQL WHERE clause. It should be placed at the end␣
   ,→of the string.
17 'key':None, # A key column from the table.
18 'srid':None, # A string designating the SRID of the coordinate␣
   ,→reference system.
19 'estimatedmetadata':'False', # A boolean value telling if the metadata is␣
   ,→estimated.
20 'type':None, # A WKT string designating the WKB Type.
21 'selectatid':None, # Set to True to disable selection by feature ID.
22 'options':None, # other PostgreSQL connection options not in this list.
23 'enableTime': None,
24 'temporalDefaultTime': None,
25 'temporalFieldIndex': None,
26 'mode':'2', # GDAL 'mode' parameter, 2 unions raster tiles, 1 adds␣
   ,→tiles separately (may require user input)
27 }
28 # remove any NULL parameters
29 uri_config = {key:val for key, val in uri_config.items() if val is not None}
30 # get the metadata for the raster provider and configure the URI
31 md = QgsProviderRegistry.instance().providerMetadata('postgresraster')
32 \text{ uri} = \text{QqsDataSourceUi} (\text{md.encodeUi} (\text{uri\_config}) )33
34 # the raster can then be loaded into the project
35 rlayer = iface.addRasterLayer(uri.uri(False), "raster layer name", "postgresraster
   ,→")
```
Straturile raster pot fi, de asemenea, create dintr-un serviciu WCS:

```
layer_name = 'modis'
url = "https://demo.mapserver.org/cgi-bin/wcs?identifier={}".format(layer_name)
rlayer = QgsRasterLayer(uri, 'my wcs layer', 'wcs')
```
Here is a description of the parameters that the WCS URI can contain:

WCS URI is composed of **key=value** pairs separated by  $\&\&$ . It is the same format like query string in URL, encoded the same way. QgsDataSourceUri should be used to construct the URI to ensure that special characters are encoded properly.

- **url** (required) : WCS Server URL. Do not use VERSION in URL, because each version of WCS is using different [parameter name for](https://qgis.org/pyqgis/3.34/core/QgsDataSourceUri.html#qgis.core.QgsDataSourceUri) **GetCapabilities** version, see param version.
- **identifier** (required) : Coverage name
- **time** (optional) : time position or time period (beginPosition/endPosition[/timeResolution])
- **format** (optional) : Supported format name. Default is the first supported format with tif in name or the first supported format.
- **crs** (optional) : CRS in form AUTHORITY:ID, e.g. EPSG:4326. Default is EPSG:4326 if supported or the first supported CRS.
- **username** (optional) : Username for basic authentication.
- **password** (optional) : Password for basic authentication.
- **IgnoreGetMapUrl** (optional, hack) : If specified (set to 1), ignore GetCoverage URL advertised by GetCapabilities. May be necessary if a server is not configured properly.
- **InvertAxisOrientation** (optional, hack) : If specified (set to 1), switch axis in GetCoverage request. May be necessary for geographic CRS if a server is using wrong axis order.
- **IgnoreAxisOrientation** (optional, hack) : If specified (set to 1), do not invert axis orientation according to WCS standard for geographic CRS.
- **cache** (optional) : cache load control, as described in QNetworkRequest::CacheLoadControl, but request is resend as PreferCache if failed with AlwaysCache. Allowed values: AlwaysCache, PreferCache, PreferNetwork, AlwaysNetwork. Default is AlwaysCache.

Alternativ, puteți încărca un strat raster de pe un server WMS. Cu toate acestea, în prezent, nu este posibilă accesarea din API a răspunsului GetCapabilities — trebuie să cunosteti straturile dorite:

```
urlWithParams = "crs=EPSG:4326&format=image/png&layers=continents&styles&
,→url=https://demo.mapserver.org/cgi-bin/wms"
rlayer = QgsRasterLayer(urlWithParams, 'some layer name', 'wms')
if not rlayer.isValid():
 print("Layer failed to load!")
```
## **3.3 QgsProject instance**

<span id="page-23-0"></span>If you would like to use the opened layers for rendering, do not forget to add them to the QgsProject instance. The QgsProject instance takes ownership of layers and they can be later accessed from any part of the application by their unique ID. When the layer is removed from the project, it gets deleted, too. Layers can be removed by the user in the QGIS interface, or via Python using the removeMapLayer() method.

Add[ing a layer to th](https://qgis.org/pyqgis/3.34/core/QgsProject.html#qgis.core.QgsProject)e current project is done using the  $addMapLayer()$  method:

```
QgsProject.instance().addMapLayer(rlayer)
```
To add a layer at an absolute position:

```
1 # first add the layer without showing it
2 QgsProject.instance().addMapLayer(rlayer, False)
3 # obtain the layer tree of the top-level group in the project
4 layerTree = iface.layerTreeCanvasBridge().rootGroup()
5 # the position is a number starting from 0, with -1 an alias for the end
  6 layerTree.insertChildNode(-1, QgsLayerTreeLayer(rlayer))
```
If you want to delete the layer use the removeMapLayer() method:

```
# QgsProject.instance().removeMapLayer(layer_id)
QgsProject.instance().removeMapLayer(rlayer.id())
```
In the above code, the layer id is pass[ed \(you can get it calling t](https://qgis.org/pyqgis/3.34/core/QgsProject.html#qgis.core.QgsProject.removeMapLayer)he  $id()$  method of the layer), but you can also pass the layer object itself.

For a list of loaded layers and layer ids, use the mapLayers() method:

```
QgsProject.instance().mapLayers()
```
# $CAP$ ITOLULA

## Accessing the Table Of Contents (TOC)

<span id="page-24-0"></span>Sugestie: Fragmentele de cod de pe această pagină necesită următoarele importuri, dacă vă aflați în afara consolei pyqgis:

```
from qgis.core import (
    QgsProject,
    QgsVectorLayer,
)
```
You can use different classes to access all the loaded layers in the TOC and use them to retrieve information:

- QgsProject
- QgsLayerTreeGroup

## **4.1 [The QgsP](https://qgis.org/pyqgis/3.34/core/QgsProject.html#qgis.core.QgsProject)roject class**

<span id="page-24-1"></span>You can use  $QGSProject$  to retrieve information about the TOC and all the layers loaded.

You have to create an instance of  $QgSProject$  and use its methods to get the loaded layers.

The main method is mapLayers(). It will return a dictionary of the loaded layers:

```
layers = QgsProject.instance().mapLayers()
print(layers)
```

```
{'countries_89ae1b0f_f41b_4f42_bca4_caf55ddbe4b6': <QgsVectorLayer: 'countries'␣
,→(ogr)>}
```
The dictionary keys are the unique layer ids while the values are the related objects.

It is now straightforward to obtain any other information about the layers:

```
1 # list of layer names using list comprehension
2 l = [layer.name() for layer in QgsProject.instance().mapLayers().values()]
3 # dictionary with key = layer name and value = layer object
  layers\_list = \{\}
```
(continues on next page)

```
5 for l in QgsProject.instance().mapLayers().values():
6 layers_list[1.name()] = 17
  print(layers_list)
```
{'countries': <QgsVectorLayer: 'countries' (ogr)>}

You can also query the TOC using the name of the layer:

country\_layer = QgsProject.instance().mapLayersByName("countries")[0]

**Notă:** A list with all the matching layers is returned, so we index with [0] to get the first layer with this name.

### **4.2 QgsLayerTreeGroup class**

<span id="page-25-0"></span>The layer tree is a classical tree structure built of nodes. There are currently two types of nodes: group nodes (QgsLayerTreeGroup) and layer nodes (QgsLayerTreeLayer).

**Notă:** for more information you can read these blog posts of Martin Dobias: Part 1 Part 2 Part 3

[The project layer tree can b](https://qgis.org/pyqgis/3.34/core/QgsLayerTreeGroup.html#qgis.core.QgsLayerTreeGroup)e accessed easily [with the method](https://qgis.org/pyqgis/3.34/core/QgsLayerTreeLayer.html#qgis.core.QgsLayerTreeLayer) layerTreeRoot() of the QgsProject class:

```
root = QgsProject.instance().layerTreeRoot()
```
root is a group node and has *children*:

```
root.children()
```
A list of direct children is returned. Sub group children should be accessed from their own direct parent.

We can retrieve one of the children:

```
child0 = root.htmlchildren()[0]print(child0)
```
<QgsLayerTreeLayer: countries>

Layers can also be retrieved using their (unique)  $id$ :

```
ids = root.findLayerIds()
# access the first layer of the ids list
root.findLayer(ids[0])
```
And groups can also be searched using their names:

root.findGroup('Group Name')

QgsLayerTreeGroup has many other useful methods that can be used to obtain more information about the TOC:

```
# list of all the checked layers in the TOC
checked_layers = root.checkedLayers()
print(checked_layers)
```
Now let's add some layers to the project's layer tree. There are two ways of doing that:

1. **Explicit addition** using the addLayer() or insertLayer() functions:

```
1 # create a temporary layer
2 layer1 = QgsVectorLayer("path_to_layer", "Layer 1", "memory")
3 # add the layer to the legend, last position
4 root.addLayer(layer1)
5 # add the layer at given position
  root.insertLayer(5, layer1)
```
2. **Implicit addition**: since the project's layer tree is connected to the layer registry it is enough to add a layer to the map layer registry:

QgsProject.instance().addMapLayer(layer1)

You can switch between QqsVectorLayer and QqsLayerTreeLayer easily:

```
node_layer = root.findLayer(country_layer.id())
print("Layer node:", node_layer)
print("Map layer:", node_layer.layer())
```

```
Layer node: <QgsLayerTreeLayer: countries>
Map layer: <QgsVectorLayer: 'countries' (ogr)>
```
Groups can be added with the addGroup() method. In the example below, the former will add a group to the end of the TOC while for the latter you can add another group within an existing one:

```
node_group1 = root.addGroup('Simple Group')
# add a sub-group to Simple Group
node_subgroup1 = node_group1.addGroup("I'm a sub group")
```
To moving nodes and groups there are many useful methods.

Moving an existing node is done in three steps:

- 1. cloning the existing node
- 2. moving the cloned node to the desired position
- 3. deleting the original node

```
1 # clone the group
2 \text{ cloned-group1} = \text{node-group1}.\text{clone}()
```

```
3 # move the node (along with sub-groups and layers) to the top
4 root.insertChildNode(0, cloned_group1)
5 # remove the original node
```
<sup>6</sup> root.removeChildNode(node\_group1)

It is a little bit more *complicated* to move a layer around in the legend:

```
1 # get a QgsVectorLayer
v1 = QgsProject.instance() .mapLayerByName("countries")[0]3 # create a QgsLayerTreeLayer object from vl by its id
4 \text{ myvl} = \text{root}. \text{findLayer}(vl.id())5 # clone the myvl QgsLayerTreeLayer object
6 myvlclone = myvl.clone()
7 # get the parent. If None (layer is not in group) returns ''
\frac{1}{8} parent = myvl.parent()
9 # move the cloned layer to the top (0)
10 parent.insertChildNode(0, myvlclone)
```
(continues on next page)

(continuare din pagina precedentă)

```
11 # remove the original myvl
```

```
12 root.removeChildNode(myvl)
```
#### or moving it to an existing group:

```
1 # get a QgsVectorLayer
v1 = QgsProject.instance().mapLayersByName("countries")[0]
3 # create a QgsLayerTreeLayer object from vl by its id
4 \text{ myvl} = \text{root}. \text{findLayer}(vl.id())5 # clone the myvl QgsLayerTreeLayer object
6 myvlclone = myvl.clone()
7 # create a new group
\sqrt{s} group1 = root.addGroup("Group1")
9 # get the parent. If None (layer is not in group) returns ''
_{10} parent = myvl.parent()
11 # move the cloned layer to the top (0)
12 group1.insertChildNode(0, myvlclone)
13 # remove the QgsLayerTreeLayer from its parent
14 parent.removeChildNode(myvl)
```
Some other methods that can be used to modify the groups and layers:

```
1 node_group1 = root.findGroup("Group1")
2 # change the name of the group
3 node_group1.setName("Group X")
4 node layer2 = root.findLayer(country layer.id())
5 # change the name of the layer
6 node_layer2.setName("Layer X")
7 # change the visibility of a layer
8 node_group1.setItemVisibilityChecked(True)
9 node_layer2.setItemVisibilityChecked(False)
10 # expand/collapse the group view
11 node_group1.setExpanded(True)
12 node_group1.setExpanded(False)
```
# CAPITOLUL 5

Utilizarea straturilor raster

<span id="page-28-0"></span>Sugestie: Fragmentele de cod de pe această pagină necesită următoarele importuri, dacă vă aflați în afara consolei pyqgis:

```
1 from qgis.core import (
2 QgsRasterLayer,
3 QgsProject,
4 QgsPointXY,
5 QgsRaster,
6 QgsRasterShader,
7 QgsColorRampShader,
8 QgsSingleBandPseudoColorRenderer,
9 QgsSingleBandColorDataRenderer,
10 | QgsSingleBandGrayRenderer,
\overline{11}12
13 from qgis.PyQt.QtGui import (
14 QColor,
15 )
```
## **5.1 Detaliile stratului**

<span id="page-28-1"></span>Un strat raster constă dintr-una sau mai multe benzi raster — denumite raster cu o singură bandă și cu benzi multiple. O bandă reprezintă o matrice de valori. O imagine color (de exemplu, o fotografie aeriană) este un raster format din benzi roșii, albastre și verzi. Rasterele cu o singură bandă reprezintă, de obicei, fie variabile continue (de ex.: altitudinea), fie variabile discrete (de ex.: utilizarea terenului). În unele cazuri, un strat raster vine cu o paletă, iar valorile raster se referă la culorile stocate în paleta respectivă.

The following code assumes rlayer is a QgsRasterLayer object.

```
rlayer = QgsProject.instance().mapLayersByName('srtm')[0]
# get the resolution of the raster in layer unit
print(rlayer.width(), rlayer.height())
```
919 619

```
# get the extent of the layer as QgsRectangle
print(rlayer.extent())
```
<QgsRectangle: 20.06856808199999875 -34.27001076999999896, 20.83945284300000012 - *,→*33.75077500700000144>

```
# get the extent of the layer as Strings
print(rlayer.extent().toString())
```
20.0685680819999988,-34.2700107699999990 : 20.8394528430000001,-33.7507750070000014

```
# get the raster type: 0 = GrayOrUndefined (single band), 1 = Palette (single␣
,→band), 2 = Multiband
print(rlayer.rasterType())
```
RasterLayerType.GrayOrUndefined

```
# get the total band count of the raster
print(rlayer.bandCount())
```
1

```
# get the first band name of the raster
print(rlayer.bandName(1))
```
Band 1: Height

```
# get all the available metadata as a QgsLayerMetadata object
print(rlayer.metadata())
```
<qgis.\_core.QgsLayerMetadata object at 0x13711d558>

#### **5.2 Render**

<span id="page-29-0"></span>When a raster layer is loaded, it gets a default renderer based on its type. It can be altered either in the layer properties or programmatically.

Pentru a interoga renderul curent:

print(rlayer.renderer())

<qgis.\_core.QgsSingleBandGrayRenderer object at 0x7f471c1da8a0>

```
print(rlayer.renderer().type())
```
singlebandgray

To set a renderer, use the setRenderer() method of  $Q$ gsRasterLayer. There are a number of renderer classes (derived from QgsRasterRenderer):

- QgsHillshadeRenderer
- QgsMultiBandC[olorRenderer](https://qgis.org/pyqgis/3.34/core/QgsRasterLayer.html#qgis.core.QgsRasterLayer.setRenderer)
- QgsPalettedRasterRenderer
- QgsRasterContourRenderer
- QgsSingleBandColorDataRenderer
- [QgsSingleBandGrayRenderer](https://qgis.org/pyqgis/3.34/core/QgsPalettedRasterRenderer.html#qgis.core.QgsPalettedRasterRenderer)
- [QgsSingleBandPseudoColor](https://qgis.org/pyqgis/3.34/core/QgsRasterContourRenderer.html#qgis.core.QgsRasterContourRenderer)Renderer

Single [band raster layers can be drawn either in gr](https://qgis.org/pyqgis/3.34/core/QgsSingleBandColorDataRenderer.html#qgis.core.QgsSingleBandColorDataRenderer)ay colors (low values = black, high values = white) or with a pseud[ocolor algorithm that assigns colors to t](https://qgis.org/pyqgis/3.34/core/QgsSingleBandGrayRenderer.html#qgis.core.QgsSingleBandGrayRenderer)he values. Single band rasters with a palette can also be drawn using the palette. Multiband layers are typically drawn by mapping the bands to RGB colors. Another possibility is to use just one b[and for drawing.](https://qgis.org/pyqgis/3.34/core/QgsSingleBandPseudoColorRenderer.html#qgis.core.QgsSingleBandPseudoColorRenderer)

#### **5.2.1 Rastere cu o singură bandă**

<span id="page-30-0"></span>Let's say we want a render single band raster layer with colors ranging from green to yellow (corresponding to pixel) values from 0 to 255). In the first stage we will prepare a QgsRasterShader object and configure its shader function:

```
1 fcn = QgsColorRampShader()
2 fcn.setColorRampType(QgsColorRampShader.Interpolated)
3 \left( \text{lst} = \left[ \text{ QqsColorRamB}\right] \text{S} \right)4 QgsColorRampShader.ColorRampItem(255, QColor(255,255,0)) ]
5 fcn.setColorRampItemList(lst)
  shader = QgsRasterShader()
  shader.setRasterShaderFunction(fcn)
```
The shader maps the colors as specified by its color map. The color map is provided as a list of pixel values with associated colors. There are three modes of interpolation:

- linear (Interpolated): the color is linearly interpolated from the color map entries above and below the pixel value
- discrete (Discrete): the color is taken from the closest color map entry with equal or higher value
- exact (Exact): the color is not interpolated, only pixels with values equal to color map entries will be drawn

In the second step we will associate this shader with the raster layer:

```
renderer = QgsSingleBandPseudoColorRenderer(rlayer.dataProvider(), 1, shader)
rlayer.setRenderer(renderer)
```
The number 1 in the code above is the band number (raster bands are indexed from one).

Finally we have to use the triggerRepaint () method to see the results:

```
rlayer.triggerRepaint()
```
#### **5.2.2 Rastere mul[tibandă](https://qgis.org/pyqgis/3.34/core/QgsMapLayer.html#qgis.core.QgsMapLayer.triggerRepaint)**

<span id="page-30-1"></span>By default, QGIS maps the first three bands to red, green and blue to create a color image (this is the MultiBandColor drawing style). In some cases you might want to override these setting. The following code interchanges red band (1) and green band (2):

```
rlayer_multi = QgsProject.instance().mapLayersByName('multiband')[0]
rlayer_multi.renderer().setGreenBand(1)
rlayer_multi.renderer().setRedBand(2)
```
In case only one band is necessary for visualization of the raster, single band drawing can be chosen, either gray levels or pseudocolor.

We have to use  $triq$  are  $R$  epaint () to update the map and see the result:

```
rlayer_multi.triggerRepaint()
```
### **5.3 Interogarea valorilor**

<span id="page-31-0"></span>Raster values can be queried using the sample() method of the QqsRasterDataProvider class. You have to specify a QgsPointXY and the band number of the raster layer you want to query. The method returns a tuple with the value and True or False depending on the results:

```
er().samplXY(20.50, -34), 1)
```
Another [method to qu](https://qgis.org/pyqgis/3.34/core/QgsPointXY.html#qgis.core.QgsPointXY)ery raster values is using the identify() method that returns a QgsRasterIdentifyResult object.

```
ident = rlayer.dataProvider().identify(QgsPointXY(20.5, -34), QgsRaster.
,→IdentifyFormatValue)
```

```
if ident.isValid():
  print(ident.results())
```
{1: 323.0}

In this case, the results () method returns a dictionary, with band indices as keys, and band values as values. For instance, something like {1: 323.0}

## **5.4 Editi[ng raster](https://qgis.org/pyqgis/3.34/core/QgsRasterIdentifyResult.html#qgis.core.QgsRasterIdentifyResult.results) data**

<span id="page-31-1"></span>You can create a raster layer using the QqsRasterBlock class. For example, to create a 2x2 raster block with one byte per pixel:

```
block = QgsRasterBlock(Qgis.Byte, 2, 2)
block.setData(b'\xaa\xbb\xcc\xdd')
```
Raster pixels can be overwritten thanks to the writeBlock() method. To overwrite existing raster data at position 0,0 by the 2x2 block:

```
provider = rlayer.dataProvider()
provider.setEditable(True)
provider.writeBlock(block, 1, 0, 0)
provider.setEditable(False)
```
# CAPITOLUL 6

#### Utilizarea straturilor vectoriale

<span id="page-32-0"></span>**Sugestie:** Fragmentele de cod de pe această pagină necesită următoarele importuri, dacă vă aflați în afara consolei pyqgis:

```
1 from qgis.core import (
2 QgsApplication,
3 QgsDataSourceUri,
4 QgsCategorizedSymbolRenderer,
5 QgsClassificationRange,
6 OgsPointXY,
7 QgsProject,
8 QgsExpression,
9 QgsField,
10 QgsFields,
11 QgsFeature,
12 QgsFeatureRequest,
13 QgsFeatureRenderer,
14 QgsGeometry,
15 QgsGraduatedSymbolRenderer,
16 QgsMarkerSymbol,
17 QgsMessageLog,
18 QgsRectangle,
19 QgsRendererCategory,
20 QgsRendererRange,
21 QgsSymbol,
22 QgsVectorDataProvider,
23 QgsVectorLayer,
24 QgsVectorFileWriter,
25 QgsWkbTypes,
26 QgsSpatialIndex,
27 QgsVectorLayerUtils
28 )
29
30 from qgis.core.additions.edit import edit
31
32 from qgis.PyQt.QtGui import (
33 QColor,
34 )
```
Această sectiune rezumă diferitele actiuni care pot fi efectuate asupra straturilor vectoriale.

Most work here is based on the methods of the QqsVectorLayer class.

# **6.1 Obt, inerea informaţiilor [despre atrib](https://qgis.org/pyqgis/3.34/core/QgsVectorLayer.html#qgis.core.QgsVectorLayer)ute**

You can retrieve information about the fields associated with a vector layer by calling fields() on a QgsVectorLayer object:

```
vlayer = QgsVectorLayer("testdata/airports.shp", "airports", "ogr")
for field in vlayer.fields():
   print(field.name(), field.typeName())
```

```
ID Integer64
fk_region Integer64
ELEV Real
NAME String
```

```
USE String
```
The displayField() and mapTipTemplate() methods provide information on the field and template used in the maptips tab.

When you load a vector layer, a field is always chosen by QGIS as the Display Name, while the HTML Map Tip is e[mpty by default. With](https://qgis.org/pyqgis/3.34/core/QgsVectorLayer.html#qgis.core.QgsVectorLayer.displayField) thes[e methods you can easily](https://qgis.org/pyqgis/3.34/core/QgsMapLayer.html#qgis.core.QgsMapLayer.mapTipTemplate) get both:

```
vlayer = QgsVectorLayer("testdata/airports.shp", "airports", "ogr")
print(vlayer.displayField())
```
NAME

**Notă:** If you change the Display Name from a field to an expression, you have to use displayExpression() instead of displayField().

## **6.2 Iterat, [ii în stra](https://qgis.org/pyqgis/3.34/core/QgsVectorLayer.html#qgis.core.QgsVectorLayer.displayExpression)turile [vectoriale](https://qgis.org/pyqgis/3.34/core/QgsVectorLayer.html#qgis.core.QgsVectorLayer.displayField)**

Iterating over the features in a vector layer is one of the most common tasks. Below is an example of the simple basic code to perform this task and showing some information about each feature. The layer variable is assumed to have a QgsVectorLayer object.

```
1 # "layer" is a QgsVectorLayer instance
2 layer = iface.activeLayer()
3eatures = layer.getFeatures()
5 for feature in features:
6 # retrieve every feature with its geometry and attributes
7 print("Feature ID: ", feature.id())
8 # fetch geometry
9 # show some information about the feature geometry
_{10} geom = feature.geometry()
11 geomSingleType = QgsWkbTypes.isSingleType(geom.wkbType())
12 if geom.type() == QgsWkbTypes.PointGeometry:
13 # the geometry type can be of single or multi type
14 if geomSingleType:
x = qeom \cdot asPoint()16 print("Point: ", x)
```
(continues on next page)

4

```
17 else:
18 x = geom.asMultiPoint()
19 print("MultiPoint: ", x)
20 elif geom.type() == QgsWkbTypes.LineGeometry:
21 if geomSingleType:
x = \text{geom}.\text{asPolyline}()23 print("Line: ", x, "length: ", geom.length())
24 else:
x = qeom.a sMultiPolyline()_{26} print ("MultiLine: ", x, "length: ", geom.length())
27 elif geom.type() == QgsWkbTypes.PolygonGeometry:
28 if geomSingleType:
x = qeom \text{.} asPolygon()30 print("Polygon: ", x, "Area: ", geom.area())
31 else:
x = qeom.a sMultiPolyqon()33 print("MultiPolygon: ", x, "Area: ", geom.area())
34 else:
35 print("Unknown or invalid geometry")
36 # fetch attributes
37 attrs = feature.attributes()
38 # attrs is a list. It contains all the attribute values of this feature
39 print(attrs)
40 # for this test only print the first feature
41 break
```
Feature ID: 1 Point: <QgsPointXY: POINT(7 45)> [1, 'First feature']

## **6.3 Selectarea entităt, ilor**

In QGIS desktop, features can be selected in different ways: the user can click on a feature, draw a rectangle on the map canvas or use an expression filter. Selected features are normally highlighted in a different color (default is yellow) to draw user's attention on the selection.

Sometimes it can be useful to programmatically select features or to change the default color.

To select all the features, the selectAll() method can be used:

```
# Get the active layer (must be a vector layer)
layer = iface.activeLayer()
layer.selectAll()
```
To select using an expression, use the selectByExpression() method:

```
# Assumes that the active layer is points.shp file from the QGIS test suite
# (Class (string) and Heading (number) are attributes in points.shp)
layer = iface.activeLayer()
layer.selectByExpression('"Class"=\'B52\' and "Heading" > 10 and "Heading" <70',␣
,→QgsVectorLayer.SetSelection)
```
To change the selection color you can use setSelectionColor() method of QgsMapCanvas as shown in the following example:

iface.mapCanvas().setSelectionColor( QColor("red") )

To add features to the selected features list [for a given layer, you can call](https://qgis.org/pyqgis/3.34/gui/QgsMapCanvas.html#qgis.gui.QgsMapCanvas.setSelectionColor) select() [passing to it the lis](https://qgis.org/pyqgis/3.34/gui/QgsMapCanvas.html#qgis.gui.QgsMapCanvas)t of features IDs:

```
1 selected_fid = []2
3 # Get the first feature id from the layer
4 feature = next(layer.getFeatures())
5 if feature:
6 selected_fid.append(feature.id())
7
8 # Add that features to the selected list
  layer.select(selected_fid)
```
To clear the selection:

layer.removeSelection()

#### **6.3.1 Accesarea atributelor**

Attributes can be referred to by their name:

print(feature['name'])

First feature

Alternatively, attributes can be referred to by index. This is a bit faster than using the name. For example, to get the second attribute:

print(feature[1])

First feature

### **6.3.2 Parcurgerea entităt, ilor selectate**

If you only need selected features, you can use the selectedFeatures() method from the vector layer:

```
selection = layer.selectedFeatures()
for feature in selection:
    # do whatever you need with the feature
   pass
```
#### **6.3.3 Parcurgerea unui subset de entităt, i**

<span id="page-35-1"></span>If you want to iterate over a given subset of features in a layer, such as those within a given area, you have to add a QgsFeatureRequest object to the getFeatures() call. Here's an example:

```
1 areaOfInterest = QgsRectangle(450290,400520, 450750,400780)
3 request = QgsFeatureRequest().setFilterRect(areaOfInterest)
5 for feature in layer.getFeatures(request):
6 # do whatever you need with the feature
      7 pass
```
For the sake of speed, the intersection is often done only using feature's bounding box. There is however a flag ExactIntersect that makes sure that only intersecting features will be returned:

```
request = QgsFeatureRequest().setFilterRect(areaOfInterest) \
                             .setFlags(QgsFeatureRequest.ExactIntersect)
```
2

4
With  $setLimit()$  you can limit the number of requested features. Here's an example:

```
request = QgsFeatureRequest()
request.setLimit(2)
for feature in layer.getFeatures(request):
   print(feature)
```

```
<qgis._core.QgsFeature object at 0x7f9b78590948>
<qgis._core.QgsFeature object at 0x7faef5881670>
```
Dacă aveți nevoie de un filtru pe bază de atribut în locul unuia spațial (sau în plus față de acesta), așa cum se arată în exemplele de mai sus, puteți construi un obiect QqsExpression, pe care să-l transmiteți constructorului QgsFeatureRequest. Iată un exemplu:

```
# The expression will filter the features where the field "location_name"
# contains the word "Lake" (case insensitive)
exp = QgsExpression('location_name ILIKE \'%Lake%\'')
request = QgsFeatureRequest(exp)
```
See *Expresii, filtrarea s, i calculul valorilor* for the details about the syntax supported by QgsExpression.

Cererea poate fi utilizată pentru a defini datele cerute pentru fiecare entitate, astfel încât iteratorul să întoarcă toate entitățile, dar să returneze datele parțiale pentru fiecare dintre ele.

```
1 # Only return selected fields to increase the "speed" of the request
2 request.setSubsetOfAttributes([0,2])
3
4 # More user friendly version
5 request.setSubsetOfAttributes(['name','id'],layer.fields())
6
7 # Don't return geometry objects to increase the "speed" of the request
8 request.setFlags(QgsFeatureRequest.NoGeometry)
\overline{Q}10 # Fetch only the feature with id 45
11 request.setFilterFid(45)
12
13 # The options may be chained
14 request.setFilterRect(areaOfInterest).setFlags(QgsFeatureRequest.NoGeometry).
   ,→setFilterFid(45).setSubsetOfAttributes([0,2])
```
# **6.4 Modificarea straturilor vectoriale**

Most vector data providers support editing of layer data. Sometimes they support just a subset of possible editing actions. Use the capabilities () function to find out what set of functionality is supported.

```
caps = layer.dataProvider().capabilities()
# Check if a particular capability is supported:
if caps & QgsVectorDataProvider.DeleteFeatures:
   print('The layer supports DeleteFeatures')
```
The layer supports DeleteFeatures

For a list of all available capabilities, please refer to the API Documentation of QgsVectorDataProvider.

To print layer's capabilities textual description in a comma separated list you can use capabilitiesString() as in the following example:

```
1 caps_string = layer.dataProvider().capabilitiesString()
2 # Print:
3 # 'Add Features, Delete Features, Change Attribute Values, Add Attributes,
4 # Delete Attributes, Rename Attributes, Fast Access to Features at ID,
5 # Presimplify Geometries, Presimplify Geometries with Validity Check,
6 # Transactions, Curved Geometries'
```
Utilizând oricare dintre următoarele metode de editare a straturilor vectoriale, schimbările sunt efectuate direct în depozitul de date (un fisier, o bază de date etc). În cazul în care doriți să faceți doar schimbări temporare, treceți la secțiunea următoare, care explică efectuarea *modifications with editing buffer*.

**Notă:** If you are working inside QGIS (either from the console or from a plugin), it might be necessary to force a redraw of the map canvas in order to see the [changes you've done to the geom](#page-38-0)etry, to the style or to the attributes:

```
1 # If caching is enabled, a simple canvas refresh might not be sufficient
2 # to trigger a redraw and you must clear the cached image for the layer
3 if iface.mapCanvas().isCachingEnabled():
4 layer.triggerRepaint()
5 else:
6 iface.mapCanvas().refresh()
```
## **6.4.1 Adăugarea entităt, ilor**

Create some QgsFeature instances and pass a list of them to provider's addFeatures() method. It will return two values: result (True or False) and list of added features (their ID is set by the data store).

To set up the attributes of the feature, you can either initialize the feature passing a  $\circ \circ \circ \cdot$  i elds object (you can obtain that from the fields() method of the vector layer) or call ini[tAttributes\(\)](https://qgis.org/pyqgis/3.34/core/QgsVectorDataProvider.html#qgis.core.QgsVectorDataProvider.addFeatures) passing the number of fields you wa[nt to be added.](https://qgis.org/pyqgis/3.34/core/QgsFeature.html#qgis.core.QgsFeature)

```
1 if caps & QgsVectorDataProvider.AddFeatures:
2 feat = QgsFeature(layer.fields())
3 feat.setAttributes([0, 'hello'])
4 # Or set a single attribute by key or by index:
5 feat.setAttribute('name', 'hello')
6 feat.setAttribute(0, 'hello')
7 feat.setGeometry(QgsGeometry.fromPointXY(QgsPointXY(123, 456)))
      8 (res, outFeats) = layer.dataProvider().addFeatures([feat])
```
## **6.4.2 S, tergerea entităt, ilor**

To delete some features, just provide a list of their feature IDs.

```
if caps & QgsVectorDataProvider.DeleteFeatures:
   res = layer.dataProvider().deleteFeatures([5, 10])
```
## **6.4.3 Modificarea entităt, ilor**

2

6

It is possible to either change feature's geometry or to change some attributes. The following example first changes values of attributes with index 0 and 1, then it changes the feature's geometry.

```
1 fid = 100 # ID of the feature we will modify
3 if caps & QgsVectorDataProvider.ChangeAttributeValues:
4 attrs = { 0 : "hello", 1 : 123 }
5 layer.dataProvider().changeAttributeValues({ fid : attrs })
7 if caps & QgsVectorDataProvider.ChangeGeometries:
8 geom = QgsGeometry.fromPointXY(QgsPointXY(111,222))
      layer.dataProvider().changeGeometryValues({ fid : geom })
```
#### **Sfat: Favor QgsVectorLayerEditUtils class for geometry-only edits**

If you only need to change geometries, you might consider using the QgsVectorLayerEditUtils which provides some useful methods to edit geometries (translate, insert or move vertex, etc.).

### **6.4.4 Modificarea straturi vectoriale prin editarea [unui tampon de memorie](https://qgis.org/pyqgis/3.34/core/QgsVectorLayerEditUtils.html#qgis.core.QgsVectorLayerEditUtils)**

<span id="page-38-0"></span>When editing vectors within QGIS application, you have to first start editing mode for a particular layer, then do some modifications and finally commit (or rollback) the changes. All the changes you make are not written until you commit them — they stay in layer's in-memory editing buffer. It is possible to use this functionality also programmatically it is just another method for vector layer editing that complements the direct usage of data providers. Use this option when providing some GUI tools for vector layer editing, since this will allow user to decide whether to commit/rollback and allows the usage of undo/redo. When changes are committed, all changes from the editing buffer are saved to data provider.

The methods are similar to the ones we have seen in the provider, but they are called on the QgsVectorLayer object instead.

For these methods to work, the layer must be in editing mode. To start the editing mode, use the startEditing() method. To stop editing, use the commitChanges() or rollBack() methods. The first one will commit all your changes to the data source, while the second one will discard them and will not modify t[he data source at all.](https://qgis.org/pyqgis/3.34/core/QgsVectorLayer.html#qgis.core.QgsVectorLayer)

To find out whether a layer is in editing mode, use the isEditable() method.

Here you have some examples th[at demonstrate how to us](https://qgis.org/pyqgis/3.34/core/QgsVectorLayer.html#qgis.core.QgsVectorLayer.commitChanges)et[hese editing me](https://qgis.org/pyqgis/3.34/core/QgsVectorLayer.html#qgis.core.QgsVectorLayer.rollBack)thods.

```
1 from qgis.PyQt.QtCore import QVariant
2
3 \mid feat1 = feat2 = QgsFeature(layer.fields())
4 fid = 99
5 feat1.setId(fid)
6
7 # add two features (QgsFeature instances)
8 layer.addFeatures([feat1,feat2])
9 # delete a feature with specified ID
10 layer.deleteFeature(fid)
```

```
11
12 # set new geometry (QgsGeometry instance) for a feature
13 geometry = QgsGeometry.fromWkt("POINT(7 45)")
14 layer.changeGeometry(fid, geometry)
15 # update an attribute with given field index (int) to a given value
16 fieldIndex =1
17 value ='My new name'
18 layer.changeAttributeValue(fid, fieldIndex, value)
19
20 # add new field
21 layer.addAttribute(QgsField("mytext", QVariant.String))
22 # remove a field
23 layer.deleteAttribute(fieldIndex)
```
In order to make undo/redo work properly, the above mentioned calls have to be wrapped into undo commands. (If you do not care about undo/redo and want to have the changes stored immediately, then you will have easier work by *editing with data provider*.)

Here is how you can use the undo functionality:

2

4

9

11

```
1 layer.beginEditCommand("Feature triangulation")
3 # ... call layer's editing methods ...
5 if problem_occurred:
6 layer.destroyEditCommand()
7 # ... tell the user that there was a problem
8 # and return
10 # ... more editing ...
12 layer.endEditCommand()
```
The beginEditCommand() method will create an internal "active" command and will record subsequent changes in vector layer. With the call to endEditCommand() the command is pushed onto the undo stack and the user will be able to undo/redo it from GUI. In case something went wrong while doing the changes, the destroyEditCommand() method will remove the command and rollback all changes done while this command was [active.](https://qgis.org/pyqgis/3.34/core/QgsVectorLayer.html#qgis.core.QgsVectorLayer.beginEditCommand)

De asemenea, puteți utiliza expresia with [edit\(layer\)](https://qgis.org/pyqgis/3.34/core/QgsVectorLayer.html#qgis.core.QgsVectorLayer.endEditCommand) - pentru a încorpora într-un bloc de cod semantic, pentru commit și rollback, așa cum se arată în exemplul de mai jos:

```
with edit(layer):
  feat = next(layer.getFeatures())
  feat[0] = 5layer.updateFeature(feat)
```
This will automatically call commitChanges () in the end. If any exception occurs, it will rollBack() all the changes. In case a problem is encountered within commitChanges() (when the method returns False) a QgsEditError exception will be raised.

## **6.4.5 Adăugarea s, i eliminarea câmpurilor**

Pentru a adăuga câmpuri (atribute), trebuie să specificați o listă de definiții pentru acestea. Pentru stergerea de câmpuri e suficientă furnizarea unei liste de indecși pentru câmpuri.

```
1 from qgis.PyQt.QtCore import QVariant
2
3 if caps & QgsVectorDataProvider.AddAttributes:
4 res = layer.dataProvider().addAttributes(
5 [QgsField("mytext", QVariant.String),
6 QgsField("myint", QVariant.Int)])
7
8 if caps & QgsVectorDataProvider.DeleteAttributes:
9 res = layer.dataProvider().deleteAttributes([0])
```

```
1 # Alternate methods for removing fields
2 # first create temporary fields to be removed (f1-3)
3 layer.dataProvider().addAttributes([QgsField("f1",QVariant.Int),QgsField("f2",
   ,→QVariant.Int),QgsField("f3",QVariant.Int)])
4 layer.updateFields()
   5 count=layer.fields().count() # count of layer fields
6 \int ind list=list((count-3, count-2)) # create list
7
8 # remove a single field with an index
9 layer.dataProvider().deleteAttributes([count-1])
10
11 # remove multiple fields with a list of indices
12 layer.dataProvider().deleteAttributes(ind_list)
```
După adăugarea sau eliminarea câmpurilor din furnizorul de date, câmpurile stratului trebuie să fie actualizate, deoarece modificările nu se propagă automat.

layer.updateFields()

#### **Sfat: Directly save changes using** with **based command**

Using with edit(layer): the changes will be committed automatically calling commitChanges() at the end. If any exception occurs, it will rollBack() all the changes. See *Modificarea straturi vectoriale prin editarea unui tampon de memorie*.

# **6.5 [Crearea un](#page-38-0)ui in[dex spat](https://qgis.org/pyqgis/3.34/core/QgsVectorLayer.html#qgis.core.QgsVectorLayer.rollBack), ial**

Indecșii spațiali pot îmbunătăți dramatic performanța codului dvs, în cazul în care este nevoie să interogați frecvent un strat vectorial. Imaginati-vă, de exemplu, că scrieti un algoritm de interpolare, si că, pentru o anumită locatie, trebuie să aflați cele mai apropiate 10 puncte dintr-un strat, în scopul utilizării acelor puncte în calculul valorii interpolate. Fără un index spațial, singura modalitate pentru QGIS de a găsi cele 10 puncte, este de a calcula distanța tuturor punctelor față de locația specificată și apoi de a compara aceste distanțe. Această sarcină poate fi mare consumatoare de timp, mai ales în cazul în care trebuie să fie repetată pentru mai multe locații. Dacă pentru stratul respectiv există un index spațial, operațiunea va fi mult mai eficientă.

Gândiți-vă la un strat fără index spațial ca la o carte de telefon în care numerele de telefon nu sunt ordonate sau indexate. Singura modalitate de a afla numărul de telefon al unei anumite persoane este de a citi toate numerele, începând cu primul, până când îl găsit,i.

Indecsii spatiali nu sunt creati în mod implicit pentru un strat OGIS vectorial, dar îi puteti genera cu usurintă. Iată ce trebuie să faceti:

• create spatial index using the QgsSpatialIndex class:

index = QgsSpatialIndex()

• add features to index — index takes  $Q$ gsFeature object and adds it to the internal data structure. You can create the object manually or use one from a previous call to the provider's getFeatures() method.

index.addFeature(feat)

• alternatively, you can load all featur[es of a layer at on](https://qgis.org/pyqgis/3.34/core/QgsFeature.html#qgis.core.QgsFeature)ce using bulk loading

```
index = QgsSpatialIndex(layer.getFeatures())
```
· o dată ce ați introdus valori în indexul spațial, puteți efectua unele interogări

```
1 # returns array of feature IDs of five nearest features
2 \text{ nearest} = \text{index}.\text{nearestNeighbour}(\text{QgsPointXY}(25.4, 12.7), 5)3
   4 # returns array of IDs of features which intersect the rectangle
  intersect = index.intersects(QqsRectangle(22.5, 15.3, 23.1, 17.2))
```
You can also use the QgsSpatialIndexKDBush spatial index. This index is similar to the *standard* QgsSpatialIndex but:

- supports **only** single point features
- is **static** (no additi[onal features can be added to the](https://qgis.org/pyqgis/3.34/core/QgsSpatialIndexKDBush.html#qgis.core.QgsSpatialIndexKDBush) index after the construction)
- is **[much faster!](https://qgis.org/pyqgis/3.34/core/QgsSpatialIndex.html#qgis.core.QgsSpatialIndex)**
- allows direct retrieval of the original feature's points, without requiring additional feature requests
- supports true *distance based* searches, i.e. return all points within a radius from a search point

## **6.6 The QgsVectorLayerUtils class**

The QgsVectorLayerUtils class contains some very useful methods that you can use with vector layers.

For example the createFeature() method prepares a QgsFeature to be added to a vector layer keeping all the eventual constraints and default values of each field:

```
vlayer = QgsVectorLayer("testdata/airports.shp", "airports", "ogr")
feat = QgsVectorLayerUtils.createFeature(vlayer)
```
The getValues () method allows you to quickly get the values of a field or expression:

```
1 vlayer = QgsVectorLayer("testdata/airports.shp", "airports", "ogr")
2 # select only the first feature to make the output shorter
3 vlayer.selectByIds([1])
4 val = QgsVectorLayerUtils.getValues(vlayer, "NAME", selectedOnly=True)
  print(val)
```

```
(['AMBLER'], True)
```
# **6.7 Creating Vector Layers**

There are several ways to generate a vector layer dataset:

- the OgsVectorFileWriter class: A convenient class for writing vector files to disk, using either a static call to writeAsVectorFormatV3() which saves the whole vector layer or creating an instance of the class and issue calls to addFeature(). This class supports all the vector formats that GDAL supports (GeoPackage, Shapefile, GeoJSON, KML and others).
- the [QgsVectorLayer](https://qgis.org/pyqgis/3.34/core/QgsVectorFileWriter.html#qgis.core.QgsVectorFileWriter) class: instantiates a data provider that interprets the supplied path (url) of the data source [to connect to and access the data. It](https://qgis.org/pyqgis/3.34/core/QgsVectorFileWriter.html#qgis.core.QgsVectorFileWriter.writeAsVectorFormatV3) can be used to create temporary, memory-based layers (memory) and connect to GDAL [vector datasets \(](https://qgis.org/pyqgis/3.34/core/QgsVectorFileWriter.html#qgis.core.QgsVectorFileWriter.addFeature)ogr), databases (postgres, spatialite, mysql, mssql) and more (wfs, gpx, delimitedtext…).

## **6.7.1 From an instance of QgsVectorFileWriter**

```
1 # SaveVectorOptions contains many settings for the writer process
2 save_options = QgsVectorFileWriter.SaveVectorOptions()
3 transform_context = QgsProject.instance().transformContext()
4 # Write to a GeoPackage (default)
\frac{1}{5} error = QgsVectorFileWriter.writeAsVectorFormatV3(layer,
6 "testdata/my_new_file.gpkg",
\overline{7} transform context,
8 save_options) and the same of the same of the same of the same of the same of the same of the same of the same of the same of the same of the same of the same of the same of the same of the same of the same of the same o
9 if error[0] == QgsVectorFileWriter.NoError:
10 print ("success!")
11 else:
12 print (error)
1 # Write to an ESRI Shapefile format dataset using UTF-8 text encoding
2 \vert save_options = QqsVectorFileWriter. SaveVectorOptions()
3 save_options.driverName = "ESRI Shapefile"
4 save_options.fileEncoding = "UTF-8"
```

```
5 transform_context = QgsProject.instance().transformContext()
6 error = QgsVectorFileWriter.writeAsVectorFormatV3(layer,
7 "testdata/my_new_shapefile",
8 transform_context,
example. The same state of the same state of the same state of the same state of the same state of the same state \mathcal{S}10 if error[0] == QgsVectorFileWriter.NoError:
11 print("success again!")
12 else:
13 print(error)
```

```
1 # Write to an ESRI GDB file
2 save_options = QgsVectorFileWriter.SaveVectorOptions()
3 save_options.driverName = "FileGDB"
4 # if no geometry
5 save_options.overrideGeometryType = QgsWkbTypes.Unknown
6 save_options.actionOnExistingFile = QgsVectorFileWriter.CreateOrOverwriteLayer
7 save_options.layerName = 'my_new_layer_name'
\frac{1}{8} transform_context = QqsProject.instance().transformContext()
9 gdb_path = "testdata/my_example.gdb"
10 error = QgsVectorFileWriter.writeAsVectorFormatV3(layer,
11 gdb_path,
12 transform_context,
13 save_options) and the contract of the contract of the contract of the contract of the contract of the contract of the contract of the contract of the contract of the contract of the contract of the contract of the contr
14 if error[0] == QgsVectorFileWriter.NoError:
15 print("success!")
16 else:
17 print(error)
```
You can also convert fields to make them compatible with different formats by using the FieldValueConverter. For example, to convert array variable types (e.g. in Postgres) to a text type, you can do the following:

```
1 LIST FIELD NAME = 'xxxx'
2
3 class ESRIValueConverter(QgsVectorFileWriter.FieldValueConverter):
4
5 def __init__(self, layer, list_field):
6 QgsVectorFileWriter.FieldValueConverter.__init__(self)
7 self.layer = layer
8 self.list_field_idx = self.layer.fields().indexFromName(list_field)
\mathbf{o}10 def convert(self, fieldIdxInLayer, value):
11 if fieldIdxInLayer == self.list_field_idx:
12 return QgsListFieldFormatter().representValue(layer=vlayer,
13 fieldIndex=self.list_field_idx,
\begin{array}{c} \text{14} \\ \text{14} \end{array}15 cache=None,
16 value=value)
17 else:
18 return value
19
20 def fieldDefinition(self, field):
21 idx = self.layer.fields().indexFromName(field.name())
22 if idx == self.list_field_idx:
23 return QgsField(LIST_FIELD_NAME, QVariant.String)
24 else:
25 return self.layer.fields()[idx]
26
27 converter = ESRIValueConverter(vlayer, LIST_FIELD_NAME)
28 opts = QgsVectorFileWriter. SaveVectorOptions()
29 opts.fieldValueConverter = converter
```
A destination CRS may also be specified — if a valid instance of OgsCoordinateReferenceSystem is passed as the fourth parameter, the layer is transformed to that CRS.

For valid driver names please call the supportedFiltersAndFormats() method or consult the supported formats by  $OGR$  — you should pass the value in the "Code" co[lumn as the driver name.](https://qgis.org/pyqgis/3.34/core/QgsCoordinateReferenceSystem.html#qgis.core.QgsCoordinateReferenceSystem)

Optionally you can set whether to export only selected features, pass further driver-specific options for creation or tell the writer not to create attributes… There are a number of other (optional) parameters[; see the](https://gdal.org/drivers/vector/index.html) [QgsVectorFi](https://gdal.org/drivers/vector/index.html)leWriter documen[tation for details.](https://qgis.org/pyqgis/3.34/core/QgsVectorFileWriter.html#qgis.core.QgsVectorFileWriter.supportedFiltersAndFormats)

## **6.7.2 Directly from features**

```
1 from qgis.PyQt.QtCore import QVariant
2
3 # define fields for feature attributes. A QgsFields object is needed
4 fields = QqsFields()5 fields.append(QgsField("first", QVariant.Int))
6 fields.append(QgsField("second", QVariant.String))
7
8 """ create an instance of vector file writer, which will create the vector file.
9 Arguments:
10 1. path to new file (will fail if exists already)
11 2. field map
12 3. geometry type - from WKBTYPE enum
13 4. layer's spatial reference (instance of
14 QgsCoordinateReferenceSystem)
15 5. coordinate transform context
16 6. save options (driver name for the output file, encoding etc.)
```

```
17 """
18
19 \text{crs} = \text{QqsProject}. instance().crs()
20 transform_context = QgsProject.instance().transformContext()
21 save_options = QgsVectorFileWriter.SaveVectorOptions()
22 save_options.driverName = "ESRI Shapefile"
23 save_options.fileEncoding = "UTF-8"
2425 writer = QqsVectorFileWriter.create(26 "testdata/my_new_shapefile.shp",
27 fields,
28 QgsWkbTypes.Point,
29 crs.
30 transform_context,
31 save options
3233
34 if writer.hasError() != QgsVectorFileWriter.NoError:
35 print("Error when creating shapefile: ", writer.errorMessage())
36
37 # add a feature
38 \text{fet} = \text{QgsFeature}()39
40 fet.setGeometry(QgsGeometry.fromPointXY(QgsPointXY(10,10)))
41 fet.setAttributes([1, "text"])
42 writer.addFeature(fet)
43
44 # delete the writer to flush features to disk
45 del writer
```
## **6.7.3 From an instance of QgsVectorLayer**

Among all the data providers supported by the  $QGSVectorLayer$  class, let's focus on the memory-based layers. Memory provider is intended to be used mainly by plugin or 3rd party app developers. It does not store data on disk, allowing developers to use it as a fast backend for some temporary layers.

Furnizorul suportă câmpuri de tip string, int sau double.

The memory provider also supports spa[tial indexing, whic](https://qgis.org/pyqgis/3.34/core/QgsVectorLayer.html#qgis.core.QgsVectorLayer)h is enabled by calling the provider's createSpatialIndex() function. Once the spatial index is created you will be able to iterate over features within smaller regions faster (since it's not necessary to traverse all the features, only those in specified rectangle).

[A memory provider is created b](https://qgis.org/pyqgis/3.34/core/QgsVectorDataProvider.html#qgis.core.QgsVectorDataProvider.createSpatialIndex)y passing "memory" as the provider string to the QgsVectorLayer constructor.

The constructor also takes a URI defining the geometry type of the layer, one of: "Point", "LineString", "Polygon", "MultiPoint", "MultiLineString", "MultiPolygon" or "None".

URI poate specifica, de asemenea, sistemul de referință și coordonate, câmpurile, precum ș[i indexarea](https://qgis.org/pyqgis/3.34/core/QgsVectorLayer.html#qgis.core.QgsVectorLayer) furnizorului de memorie. Sintaxa este:

#### **crs=definit,ie**

Specifies the coordinate reference system, where definition may be any of the forms accepted by QgsCoordinateReferenceSystem.createFromString()

#### **index=yes**

Specificați dacă furnizorul va utiliza un index spațial.

#### **field=[nume:tip\(lungime,precizie\)](https://qgis.org/pyqgis/3.34/core/QgsCoordinateReferenceSystem.html#qgis.core.QgsCoordinateReferenceSystem.createFromString)**

Specificati un atribut al stratului. Atributul are un nume si, optional, un tip (integer, double sau string), lungime si precizie. Pot exista mai multe definiții de câmp.

Următorul exemplu de URI încorporează toate aceste opțiuni

"Point?crs=epsg:4326&field=id:integer&field=name:string(20)&index=yes"

Următorul exemplu de cod ilustrează crearea și popularea unui furnizor de memorie

```
1 from qgis.PyQt.QtCore import QVariant
2
3 # create layer
4 vl = QgsVectorLayer("Point", "temporary_points", "memory")
s | pr = vl.dataProvider()
6
7 # add fields
   pr.addAttributes([QgsField("name", QVariant.String),
9 QgsField("age", QVariant.Int),
10 QgsField("size", QVariant.Double)])
11 vl.updateFields() # tell the vector layer to fetch changes from the provider
12
13 # add a feature
14 \text{fet} = \text{QgsFeature}()15 fet.setGeometry(QgsGeometry.fromPointXY(QgsPointXY(10,10)))
16 fet.setAttributes(["Johny", 2, 0.3])
17 pr.addFeatures([fet])
18
19 # update layer's extent when new features have been added
20 # because change of extent in provider is not propagated to the layer
21 vl.updateExtents()
```
În cele din urmă, să verificăm dacă totul a mers bine

```
1 # show some stats
2 print("fields:", len(pr.fields()))
3 print("features:", pr.featureCount())
\vert e \vert = \mathrm{vl}. extent ()
5 print("extent:", e.xMinimum(), e.yMinimum(), e.xMaximum(), e.yMaximum())
6
7 # iterate over features
  \vert features = vl.getFeatures()
9 for fet in features:
10 print("F:", fet.id(), fet.attributes(), fet.geometry().asPoint())
```
fields: 3 features: 1 extent: 10.0 10.0 10.0 10.0 F: 1 ['Johny', 2, 0.3] <QgsPointXY: POINT(10 10)>

# **6.8 Aspectul (simbologia) straturilor vectoriale**

Când un strat vector este randat, aspectul datelor este dat de **render** si de **simbolurile** asociate stratului. Simbolurile sunt clase care au grijă de reprezentarea vizuală a tuturor entitătilor, în timp ce un render determină ce simbol va fi folosit doar pentru anumite entităti.

The renderer for a given layer can be obtained as shown below:

renderer = layer.renderer()

Și cu acea referință, să explorăm un pic

print("Type:", renderer.type())

There are several known renderer types available in the QGIS core library:

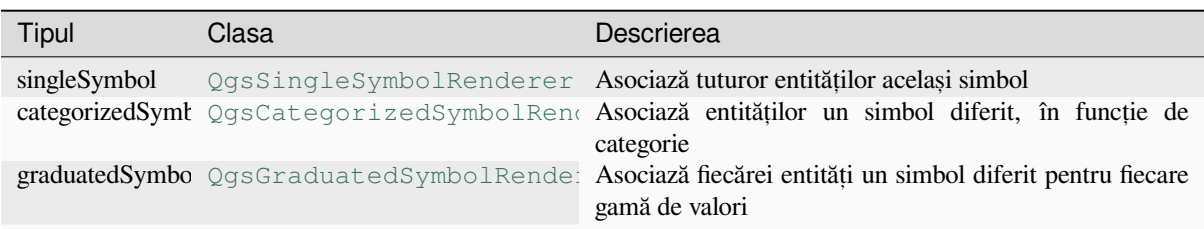

There might be also some custom renderer types, so never make an assumption there are just these types. You can query the application's  $Qg$ sRendererRegistry to find out currently available renderers:

```
print(QgsApplication.rendererRegistry().renderersList())
```

```
['nullSymbol', 'singleSymbol', 'categorizedSymbol', 'graduatedSymbol',
,→'RuleRenderer', 'pointDisplacement', 'pointCluster', 'mergedFeatureRenderer',
,→'invertedPolygonRenderer', 'heatmapRenderer', '25dRenderer', 'embeddedSymbol']
```
Este posibilă obținerea conținutului renderului sub formă de text — lucru util pentru depanare

renderer.dump()

SINGLE: MARKER SYMBOL (1 layers) color 190,207,80,255

## **6.8.1 Render cu Simbol Unic**

You can get the symbol used for rendering by calling symbol() method and change it with setSymbol() method (note for C++ devs: the renderer takes ownership of the symbol.)

You can change the symbol used by a particular vector layer by calling set Symbol() passing an instance of the appropriate symbol instance. Symbols for *point*, *line* and *polygon* layers can be created by calling the createSimple() function of the corresp[onding classe](https://qgis.org/pyqgis/3.34/core/QgsSingleSymbolRenderer.html#qgis.core.QgsSingleSymbolRenderer.symbol)s QgsMarkerSymbol, [QgsLineSymb](https://qgis.org/pyqgis/3.34/core/QgsSingleSymbolRenderer.html#qgis.core.QgsSingleSymbolRenderer.setSymbol)ol and QgsFillSymbol.

The dictionary passed to createSimple() sets the style properties of the [symbol.](https://qgis.org/pyqgis/3.34/core/QgsSingleSymbolRenderer.html#qgis.core.QgsSingleSymbolRenderer.setSymbol)

For [example you can rep](https://qgis.org/pyqgis/3.34/core/QgsMarkerSymbol.html#qgis.core.QgsMarkerSymbol.createSimple)lace the symbol used by a particular **point** [layer by calling](https://qgis.org/pyqgis/3.34/core/QgsMarkerSymbol.html#qgis.core.QgsMarkerSymbol) se[tSymbol\(\)](https://qgis.org/pyqgis/3.34/core/QgsLineSymbol.html#qgis.core.QgsLineSymbol) passing an [instance of a](https://qgis.org/pyqgis/3.34/core/QgsFillSymbol.html#qgis.core.QgsFillSymbol) QgsMarkerSymbol, as in the following code example:

```
symbol = QgsMarkerSymbol.createSimple({'name': 'square', 'color': 'red'})
layer.renderer().setSymbol(symbol)
# show the change
layer.triggerRepaint()
```
nume: indică forma markerului, aceasta putând fi oricare dintre următoarele:

- circle
- square
- cross
- rectangle
- diamond
- pentagon
- triangle

```
• equilateral triangle
```
- star
- regular\_star
- arrow
- filled\_arrowhead
- x

To get the full list of properties for the first symbol layer of a symbol instance you can follow the example code:

```
print(layer.renderer().symbol().symbolLayers()[0].properties())
```

```
{'angle': '0', 'cap_style': 'square', 'color': '255,0,0,255', 'horizontal_anchor_
,→point': '1', 'joinstyle': 'bevel', 'name': 'square', 'offset': '0,0', 'offset_
,→map_unit_scale': '3x:0,0,0,0,0,0', 'offset_unit': 'MM', 'outline_color': '35,35,
,→35,255', 'outline_style': 'solid', 'outline_width': '0', 'outline_width_map_unit_
,→scale': '3x:0,0,0,0,0,0', 'outline_width_unit': 'MM', 'scale_method': 'diameter',
,→ 'size': '2', 'size_map_unit_scale': '3x:0,0,0,0,0,0', 'size_unit': 'MM',
,→'vertical_anchor_point': '1'}
```
This can be useful if you want to alter some properties:

```
1 # You can alter a single property...
2 layer.renderer().symbol().symbolLayer(0).setSize(3)
3 # ... but not all properties are accessible from methods,
4 # you can also replace the symbol completely:
5 props = layer.renderer().symbol().symbolLayer(0).properties()
6 props['color'] = 'yellow'
7 props['name'] = 'square'
8 layer.renderer().setSymbol(QgsMarkerSymbol.createSimple(props))
9 # show the changes
  10 layer.triggerRepaint()
```
## **6.8.2 Render cu Simboluri Categorisite**

When using a categorized renderer, you can query and set the attribute that is used for classification: use the classAttribute() and setClassAttribute() methods.

Pentru a obține o listă de categorii

```
1 categorized_renderer = QgsCategorizedSymbolRenderer()
2 # Add a few categories
3 cat1 = QgsRendererCategory('1', QgsMarkerSymbol(), 'category 1')
4 cat2 = QgsRendererCategory('2', QgsMarkerSymbol(), 'category 2')
5 categorized_renderer.addCategory(cat1)
6 categorized_renderer.addCategory(cat2)
7
8 for cat in categorized_renderer.categories():
      9 print("{}: {} :: {}".format(cat.value(), cat.label(), cat.symbol()))
```
1: category 1 :: <qgis.\_core.QgsMarkerSymbol object at 0x7f378ffcd9d8> 2: category 2 :: <qgis.\_core.QgsMarkerSymbol object at 0x7f378ffcd9d8>

Where value() is the value used for discrimination between categories, label() is a text used for category description and symbol() method returns the assigned symbol.

The renderer usually stores also original symbol and color ramp which were used for the classification: sourc[eColorRa](https://qgis.org/pyqgis/3.34/core/QgsRendererCategory.html#qgis.core.QgsRendererCategory.value)mp() and sourceSymbol() methods.

## **6.8.3 Render cu Simboluri Graduale**

Acest render este foarte similar cu renderul cu simbol clasificat, descris mai sus, dar în loc de o singură valoare de atribut per clasă el lucrează cu intervale de valori, putând fi, astfel, utilizat doar cu atribute numerice.

Pentru a afla mai multe despre gamele utilizate în render

```
1 graduated_renderer = QgsGraduatedSymbolRenderer()
2 # Add a few categories
3 graduated_renderer.addClassRange(QgsRendererRange(QgsClassificationRange('class 0-
   ,→100', 0, 100), QgsMarkerSymbol()))
4 graduated_renderer.addClassRange(QgsRendererRange(QgsClassificationRange('class␣
   ,→101-200', 101, 200), QgsMarkerSymbol()))
5
6 for ran in graduated_renderer.ranges():
7 print("{} - {}: {} {}".format(
8 ran.lowerValue(),
9 ran.upperValue(),
10 ran.label(),
11 | ran.symbol()
12 ))
```
0.0 - 100.0: class 0-100 <qgis.\_core.QgsMarkerSymbol object at 0x7f8bad281b88> 101.0 - 200.0: class 101-200 <qgis.\_core.QgsMarkerSymbol object at 0x7f8bad281b88>

you can again use the classAttribute() (to find the classification attribute name), sourceSymbol() and sourceColorRamp() methods. Additionally there is the mode() method which determines how the ranges were created: using equal intervals, quantiles or some other method.

Dacă doriți să creați propriul render cu simbol gradual, puteți face acest lucru așa cum est[e ilustrat în fragmentu](https://qgis.org/pyqgis/3.34/core/QgsGraduatedSymbolRenderer.html#qgis.core.QgsGraduatedSymbolRenderer.sourceSymbol)l de [mai jos \(care creează](https://qgis.org/pyqgis/3.34/core/QgsGraduatedSymbolRenderer.html#qgis.core.QgsGraduatedSymbolRenderer.sourceColorRamp) [un simplu aranjament cu](https://qgis.org/pyqgis/3.34/core/QgsGraduatedSymbolRenderer.html#qgis.core.QgsGraduatedSymbolRenderer.classAttribute) două clase)

```
1 from qgis.PyQt import QtGui
2
3 myVectorLayer = QgsVectorLayer("testdata/airports.shp", "airports", "ogr")
4 myTargetField = 'ELEV'
s | myRangeList = []
6 myOpacity = 1
7 # Make our first symbol and range...
\text{symmin} = 0.09 \text{ mvMax} = 50.010 myLabel = 'Group 1'
11 myColor = QtGui.QColor('#free00')12 mySymbol1 = QgsSymbol.defaultSymbol(myVectorLayer.geometryType())
13 mySymbol1.setColor(myColour)
14 mySymbol1.setOpacity(myOpacity)
15 \text{ mVRange1} = \text{QgsRendererRange(myMin, myMax, mySymbol1, myLabel})16 myRangeList.append(myRange1)
17 #now make another symbol and range...
18 myMin = 50.1
19 myMax = 10020 myLabel = 'Group 2'
21 myColour = QtGui.QColor('#00eeff')
22 \text{ mV}Symbol2 = OgsSymbol.defaultSymbol(
23 myVectorLayer.geometryType())
24 mySymbol2.setColor(myColour)
25 mySymbol2.setOpacity(myOpacity)
26 myRange2 = QgsRendererRange(myMin, myMax, mySymbol2, myLabel)
27 myRangeList.append(myRange2)
28 myRenderer = QgsGraduatedSymbolRenderer('', myRangeList)
29 myClassificationMethod = QgsApplication.classificationMethodRegistry() method,→"EqualInterval")
```

```
30 myRenderer.setClassificationMethod(myClassificationMethod)
31 myRenderer.setClassAttribute(myTargetField)
32
33 myVectorLayer.setRenderer(myRenderer)
```
## **6.8.4 Lucrul cu Simboluri**

For representation of symbols, there is  $QgsSymbol base class$  with three derived classes:

- QgsMarkerSymbol pentru entitățile de tip punct
- QqsLineSymbol pentru entitățile liniare
- QgsFillSymbol pentru entităț[ile poligo](https://qgis.org/pyqgis/3.34/core/QgsSymbol.html#qgis.core.QgsSymbol)nale

**Every [symbol consists of on](https://qgis.org/pyqgis/3.34/core/QgsMarkerSymbol.html#qgis.core.QgsMarkerSymbol)e or more symbol layers** (classes derived from QgsSymbolLayer). The symbol layers [do the actual renderi](https://qgis.org/pyqgis/3.34/core/QgsLineSymbol.html#qgis.core.QgsLineSymbol)ng, the symbol class itself serves only as a container for the symbol layers.

Havin[g an instance of a sym](https://qgis.org/pyqgis/3.34/core/QgsFillSymbol.html#qgis.core.QgsFillSymbol)bol (e.g. from a renderer), it is possible to explore it: the  $type($ ) method says whether it is a marker, line or fill symbol. There is a dump() method which returns a br[ief description of the s](https://qgis.org/pyqgis/3.34/core/QgsSymbolLayer.html#qgis.core.QgsSymbolLayer)ymbol. To get a list of symbol layers:

```
marker_symbol = QgsMarkerSymbol()
for i in range(marker_symbol.symbolLayerCount()):
   lyr = marker_symbol.symbolLayer(i)
   print("{}: {}".format(i, lyr.layerType()))
```

```
0: SimpleMarker
```
To find out symbol's color use color() method and setColor() to change its color. With marker symbols additionally you can query for the symbol size and rotation with the  $size()$  and  $angle()$  methods. For line symbols the width () method returns the line width.

Dimensiunea și lățimea sunt în [milimetri, î](https://qgis.org/pyqgis/3.34/core/QgsSymbol.html#qgis.core.QgsSymbol.color)n mod implic[it, iar unghiurile](https://qgis.org/pyqgis/3.34/core/QgsSymbol.html#qgis.core.QgsSymbol.setColor) sunt în grade.

#### **Lucrul cu [Straturile](https://qgis.org/pyqgis/3.34/core/QgsLineSymbol.html#qgis.core.QgsLineSymbol.width) Simbolului**

As said before, symbol layers (subclasses of  $Q$ gsSymbolLayer) determine the appearance of the features. There are several basic symbol layer classes for general use. It is possible to implement new symbol layer types and thus arbitrarily customize how features will be rendered. The  $l$ ayerType() method uniquely identifies the symbol layer class — the basic and default ones are SimpleMarker, SimpleLine and SimpleFill symbol layers types.

You can get a complete list of the types of symbol layer[s you can create](https://qgis.org/pyqgis/3.34/core/QgsSymbolLayer.html#qgis.core.QgsSymbolLayer.layerType) for a given symbol layer class with the following code:

```
1 from qgis.core import QgsSymbolLayerRegistry
2 \text{ my}Registry = QgsApplication.symbolLayerRegistry()
\frac{1}{3} myMetadata = myRegistry.symbolLayerMetadata("SimpleFill")
4 for item in myRegistry.symbolLayersForType(QgsSymbol.Marker):
5 print(item)
```

```
1 AnimatedMarker
```
- <sup>2</sup> EllipseMarker
- <sup>3</sup> FilledMarker
- <sup>4</sup> FontMarker
- <sup>5</sup> GeometryGenerator

```
6 MaskMarker
```

```
7 RasterMarker
```
- <sup>8</sup> SimpleMarker
- <sup>9</sup> SvgMarker

3

5

10

13

16

19

22

29

<sup>10</sup> VectorField

The QgsSymbolLayerRegistry class manages a database of all available symbol layer types.

To access symbol layer data, use its properties() method that returns a key-value dictionary of properties which determine the appearance. Each symbol layer type has a specific set of properties that it uses. Additionally, there are the generic methods  $color()$ , size(), angle() and width(), with their setter counterparts. Of course size and [angle are available only for marker](https://qgis.org/pyqgis/3.34/core/QgsSymbolLayerRegistry.html#qgis.core.QgsSymbolLayerRegistry) symbol layers and width for line symbol layers.

#### **Crearea unor Ti[puri Perso](https://qgis.org/pyqgis/3.34/core/QgsSymbol.html#qgis.core.QgsSymbol.color)[nalizate](https://qgis.org/pyqgis/3.34/core/QgsMarkerSymbol.html#qgis.core.QgsMarkerSymbol.size) [de Stratur](https://qgis.org/pyqgis/3.34/core/QgsMarkerSymbol.html#qgis.core.QgsMarkerSymbol.angle)i pe[ntru Simb](https://qgis.org/pyqgis/3.34/core/QgsLineSymbol.html#qgis.core.QgsLineSymbol.width)oluri**

Imaginați-vă că ați dori să personalizați modul în care se randează datele. Vă puteți crea propria dvs. clasă de strat de simbol, care va desena entitățile exact asa cum doriți. Iată un exemplu de marker care desenează cercuri roșii cu o rază specificată

```
1 from qgis.core import QgsMarkerSymbolLayer
2 from qgis.PyQt.QtGui import QColor
4 class FooSymbolLayer(QgsMarkerSymbolLayer):
6 def __init_(self, radius=4.0):
7 QgsMarkerSymbolLayer.__init_(self)
\left| \right| self.radius = radius
\text{self-color} = \text{QColor}(255,0,0)11 def layerType(self):
12 return "FooMarker"
14 def properties(self):
15 return { "radius" : str(self.radius) }
17 def startRender(self, context):
18 pass
20 def stopRender(self, context):
21 pass
23 def renderPoint(self, point, context):
24 # Rendering depends on whether the symbol is selected (QGIS >= 1.5)
25 color = context.selectionColor() if context.selected() else self.color
p = \text{context}.\text{renderContext}().\text{painter}()27 p.setPen(color)
28 p.drawEllipse(point, self.radius, self.radius)
30 def clone(self):
31 return FooSymbolLayer(self.radius)
```
The  $layerType$  () method determines the name of the symbol layer; it has to be unique among all symbol layers. The properties () method is used for persistence of attributes. The clone () method must return a copy of the symbol layer with all attributes being exactly the same. Finally there are rendering methods: startRender() is called before rendering the first feature,  $stopRender()$  when the rendering is done, and renderPoint() is call[ed to do the rende](https://qgis.org/pyqgis/3.34/core/QgsSymbolLayer.html#qgis.core.QgsSymbolLayer.layerType)ring. The coordinates of the point(s) are already transformed to the output coordinates.

For [polylines and po](https://qgis.org/pyqgis/3.34/core/QgsSymbolLayer.html#qgis.core.QgsSymbolLayer.properties)lygons the only difference would be in th[e rendering](https://qgis.org/pyqgis/3.34/core/QgsSymbolLayer.html#qgis.core.QgsSymbolLayer.clone) method: you would use renderPolyline() which receives a list of lines, while renderPolygon() receives [a](https://qgis.org/pyqgis/3.34/core/QgsMarkerSymbolLayer.html#qgis.core.QgsMarkerSymbolLayer.renderPoint) [list of points on the](https://qgis.org/pyqgis/3.34/core/QgsSymbolLayer.html#qgis.core.QgsSymbolLayer.startRender) outer ring as the first parameter and a list [of inner rings \(or N](https://qgis.org/pyqgis/3.34/core/QgsSymbolLayer.html#qgis.core.QgsSymbolLayer.stopRender)one) as a second parameter.

De obicei, este convenabilă adăugarea unui GUI pentru setarea atributelor tipului de strat pentru simboluri, pentru a [permite utilizatorilor să p](https://qgis.org/pyqgis/3.34/core/QgsLineSymbolLayer.html#qgis.core.QgsLineSymbolLayer.renderPolyline)ersonalizeze aspectul: în exemplul d[e mai sus, putem lăsa util](https://qgis.org/pyqgis/3.34/core/QgsFillSymbolLayer.html#qgis.core.QgsFillSymbolLayer.renderPolygon)izatorul să seteze raza cercului. Codul de mai jos implementează un astfel de widget

2

6

8

18

24

27

2

4

7

11

```
1 from qgis.gui import QgsSymbolLayerWidget
3 class FooSymbolLayerWidget(QgsSymbolLayerWidget):
4 def __init__(self, parent=None):
5 QgsSymbolLayerWidget.__init__(self, parent)
7 self.layer = None
9 # setup a simple UI
_{10} self.label = QLabel("Radius:")
11 self.spinRadius = QDoubleSpinBox()
12 self.hbox = QHBoxLayout ()
13 self.hbox.addWidget(self.label)
14 self.hbox.addWidget(self.spinRadius)
15 self.setLayout(self.hbox)
16 self.connect(self.spinRadius, SIGNAL("valueChanged(double)"), \setminus17 self.radiusChanged)
19 def setSymbolLayer(self, layer):
20 if layer.layerType() != "FooMarker":
21 return
22 self.layer = layer
23 self.spinRadius.setValue(layer.radius)
25 def symbolLayer(self):
26 return self.layer
28 def radiusChanged(self, value):
29 self.layer.radius = value
30 self.emit(SIGNAL("changed()"))
```
This widget can be embedded into the symbol properties dialog. When the symbol layer type is selected in symbol properties dialog, it creates an instance of the symbol layer and an instance of the symbol layer widget. Then it calls the setSymbolLayer() method to assign the symbol layer to the widget. In that method the widget should update the UI to reflect the attributes of the symbol layer. The  $symbolllayer()$  method is used to retrieve the symbol layer again by the properties dialog to use it for the symbol.

On every change of attributes, the widget should emit the changed () signal to let the properties dialog update the sy[mbol preview.](https://qgis.org/pyqgis/3.34/gui/QgsSymbolLayerWidget.html#qgis.gui.QgsSymbolLayerWidget.setSymbolLayer)

Acum mai lipsește doar liantul final: pentru a face QGIS conștient de aceste noi clase. Acest lucru se face prin adăugarea stratului simbol la registru. Este posibilă utilizarea stratului simbol, de asemenea, fără a-l adăuga la registru, dar unele funcționalități nu vor fi disponibile: de [exemplu, încăr](https://qgis.org/pyqgis/3.34/gui/QgsSymbolLayerWidget.html#qgis.gui.QgsSymbolLayerWidget.changed)carea de fișiere de proiect cu straturi simbol personalizate sau incapacitatea de a edita atributele stratului în GUI.

Va trebui să creăm metadate pentru stratul simbolului

```
from qgis.core import QgsSymbol, QgsSymbolLayerAbstractMetadata, .
   ,→QgsSymbolLayerRegistry
3 class FooSymbolLayerMetadata(QgsSymbolLayerAbstractMetadata):
\mathbf{s} def __init (self):
6 super()._init_("FooMarker", "My new Foo marker", QgsSymbol.Marker)
8 def createSymbolLayer(self, props):
9 radius = float(props["radius"]) if "radius" in props else 4.0
10 return FooSymbolLayer(radius)
12 fslmetadata = FooSymbolLayerMetadata()
```
You should pass layer type (the same as returned by the layer) and symbol type (marker/line/fill) to the constructor of the parent class. The createSymbolLayer() method takes care of creating an instance of symbol layer with attributes specified in the *props* dictionary. And there is the createSymbolLayerWidget() method which returns the settings widget for this symbol layer type.

Ultimul pas este de a ad[ăuga acest strat simbol la regi](https://qgis.org/pyqgis/3.34/core/QgsSymbolLayerAbstractMetadata.html#qgis.core.QgsSymbolLayerAbstractMetadata.createSymbolLayer)stru — și am încheiat.

## **6.8.5 Crearea renderelor Personalizate**

3 4

12

15

20

25

28

2 3 Ar putea fi utilă crearea unei noi implementări de render, dacă doriți să personalizați regulile de selectare a simbolurilor pentru randarea entităților. Unele cazuri de utilizare: simbolul să fie determinat de o combinație de câmpuri, dimensiunea simbolurilor să depindă în funcție de scara curentă, etc

Urmatorul cod prezintă o simplă randare personalizată, care creează două simboluri de tip marker și apoi alege aleatoriu unul dintre ele pentru fiecare entitate

```
1 import random
2 from qgis.core import QgsWkbTypes, QgsSymbol, QgsFeatureRenderer
5 class RandomRenderer(QgsFeatureRenderer):
6 def __init__(self, syms=None):
7 super()._init_("RandomRenderer")
8 self.syms = syms if syms else [
9 QgsSymbol.defaultSymbol(QgsWkbTypes.geometryType(QgsWkbTypes.Point)),
10 QgsSymbol.defaultSymbol(QgsWkbTypes.geometryType(QgsWkbTypes.Point))
11 \quad 1 \quad 113 def symbolForFeature(self, feature, context):
14 return random.choice(self.syms)
16 def startRender(self, context, fields):
17 | super().startRender(context, fields)
18 for s in self.syms:
19 | s.startRender(context, fields)
21 def stopRender(self, context):
22 | super().stopRender(context)
23 for s in self.syms:
24 s.stopRender(context)
26 def usedAttributes(self, context):
27 return []
29 def clone(self):
30 return RandomRenderer(self.syms)
```
The constructor of the parent QgsFeatureRenderer class needs a renderer name (which has to be unique among renderers). The symbolForFeature() method is the one that decides what symbol will be used for a particular feature. startRender() and stopRender() take care of initialization/finalization of symbol rendering. The usedAttributes() method can return a list of field names that the renderer expects to be present. Finally, the clone() method should re[turn a copy of the renderer.](https://qgis.org/pyqgis/3.34/core/QgsFeatureRenderer.html#qgis.core.QgsFeatureRenderer)

Like with symb[ol layers, it is possible to att](https://qgis.org/pyqgis/3.34/core/QgsFeatureRenderer.html#qgis.core.QgsFeatureRenderer.symbolForFeature)ach a GUI for configuration of the renderer. It has to be derived from [QgsRe](https://qgis.org/pyqgis/3.34/core/QgsFeatureRenderer.html#qgis.core.QgsFeatureRenderer.usedAttributes)[ndererWidget](https://qgis.org/pyqgis/3.34/core/QgsFeatureRenderer.html#qgis.core.QgsFeatureRenderer.startRender).The f[ollowing sample co](https://qgis.org/pyqgis/3.34/core/QgsFeatureRenderer.html#qgis.core.QgsFeatureRenderer.stopRender)de creates a button that allows the user to set the first symbol

```
1 from qgis.gui import QgsRendererWidget, QgsColorButton
```

```
4 class RandomRendererWidget(QgsRendererWidget):
5 def __init__(self, layer, style, renderer):
6 super()._init_(layer, style)
7 if renderer is None or renderer.type() != "RandomRenderer":
\left\{\n \begin{array}{l}\n \text{s}\n \end{array}\n \right\} self.r = RandomRenderer()
9 else:
10 self.r = renderer
11 # setup UI
12 self.btn1 = QqsColorButton()
13 self.btn1.setColor(self.r.syms[0].color())
14 self.vbox = QVBoxLayout()
15 self.vbox.addWidget(self.btn1)
16 self.setLayout(self.vbox)
17 self.btn1.colorChanged.connect(self.setColor1)
18
19 def setColor1(self):
_{20} color = self.btn1.color()
21 if not color.isValid(): return
22 self.r.syms[0].setColor(color)
23
24 def renderer(self):
25 return self.r
```
The constructor receives instances of the active layer ( $QgsVectorLayer$ ), the global style ( $QgsStyle$ ) and the current renderer. If there is no renderer or the renderer has different type, it will be replaced with our new renderer, otherwise we will use the current renderer (which has already the type we need). The widget contents should be updated to show current state of the renderer. When the renderer dialog is accepted, the widget's  $\text{renderer}()$ method is called to get the current renderer — it will [be assigned to the layer](https://qgis.org/pyqgis/3.34/core/QgsVectorLayer.html#qgis.core.QgsVectorLayer).

Ultimul bit lipsă este cel al metadatelor renderului și înregistrarea în registru, altfel încărcarea straturilor cu renderul nu va funcționa, iar utilizatorul nu va fi capabil să-l selecteze din lista de rendere. Să finalizăm exe[mplul nostru de](https://qgis.org/pyqgis/3.34/gui/QgsRendererWidget.html#qgis.gui.QgsRendererWidget.renderer) RandomRenderer

```
1 from qgis.core import (
2 | OgsRendererAbstractMetadata,
3 QgsRendererRegistry,
4 QgsApplication
5 )
6
7 class RandomRendererMetadata(QgsRendererAbstractMetadata):
8
9 def __init__(self):
10 super()._init_("RandomRenderer", "Random renderer")
12 def createRenderer(self, element):
13 return RandomRenderer()
14
15 def createRendererWidget(self, layer, style, renderer):
16 return RandomRendererWidget(layer, style, renderer)
17
18 rrmetadata = RandomRendererMetadata()
```
QgsApplication.rendererRegistry().addRenderer(rrmetadata)

Similarly as with symbol layers, abstract metadata constructor awaits renderer name, name visible for users and optionally name of renderer's icon. The createRenderer() method passes a QDomElement instance that can be used to restore the renderer's state from the DOM tree. The createRendererWidget() method creates the configuration widget. It does not have to be present or can return None if the renderer does not come with GUI.

To associate an icon with the renderer you can assign it in the QqsRendererAbstractMetadata constructor as a third (optional) argument — the base [class constructor in the R](https://qgis.org/pyqgis/3.34/core/QgsRendererAbstractMetadata.html#qgis.core.QgsRendererAbstractMetadata.createRenderer)[andomRendererMetadata](https://qgis.org/pyqgis/3.34/core/QgsRendererAbstractMetadata.html#qgis.core.QgsRendererAbstractMetadata.createRendererWidget) \_\_init\_\_() function

11

becomes

```
QgsRendererAbstractMetadata.__init__(self,
      "RandomRenderer",
      "Random renderer",
      QIcon(QPixmap("RandomRendererIcon.png", "png")))
```
The icon can also be associated at any later time using the setIcon() method of the metadata class. The icon can be loaded from a file (as shown above) or can be loaded from a Qt resource (PyQt5 includes .qrc compiler for Python).

# **6.9 Lecturi suplimentare**

### **DE EFECTUAT:**

- creating/modifying symbols
- working with style (QgsStyle)
- working with color ramps (QgsColorRamp)
- exploring symbol layer and renderer registries

# CAPITOLUL 7

## Manipularea geometriei

Sugestie: Fragmentele de cod de pe această pagină necesită următoarele importuri, dacă vă aflați în afara consolei pyqgis:

```
1 from qgis.core import (
2 QgsGeometry,
3 QgsGeometryCollection,
4 QgsPoint,
5 QgsPointXY,
6 QgsWkbTypes,
7 QgsProject,
8 QgsFeatureRequest,
9 QgsVectorLayer,
10 QgsDistanceArea,
11 QgsUnitTypes,
12 QgsCoordinateTransform,
13 | OgsCoordinateReferenceSystem
14 )
```
Points, linestrings and polygons that represent a spatial feature are commonly referred to as geometries. In QGIS they are represented with the QqsGeometry class.

Uneori, o geometrie poate fi de fapt o colecție de simple geometrii (simple-părți). O astfel de geometrie poartă denumirea de geometrie multi-parte. În cazul în care contine doar un singur tip de geometrie simplă, o denumim multi-punct, multi-linie [sau multi-poligon](https://qgis.org/pyqgis/3.34/core/QgsGeometry.html#qgis.core.QgsGeometry). De exemplu, o tară formată din mai multe insule poate fi reprezentată ca un multi-poligon.

Coordonatele geometriilor pot fi în orice sisteme de referință și coordonate (CRS). Când extragem entitățile dintr-un strat, geometriile asociate vor avea coordonatele în CRS-ul stratului.

Description and specifications of all possible geometries construction and relationships are available in the OGC Simple Feature Access Standards for advanced details.

# **7.1 Construirea geometriei**

PyQGIS provides several options for creating a geometry:

• din coordonate

```
gPnt = QgsGeometry.fromPointXY(QgsPointXY(1,1))2 print(gPnt)
3 \mid qLine = QqsGeometry.fromPolyline([QqsPoint(1, 1), QqsPoint(2, 2)])
  print(gLine)
s \mid gPolygon = QgsGeometry.fromPolygonXY([QgsPointXY(1, 1),6 QgsPointXY(2, 2), QgsPointXY(2, 1)]print(gPolygon)
```
Coordinates are given using QqsPoint class or QqsPointXY class. The difference between these classes is that QgsPoint supports M and Z dimensions.

A Polyline (Linestring) is represented by a list of points.

A Polygon is represented b[y a list of lin](https://qgis.org/pyqgis/3.34/core/QgsPoint.html#qgis.core.QgsPoint)ear rin[gs \(i.e. closed l](https://qgis.org/pyqgis/3.34/core/QgsPointXY.html#qgis.core.QgsPointXY)inestrings). The first ring is the outer ring (boun[dary\), optiona](https://qgis.org/pyqgis/3.34/core/QgsPoint.html#qgis.core.QgsPoint)l subsequent rings are holes in the polygon. Note that unlike some programs, QGIS will close the ring for you so there is no need to duplicate the first point as the last.

Geometriile multi-parte merg cu un nivel mai departe: multi-punctele sunt o listă de puncte, multi-liniile o listă de linii iar multi-poligoanele sunt o listă de poligoane.

• din well-known text (WKT)

```
geom = QgsGeometry.fromWkt("POINT(3 4)")
print(geom)
```
• din well-known binary (WKB)

```
1 \mid g = \text{QgsGeometry}()
```

```
2 wkb = bytes.fromhex("010100000000000000000045400000000000001440")
```
 $3 \mid q$ .fromWkb(wkb)

4

```
5 # print WKT representation of the geometry
```
print(g.asWkt())

# **7.2 Accesarea geometriei**

First, you should find out the geometry type. The  $wkbType()$  method is the one to use. It returns a value from the QgsWkbTypes.Type enumeration.

```
1 print(gPnt.wkbType())
2 # output: 'WkbType.Point'
3 print(gLine.wkbType())
4 # output: 'WkbType.LineString'
5 print(gPolygon.wkbType())
   6 # output: 'WkbType.Polygon'
```
As an alternative, one can use the type() method which returns a value from the  $QqsWkbTypes$ . GeometryType enumeration.

```
print(gLine.type())
# output: 'GeometryType.Line'
```
[You can use the](https://qgis.org/pyqgis/3.34/core/QgsWkbTypes.html#qgis.core.QgsWkbTypes.geometryType) displayString() function to get a human readable geometry type.

```
1 print(QgsWkbTypes.displayString(gPnt.wkbType()))
2 # output: 'Point'
3 print(QgsWkbTypes.displayString(gLine.wkbType()))
4 # output: 'LineString'
5 print(QgsWkbTypes.displayString(gPolygon.wkbType()))
6 # output: 'Polygon'
```
There is also a helper function is Multipart() to find out whether a geometry is multipart or not.

To extract information from a geometry there are accessor functions for every vector type. Here's an example on how to use these accessors:

```
1 print(gPnt.asPoint())
2 # output: <QgsPointXY: POINT(1 1)>
3 print(gLine.asPolyline())
4 # output: [<QgsPointXY: POINT(1 1)>, <QgsPointXY: POINT(2 2)>]
5 print(gPolygon.asPolygon())
  6 # output: [[<QgsPointXY: POINT(1 1)>, <QgsPointXY: POINT(2 2)>, <QgsPointXY:␣
   ,→POINT(2 1)>, <QgsPointXY: POINT(1 1)>]]
```
**Notă:** The tuples  $(x,y)$  are not real tuples, they are  $\text{QqsPoint}$  objects, the values are accessible with  $x()$  and  $y()$ methods.

For multipart geometries there are similar accessor [functions:](https://qgis.org/pyqgis/3.34/core/QgsPoint.html#qgis.core.QgsPoint) asMultiPoint(), asMultiPol[ylin](https://qgis.org/pyqgis/3.34/core/QgsPoint.html#qgis.core.QgsPoint.x)e() [and](https://qgis.org/pyqgis/3.34/core/QgsPoint.html#qgis.core.QgsPoint.y) asMultiPolygon().

It is possible to iterate over all the parts of a geometry, regardless of the geometry's type. E.g.

```
geom = QgsGeometry.fromWkt( 'MultiPoint( 0 0, 1 1, 2 2)' )
for part in geom.parts():
  print(part.asWkt())
```
Point (0 0) Point (1 1) Point (2 2)

```
geom = QgsGeometry.fromWkt( 'LineString( 0 0, 10 10 )' )
for part in geom.parts():
 print(part.asWkt())
```
LineString (0 0, 10 10)

```
gc = QgsGeometryCollection()
gc.fromWkt('GeometryCollection( Point(1 2), Point(11 12), LineString(33 34, 44 45))
,→')
print(gc[1].asWkt())
```
Point (11 12)

It's also possible to modify each part of the geometry using QgsGeometry.parts() method.

```
1 \midgeom = QgsGeometry.fromWkt( 'MultiPoint( 0 0, 1 1, 2 2)')
2 \midfor part in geom.parts():
3 part.transform(QgsCoordinateTransform(
"),
5 QgsCoordinateReferenceSystem("EPSG:3111"),
6 QgsProject.instance())
7 \mid \qquad \rangle
```
print(geom.asWkt())

8

3

```
MultiPoint ((-10334728.12541878595948219 -5360106.25905461423099041), (-10462135.
,→16126426123082638 -5217485.4735023295506835),(-10589399.84444035589694977 -
,→5072021.45942386891692877))
```
## **7.3 Predicate s, i operat, iuni geometrice**

OGIS uses GEOS library for advanced geometry operations such as geometry predicates (contains(), intersects $(), ...$ ) and set operations  $($ combine $()$ , difference $()$ , …). It can also compute geometric properties of geometries, such as area (in the case of polygons) or lengths (for polygons and lines).

Let's see an example that combines iterating over the features in a given layer and performing some geometric computations based on their geometries. The below code will compute and print the area and p[erimeter of each](https://qgis.org/pyqgis/3.34/core/QgsGeometry.html#qgis.core.QgsGeometry.contains) [country in the](https://qgis.org/pyqgis/3.34/core/QgsGeometry.html#qgis.core.QgsGeometry.intersects) countries layer within ou[r tutorial QGIS](https://qgis.org/pyqgis/3.34/core/QgsGeometry.html#qgis.core.QgsGeometry.combine) [project.](https://qgis.org/pyqgis/3.34/core/QgsGeometry.html#qgis.core.QgsGeometry.difference)

The following code assumes layer is a  $QGSVectorLayer$  object that has Polygon feature type.

```
1 # let's access the 'countries' layer
2 layer = QgsProject.instance().mapLayersByName('countries')[0]
4 # let's filter for countries that begin with Z, then get their features
5 query = '"name" LIKE \'Z%\''
6 features = layer.getFeatures(QgsFeatureRequest().setFilterExpression(query))
7
8 # now loop through the features, perform geometry computation and print the results
9 for f in features:
_{10} geom = f.geometry()
11 name = f.attribute('NAME')
12 print (name)
13 print('Area: ', geom.area())
14 print('Perimeter: ', geom.length())
```
<sup>1</sup> Zambia <sup>2</sup> Area: 62.82279065343119 <sup>3</sup> Perimeter: 50.65232014052552 <sup>4</sup> Zimbabwe Area: 33.41113559136517 <sup>6</sup> Perimeter: 26.608288555013935

Now you have calculated and printed the areas and perimeters of the geometries. You may however quickly notice that the values are strange. That is because areas and perimeters don't take CRS into account when computed using the area() and length() methods from the QgsGeometry class. For a more powerful area and distance calculation, the QgsDistanceArea class can be used, which can perform ellipsoid based calculations:

The following code assumes layer is a QgsVectorLayer object that has Polygon feature type.

```
1 \mid d = \text{QqsDistanceArea}()2 d.setEllipsoid('WGS84')
3
4 layer = QgsProject.instance().mapLayersByName('countries')[0]
5
6 # let's filter for countries that begin with Z, then get their features
7 query = '"name" LIKE \'Z%\''
8 features = layer.getFeatures(QgsFeatureRequest().setFilterExpression(query))
9
10 for f in features:
```

```
11 geom = f.geometry()
12 name = f.attribute('NAME')
13 print (name)
14 print("Perimeter (m):", d.measurePerimeter(geom))
15 print("Area (m2):", d.measureArea(geom))
16
17 # let's calculate and print the area again, but this time in square kilometers
18 print("Area (km2):", d.convertAreaMeasurement(d.measureArea(geom), QgsUnitTypes.
   ,→AreaSquareKilometers))
```

```
1 Zambia
2 Perimeter (m): 5539361.250294601
3 Area (m2): 751989035032.9031
4 Area (km2): 751989.0350329031
5 Zimbabwe
6 Perimeter (m): 2865021.3325076113
7 Area (m2): 389267821381.6008
8 Area (km2): 389267.8213816008
```
Alternatively, you may want to know the distance between two points.

```
1 \mid d = \text{QgsDistanceArea}()
2 d.setEllipsoid('WGS84')
3
4 # Let's create two points.
5 # Santa claus is a workaholic and needs a summer break,
6 # lets see how far is Tenerife from his home
7 \text{ santa} = \text{QgsPointXY}(25.847899, 66.543456)\frac{1}{8} tenerife = QgsPointXY (-16.5735, 28.0443)
\overline{Q}print("Distance in meters: ", d.measureLine(santa, tenerife))
```
Puteți căuta mai multe exemple de algoritmi care sunt incluși în QGIS și să folosiți aceste metode pentru a analiza și a transforma datele vectoriale. Mai jos sunt prezente câteva trimiteri spre codul unora dintre ele.

- Distance and area using the QqsDistanceArea class: Distance matrix algorithm
- Lines to polygons algorithm

# CAPITOLUL<sup>8</sup>

Proiecții suportate

Sugestie: Fragmentele de cod de pe această pagină necesită următoarele importuri, dacă vă aflați în afara consolei pyqgis:

```
1 from qgis.core import (
2 QgsCoordinateReferenceSystem,
3 QgsCoordinateTransform,
4 QgsProject,
      QgsPointXY,
6 )
```
# **8.1 Sisteme de referint,ă s, i coordonate**

Coordinate reference systems (CRS) are encapsulated by the QgsCoordinateReferenceSystem class. Instances of this class can be created in several different ways:

• specifică CRS-ul după ID-ul său

```
# EPSG 4326 is allocated for WGS84
crs = QgsCoordinateReferenceSystem("EPSG:4326")
print(crs.isValid())
```
True

QGIS supports different CRS identifiers with the following formats:

- **–** EPSG:<code> ID assigned by the EPSG organization handled with createFromOgcWms()
- **–** POSTGIS:<srid>— ID used in PostGIS databases handled with createFromSrid()
- **–** INTERNAL:<srsid> ID used in the internal QGIS database handled with createFromSrsId()
- **–** PROJ:<proj> handled with createFromProj()
- **–** WKT:<wkt> handled with createFromWkt()

If no prefix [is specified, WKT definitio](https://qgis.org/pyqgis/3.34/core/QgsCoordinateReferenceSystem.html#qgis.core.QgsCoordinateReferenceSystem.createFromSrsId)n is assumed.

• specifică CRS-ul prin well-known text (WKT)

```
1 wkt = 'GEOGCS["WGS84", DATUM["WGS84", SPHEROID["WGS84", 6378137.0, 298.
   ,→257223563]],' \
2 'PRIMEM["Greenwich", 0.0], UNIT["degree",0.017453292519943295],' \
3 'AXIS["Longitude",EAST], AXIS["Latitude",NORTH]]'
4 \vert \text{crs} = \text{QgsCoordinateReferenceSystem}(\text{wkt})print(crs.isValid())
```
True

• create an invalid CRS and then use one of the  $\c{create*}$  functions to initialize it. In the following example we use a Proj string to initialize the projection.

```
crs = QgsCoordinateReferenceSystem()
crs.createFromProj("+proj=longlat +ellps=WGS84 +datum=WGS84 +no_defs")
print(crs.isValid())
```
True

It's wise to check whether creation (i.e. lookup in the database) of the CRS has been successful:  $i$  sValid() must return True.

Note that for initialization of spatial reference systems QGIS needs to look up appropriate values in its internal database srs.db. Thus in case you create an independent application you need to set paths correctly with  $Q$ qsApplication.setPrefixPath(), otherwise it will fail to find the database. If [you are runnin](https://qgis.org/pyqgis/3.34/core/QgsCoordinateReferenceSystem.html#qgis.core.QgsCoordinateReferenceSystem.isValid)g the commands from the QGIS Python console or developing a plugin you do not care: everything is already set up for you.

[Accessing spatial reference system information](https://qgis.org/pyqgis/3.34/core/QgsApplication.html#qgis.core.QgsApplication.setPrefixPath):

```
1 crs = QgsCoordinateReferenceSystem("EPSG:4326")
2
3 print("QGIS CRS ID:", crs.srsid())
4 print("PostGIS SRID:", crs.postgisSrid())
5 print("Description:", crs.description())
6 print("Projection Acronym:", crs.projectionAcronym())
7 print("Ellipsoid Acronym:", crs.ellipsoidAcronym())
8 print("Proj String:", crs.toProj())
9 # check whether it's geographic or projected coordinate system
10 print("Is geographic:", crs.isGeographic())
11 # check type of map units in this CRS (values defined in QGis::units enum)
12 print("Map units:", crs.mapUnits())
```
Output:

```
1 | OGIS CRS ID: 3452
2 PostGIS SRID: 4326
3 Description: WGS 84
4 Projection Acronym: longlat
5 Ellipsoid Acronym: EPSG:7030
6 Proj String: +proj=longlat +datum=WGS84 +no_defs
7 Is geographic: True
  Map units: DistanceUnit.Degrees
```
# **8.2 CRS Transformation**

You can do transformation between different spatial reference systems by using the QgsCoordinateTransform class. The easiest way to use it is to create a source and destination CRS and construct a QgsCoordinateTransform instance with them and the current project. Then just repeatedly call transform() function to do the transformation. By default it does forward transformation, but it is capable to do also inverse transformation.

```
1 crsSrc = QgsCoordinateReferenceSystem("EPSG:4326") # WGS 84
2 crsDest = QgsCoordinateReferenceSystem("EPSG:32633") # WGS 84 / UTM zone 33N
3 transformContext = QgsProject.instance().transformContext()
4 xform = QgsCoordinateTransform(crsSrc, crsDest, transformContext)
5
6 # forward transformation: src -> dest
\tau |pt1 = xform.transform(QqsPointXY(18,5))
8 print("Transformed point:", pt1)
9
10 # inverse transformation: dest -> src
11 pt2 = xform.transform(pt1, QgsCoordinateTransform.ReverseTransform)
12 print("Transformed back:", pt2)
```
Output:

```
Transformed point: <QgsPointXY: POINT(832713.79873844375833869 553423.
,→98688333143945783)>
Transformed back: <QgsPointXY: POINT(18 4.99999999999999911)>
```
# CAPITOLUL 9

## Using the Map Canvas

Sugestie: Fragmentele de cod de pe această pagină necesită următoarele importuri, dacă vă aflați în afara consolei pyqgis:

```
1 from qgis.PyQt.QtGui import (
2 QColor,
3 \mid4
5 from qgis.PyQt.QtCore import Qt, QRectF
6
7 from qgis.PyQt.QtWidgets import QMenu
8
9 from qgis.core import (
10 | QgsVectorLayer,
11 | QgsPoint,
12 QgsPointXY,
13 OgsProject,
14 QgsGeometry,
15 QgsMapRendererJob,
16 QgsWkbTypes,
17 )
18
19 from qgis.gui import (
20 QgsMapCanvas,
21 QgsVertexMarker,
22 QgsMapCanvasItem,
23 QgsMapMouseEvent,
24 QgsRubberBand,
25 )
```
The Map canvas widget is probably the most important widget within QGIS because it shows the map composed from overlaid map layers and allows interaction with the map and layers. The canvas always shows a part of the map defined by the current canvas extent. The interaction is done through the use of **map tools**: there are tools for panning, zooming, identifying layers, measuring, vector editing and others. Similar to other graphics programs, there is always one tool active and the user can switch between the available tools.

The map canvas is implemented with the QgsMapCanvas class in the qgis.gui module. The implementation is based on the Qt Graphics View framework. This framework generally provides a surface and a view where custom graphics items are placed and user can interact with them. We will assume that you are familiar enough with Qt to understand the concepts of the graphics scene, view and items. If not, please read the overview of the framework.

Whenever the map has been panned, zoomed in/out (or some other action that triggers a refresh), the map is rendered again within the current extent. The layers are rendered to an image (using the QgsMapRendererJob class) and that image is displayed on the canvas. The QgsMapCanvas class also controls re[freshing of the rendered ma](https://doc.qt.io/qt-5/graphicsview.html)p. Besides this item which acts as a background, there may be more **map canvas items**.

Typical map canvas items are rubber bands (used for measuring, vector editing etc.) or vertex markers. The canvas items are usually used to give visual feedback for map tools, for example, when [creating a new polygon, th](https://qgis.org/pyqgis/3.34/core/QgsMapRendererJob.html#qgis.core.QgsMapRendererJob)e map tool creates a rubber band canvas item that show[s the current shape](https://qgis.org/pyqgis/3.34/gui/QgsMapCanvas.html#qgis.gui.QgsMapCanvas) of the polygon. All map canvas items are subclasses of QgsMapCanvasItem which adds some more functionality to the basic QGraphicsItem objects.

Pentru a rezuma, arhitectura suportului pentru hartă constă în trei concepte:

- suportul de hartă pentru vizualizarea hărții
- [map canvas items —](https://qgis.org/pyqgis/3.34/gui/QgsMapCanvasItem.html#qgis.gui.QgsMapCanvasItem) additional items that can be displayed on the map canvas
- map tools for interaction with the map canvas

# **9.1 Încapsularea suportului de hartă**

Map canvas is a widget like any other Qt widget, so using it is as simple as creating and showing it.

```
canvas = QgsMapCanvas()
canvas.show()
```
This produces a standalone window with map canvas. It can be also embedded into an existing widget or window. When using .ui files and Qt Designer, place a QWidget on the form and promote it to a new class: set QgsMapCanvas as class name and set qgis.gui as header file. The pyuic5 utility will take care of it. This is a very convenient way of embedding the canvas. The other possibility is to manually write the code to construct map canvas and other widgets (as children of a main window or dialog) and create a layout.

În mod implicit, canevasul hărții are un fundal negru și nu utilizează anti-zimțare. Pentru a seta fundalul alb și pentru a permite anti-zimțare pentru o redare mai bună

```
canvas.setCanvasColor(Qt.white)
canvas.enableAntiAliasing(True)
```
(In case you are wondering,  $Qt$  comes from PyQt.QtCore module and Qt.white is one of the predefined QColor instances.)

Now it is time to add some map layers. We will first open a layer and add it to the current project. Then we will set the canvas extent and set the list of layers for the canvas.

```
vlayer = QgsVectorLayer('testdata/airports.shp', "Airports layer", "ogr")
2 if not vlayer.isValid():
3 print("Layer failed to load!")
4
5 # add layer to the registry
6 QgsProject.instance().addMapLayer(vlayer)
7
8 # set extent to the extent of our layer
9 canvas.setExtent(vlayer.extent())
10
11 # set the map canvas layer set
12 canvas.setLayers([vlayer])
```
După executarea acestor comenzi, suportul ar trebui să arate stratul pe care le-ați încărcat.

# **9.2 Benzile elastice s, i marcajele nodurilor**

To show some additional data on top of the map in canvas, use map canvas items. It is possible to create custom canvas item classes (covered below), however there are two useful canvas item classes for convenience: OgsRubberBand for drawing polylines or polygons, and QgsVertexMarker for drawing points. They both work with map coordinates, so the shape is moved/scaled automatically when the canvas is being panned or zoomed.

To show a polyline:

```
r = QgsRubberBand(canvas, QgsWkbTypes.LineGeometry) # line
points = [QgsPoint(-100, 45), QgsPoint(10, 60), QgsPoint(120, 45)]r.setToGeometry(QgsGeometry.fromPolyline(points), None)
```
Pentru a afișa un poligon

```
r = QgsRubberBand(canvas, QgsWkbTypes.PolygonGeometry) # polygon
points = [[QgsPointXY(-100, 35), QgsPointXY(10, 50), QgsPointXY(120, 35)]]
r.setToGeometry(QgsGeometry.fromPolygonXY(points), None)
```
Rețineți că punctele pentru poligon nu reprezintă o simplă listă: în fapt, aceasta este o listă de inele conținând inele liniare ale poligonului: primul inel reprezintă granita exterioară, în plus (optional) inelele corespund găurilor din poligon.

Benzile elastice acceptă unele personalizări, și anume schimbarea culorii și a lățimii liniei

```
r.setColor(QColor(0, 0, 255))
r.setWidth(3)
```
The canvas items are bound to the canvas scene. To temporarily hide them (and show them again), use the hide() and show() combo. To completely remove the item, you have to remove it from the scene of the canvas

canvas.scene().removeItem(r)

 $(\hat{\text{In}} C$  + + este posibilă ștergerea doar a elementului, însă în Python del r ar șterge doar referința iar obiectul va exista în continuare, acesta fiind detinut de suport)

Rubber band can be also used for drawing points, but the QgsVertexMarker class is better suited for this (QgsRubberBand would only draw a rectangle around the desired point).

You can use the vertex marker like this:

```
m = QgsVertexMarker(canvas)
m.setCenter(QgsPointXY(10,40))
```
This will draw a red cross on position **[10,45]**. It is possible to customize the icon type, size, color and pen width

```
m.setColor(QColor(0, 255, 0))
m.setIconSize(5)
m.setIconType(QgsVertexMarker.ICON_BOX) # or ICON_CROSS, ICON_X
m.setPenWidth(3)
```
For temporary hiding of vertex markers and removing them from canvas, use the same methods as for rubber bands.

# **9.3 Folosirea instrumentelor în suportul de hartă**

The following example constructs a window that contains a map canvas and basic map tools for map panning and zooming. Actions are created for activation of each tool: panning is done with  $\mathbb{Q} \in \mathbb{M}$ apToolPan, zooming in/out with a pair of  $\circ$ qsMapToolZoom instances. The actions are set as checkable and later assigned to the tools to allow automatic handling of checked/unchecked state of the actions – when a map tool gets activated, its action is marked as selected and the action of the previous map tool is deselected. The map tools are activated using  $setMapTool()$ method.

```
1 from qgis.gui import *
2 from qgis.PyQt.QtWidgets import QAction, QMainWindow
3 from qgis.PyQt.QtCore import Qt
5 class MyWnd(QMainWindow):
6 def _init_(self, layer):
7 | QMainWindow.__init__(self)
         self.canvas = QqsMapCanvas()
10 self.canvas.setCanvasColor(Ot.white)
12 self.canvas.setExtent(layer.extent())
13 self.canvas.setLayers([layer])
15 self.setCentralWidget(self.canvas)
17 self.actionZoomIn = QAction("Zoom in", self)
18 self.actionZoomOut = QAction("Zoom out", self)
19 self.actionPan = QAction("Pan", self)
21 self.actionZoomIn.setCheckable(True)
22 self.actionZoomOut.setCheckable(True)
23 self.actionPan.setCheckable(True)
25 self.actionZoomIn.triggered.connect(self.zoomIn)
26 self.actionZoomOut.triggered.connect(self.zoomOut)
27 | self.actionPan.triggered.connect(self.pan)
29 self.toolbar = self.addToolBar("Canvas actions")
30 self.toolbar.addAction(self.actionZoomIn)
31 self.toolbar.addAction(self.actionZoomOut)
32 self.toolbar.addAction(self.actionPan)
34 # create the map tools
35 self.toolPan = QgsMapToolPan(self.canvas)
36 self.toolPan.setAction(self.actionPan)
37 self.toolZoomIn = QgsMapToolZoom(self.canvas, False) # false = in
38 self.toolZoomIn.setAction(self.actionZoomIn)
39 self.toolZoomOut = QgsMapToolZoom(self.canvas, True) # true = out
40 self.toolZoomOut.setAction(self.actionZoomOut)
42 self.pan()
44 def zoomIn(self):
45 self.canvas.setMapTool(self.toolZoomIn)
47 def zoomOut(self):
48 self.canvas.setMapTool(self.toolZoomOut)
50 def pan(self):
51 self.canvas.setMapTool(self.toolPan)
```
You can try the above code in the Python console editor. To invoke the canvas window, add the following lines to

instantiate the MyWnd class. They will render the currently selected layer on the newly created canvas

```
w = MyWnd(iface.activeLayer())w.show()
```
## **9.3.1 Select a feature using QgsMapToolIdentifyFeature**

You can use the map tool QgsMapToolIdentifyFeature for asking to the user to select a feature that will be sent to a callback function.

```
1 def callback(feature):
2 """Code called when the feature is selected by the user"""
3 print("You clicked on feature {}".format(feature.id()))
4
s canvas = iface.mapCanvas()
6 \int feature_identifier = QgsMapToolIdentifyFeature (canvas)
7
8 # indicates the layer on which the selection will be done
9 feature_identifier.setLayer(vlayer)
10
11 # use the callback as a slot triggered when the user identifies a feature
12 feature_identifier.featureIdentified.connect(callback)
13
14 # activation of the map tool
15 canvas.setMapTool(feature_identifier)
```
## **9.3.2 Add items to map canvas contextual menu**

Interaction with map canvas can also be done through entries you may add to its contextual menu using the contextMenuAboutToShow signal.

The following code adds *My menu* ► *My Action* action next to default entries when you right-click over the map canvas.

```
1 # a slot to populate the context menu
2 def populateContextMenu(menu: QMenu, event: QgsMapMouseEvent):
3 subMenu = menu.addMenu('My Menu')
4 action = subMenu.addAction('My Action')
5 action.triggered.connect(lambda *args:
6 print(f'Action triggered at {event.x()},{event.y()}'))
7
  canvas.contextMenuAboutToShow.connect(populateContextMenu)
  canvas.show()
```
# **9.4 Dezvoltarea instrumentelor personalizate pentru suportul de hartă**

You can write your custom tools, to implement a custom behavior to actions performed by users on the canvas.

Map tools should inherit from the  $QgsMapTool$ , class or any derived class, and selected as active tools in the canvas using the setMapTool() method as we have already seen.

Iată un exemplu de instrument pentru hartă, care permite definirea unei limite dreptunghiulare, făcând clic și trăgând cursorul mouse-ului pe canevas. După ce este definit dreptunghiul, coordonatele sale sunt afișate în consolă. Se utilizează [elementele benzii](https://qgis.org/pyqgis/3.34/gui/QgsMapCanvas.html#qgis.gui.QgsMapCanvas.setMapTool) elasti[ce descrise mai](https://qgis.org/pyqgis/3.34/gui/QgsMapTool.html#qgis.gui.QgsMapTool) înainte, pentru a arăta dreptunghiul selectat, as,a cum a fost definit. 
```
1 class RectangleMapTool(QgsMapToolEmitPoint):
2 def __init__(self, canvas):
3 \times self.canvas = canvas
4 QgsMapToolEmitPoint. _init_(self, self.canvas)
5 self.rubberBand = QgsRubberBand(self.canvas, QgsWkbTypes.PolygonGeometry)
6 self.rubberBand.setColor(Qt.red)
7 self.rubberBand.setWidth(1)
8 self.reset()
10 def reset(self):
11 self.startPoint = self.endPoint = None
12 self.isEmittingPoint = False
13 self.rubberBand.reset(QgsWkbTypes.PolygonGeometry)
15 def canvasPressEvent(self, e):
16 self.startPoint = self.toMapCoordinates(e.pos())
17 self.endPoint = self.startPoint
18 self.isEmittingPoint = True
19 self.showRect(self.startPoint, self.endPoint)
21 def canvasReleaseEvent(self, e):
22 self.isEmittingPoint = False
r = self.rectangle()24 if r is not None:
25 print("Rectangle:", r.xMinimum(),
26 r.yMinimum(), r.xMaximum(), r.yMaximum()
27 )
29 def canvasMoveEvent(self, e):
30 if not self.isEmittingPoint:
31 return
33 self.endPoint = self.toMapCoordinates(e.pos())
34 self.showRect(self.startPoint, self.endPoint)
36 def showRect(self, startPoint, endPoint):
37 self.rubberBand.reset(QqsWkbTypes.PolygonGeometry)
38 if startPoint.x() == endPoint.x() or startPoint.y() == endPoint.y():
39 return
41 | point1 = QgsPointXY(startPoint.x()), startPoint.y())
42 point2 = QgsPointXY(startPoint.x(), endPoint.y())
43 point3 = QgsPointXY(endPoint.x(), endPoint.y())
44 point4 = QqsPointXY(endPoint.x(), startPoint.y())
46 self.rubberBand.addPoint(point1, False)
47 self.rubberBand.addPoint(point2, False)
48 self.rubberBand.addPoint(point3, False)
49 self.rubberBand.addPoint(point4, True) # true to update canvas
50 self.rubberBand.show()
52 def rectangle(self):
53 if self.startPoint is None or self.endPoint is None:
54 return None
\text{self} (self.startPoint.x() == self.endPoint.x() or \
56 self.startPoint.y() == self.endPoint.y()):
57 return None
59 return QgsRectangle(self.startPoint, self.endPoint)
61 def deactivate(self):
62 QgsMapTool.deactivate(self)
```
(continuare din pagina precedentă)

63 self.deactivated.emit()

# **9.5 Dezvoltarea elementelor personalizate pentru suportul de hartă**

Here is an example of a custom canvas item that draws a circle:

```
1 class CircleCanvasItem(QgsMapCanvasItem):
2 def __init__(self, canvas):
\vert super() init (canvas)
\vert self.center = OgsPoint(0, 0)
s self.size = 100
6
7 def setCenter(self, center):
8 self.center = center
\overline{9}10 def center(self):
11 return self.center
12
13 def setSize(self, size):
14 self.size = size
15
16 def size(self):
17 return self.size
18
19 def boundingRect(self):
20 return QRectF(self.center.x() - self.size/2,
21 self.center.y() - self.size/2,
22 self.center.x() + self.size/2,
23 self.center.y() + self.size/2)
2425 def paint(self, painter, option, widget):
_{26} path = QPainterPath()
27 path.moveTo(self.center.x(), self.center.y());
28 path.arcTo(self.boundingRect(), 0.0, 360.0)
29 painter.fillPath(path, QColor("red"))
30
31
32 # Using the custom item:
33 item = CircleCanvasItem(iface.mapCanvas())
34 item.setCenter(QgsPointXY(200,200))
35 item.setSize(80)
```
# CAPITOLUL 10

Randarea hărților și imprimarea

**Sugestie:** The code snippets on this page need the following imports:

```
1 import os
\overline{2}3 from qgis.core import (
4 QgsGeometry,
5 QgsMapSettings,
6 QgsPrintLayout,
7 QgsMapSettings,
8 QgsMapRendererParallelJob,
9 QgsLayoutItemLabel,
10 QgsLayoutItemLegend,
11 QgsLayoutItemMap,
12 QgsLayoutItemPolygon,
13 QqsLayoutItemScaleBar,
14 QgsLayoutExporter,
15 QgsLayoutItem,
16 QgsLayoutPoint,
17 QgsLayoutSize,
18 QgsUnitTypes,
19 QgsProject,
20 QgsFillSymbol,
21 QgsAbstractValidityCheck,
22 check,
23 \mid24
25 from qgis.PyQt.QtGui import (
26 QPolygonF,
27 QColor,
28 )
29
30 from qgis.PyQt.QtCore import (
31 QPointF,
32 QRectF,
33 QSize,
34 )
```
There are generally two approaches when input data should be rendered as a map: either do it quick way using *QgsMapRendererJob* or produce more fine-tuned output by composing the map with the QgsLayout class.

# **10.1 Randarea simplă**

The rendering is done creating a QgsMapSettings object to define the rendering settings, and then constructing a QgsMapRendererJob with those settings. The latter is then used to create the resulting image.

Iată un exemplu:

```
image\_location = os.path.join(QqsProject.insert(),homePath(), "render.png")2
3 \vert vlayer = iface.activeLayer()
4 settings = QgsMapSettings()
5 settings.setLayers([vlayer])
6 settings.setBackgroundColor(QColor(255, 255, 255))
7 settings.setOutputSize(QSize(800, 600))
8 settings.setExtent(vlayer.extent())
9
10 render = QgsMapRendererParallelJob (settings)
11
12 def finished():
13 img = render.renderedImage()
14 # save the image; e.g. img.save("/Users/myuser/render.png","png")
15 img.save(image_location, "png")
16
17 render.finished.connect(finished)
18
19 # Start the rendering
20 render.start()
21
22 # The following loop is not normally required, we
23 # are using it here because this is a standalone example.
24 from qgis.PyQt.QtCore import QEventLoop
25 | loop = QEventLoop()
26 render.finished.connect(loop.quit)
27 loop.exec_()
```
## **10.2 Randarea straturilor cu diferite CRS-uri**

If you have more than one layer and they have a different CRS, the simple example above will probably not work: to get the right values from the extent calculations you have to explicitly set the destination CRS

```
layers = [iface.activeLayer()]
settings = QgsMapSettings()
settings.setLayers(layers)
settings.setDestinationCrs(layers[0].crs())
```
# **10.3 Output using print layout**

Print layout is a very handy tool if you would like to do a more sophisticated output than the simple rendering shown above. It is possible to create complex map layouts consisting of map views, labels, legend, tables and other elements that are usually present on paper maps. The layouts can be then exported to PDF, SVG, raster images or directly printed on a printer.

The layout consists of a bunch of classes. They all belong to the core library. QGIS application has a convenient GUI for placement of the elements, though it is not available in the GUI library. If you are not familiar with Qt Graphics View framework, then you are encouraged to check the documentation now, because the layout is based on it.

The central class of the layout is the  $Qgsl$  ayout class, which is derived from the Qt QGraphicsScene class. Let us create an instance of it:

```
project = QgsProject.instance()
layout = QgsPrintLayout(project)
layout.initializeDefaults()
```
This initializes the layout with some default settings, specifically by adding an empty A4 page to the layout. You can create layouts without calling the initializeDefaults () method, but you'll need to take care of adding pages to the layout yourself.

The previous code creates a "temporary" layout that is not visible in the GUI. It can be handy to e.g. quickly add some items and export without modifying the project itself nor expose these changes to the user. If you want the layout to be saved/restored along [with the project and available i](https://qgis.org/pyqgis/3.34/core/QgsLayout.html#qgis.core.QgsLayout.initializeDefaults)n the layout manager, then add:

```
layout.setName("MyLayout")
project.layoutManager().addLayout(layout)
```
Now we can add various elements (map, label, …) to the layout. All these objects are represented by classes that inherit from the base QgsLayoutItem class.

Here's a description of some of the main layout items that can be added to a layout.

• map — Aici creăm o hartă cu o dimensiune personalizată și generăm canevasul hărtii curente

```
ayoutItemMap(layout)2 # Set map item position and size (by default, it is a 0 width/0 height item␣
  ,→placed at 0,0)
3 map.attemptMove(QgsLayoutPoint(5,5, QgsUnitTypes.LayoutMillimeters))
4 map.attemptResize(QgsLayoutSize(200,200, QgsUnitTypes.LayoutMillimeters))
5 # Provide an extent to render
6 map.zoomToExtent(iface.mapCanvas().extent())
  layout.addLayoutItem(map)
```
• eticheta — permite afisarea textelor. Este posibilă modificarea fontului, culoarea, alinierea si marginea

```
label = QgsLayoutItemLabel(layout)
label.setText("Hello world")
label.adjustSizeToText()
layout.addLayoutItem(label)
```
• legend

```
legend = QgsLayoutItemLegend(layout)
legend.setLinkedMap(map) # map is an instance of QgsLayoutItemMap
layout.addLayoutItem(legend)
```
• scara grafică

```
1 item = QgsLayoutItemScaleBar(layout)
```

```
2 item.setStyle('Numeric') # optionally modify the style
```

```
3 item.setLinkedMap(map) # map is an instance of QgsLayoutItemMap
```

```
item.applyDefaultSize()
```
<sup>5</sup> layout.addLayoutItem(item)

• nodes based shape

```
1 polygon = QPolygonF()
p polygon.append(QPointF(0.0, 0.0))
3 \vert polygon.append (QPointF(100.0, 0.0))
4 polygon.append(QPointF(200.0, 100.0))
5 polygon.append(QPointF(100.0, 200.0))
6
7 \vert polygonItem = OgsLayoutItemPolygon(polygon, layout)
8 layout.addLayoutItem(polygonItem)
\overline{9}_{10} | props = {}
\text{11 } props["color"] = "green"
12 props["style"] = "solid"
13 props["style_border"] = "solid"
14 props["color_border"] = "black"
15 props["width_border"] = "10.0"
16 props["joinstyle"] = "miter"
17
18 symbol = QgsFillSymbol.createSimple(props)
19 polygonItem.setSymbol(symbol)
```
Once an item is added to the layout, it can be moved and resized:

```
item.attemptMove(QgsLayoutPoint(1.4, 1.8, QgsUnitTypes.LayoutCentimeters))
item.attemptResize(QgsLayoutSize(2.8, 2.2, QgsUnitTypes.LayoutCentimeters))
```
A frame is drawn around each item by default. You can remove it as follows:

```
# for a composer label
label.setFrameEnabled(False)
```
Besides creating the layout items by hand, QGIS has support for layout templates which are essentially compositions with all their items saved to a .qpt file (with XML syntax).

Once the composition is ready (the layout items have been created and added to the composition), we can proceed to produce a raster and/or vector output.

### **10.3.1 Checking layout validity**

A layout is a made of a set of interconnected items and it can happen that these connections are broken during modifications (a legend connected to a removed map, an image item with missing source file,…) or you may want to apply custom constraints to the layout items. The QgsAbstractValidityCheck helps you achieve this.

A basic check looks like:

```
@check.register(type=QgsAbstractValidityCheck.TypeLayoutCheck)
def my_layout_check(context, feedback):
 results = ...return results
```
Here's a check which throws a warning whenever a layout map item is set to the web mercator projection:

```
1 @check.register(type=QgsAbstractValidityCheck.TypeLayoutCheck)
2 def layout_map_crs_choice_check(context, feedback):
    layout = context.layout
```

```
4 results = []
5 for i in layout.items():
6 if isinstance(i, QgsLayoutItemMap) and i.crs().authid() == 'EPSG:3857':
7 | res = QgsValidityCheckResult()
8 res.type = QqsValidityCheckResult.Warning
9 res.title = 'Map projection is misleading'
10 res.detailedDescription = 'The projection for the map item {} is set to \langle i \rangle,→Web Mercator (EPSG:3857)</i> which misrepresents areas and shapes. Consider␣
   ,→using an appropriate local projection instead.'.format(i.displayName())
11 results.append(res)
12
13 return results
```
And here's a more complex example, which throws a warning if any layout map items are set to a CRS which is only valid outside of the extent shown in that map item:

```
1 @check.register(type=QgsAbstractValidityCheck.TypeLayoutCheck)
2 def layout_map_crs_area_check(context, feedback):
3 layout = context.layout
4 results = []
5 for i in layout.items():
6 if isinstance(i, QgsLayoutItemMap):
7 bounds = i.crs().bounds()
8 \vert ct = QgsCoordinateTransform(QgsCoordinateReferenceSystem('EPSG:4326'), \Box,→i.crs(), QgsProject.instance())
9 bounds_crs = ct.transformBoundingBox(bounds)
10
11 if not bounds_crs.contains(i.extent()):
12 res = QgsValidityCheckResult()
13 13 res.type = QqsValidityCheckResult.Warning
14 res.title = 'Map projection is incorrect'
15 res.detailedDescription = 'The projection for the map item {} is␣
   ,→set to \'{}\', which is not valid for the area displayed within the map.'.
   ,→format(i.displayName(), i.crs().authid())
16 results.append(res)
17
18 return results
```
### **10.3.2 Exporting the layout**

To export a layout, the QgsLayoutExporter class must be used.

```
1 base_path = os.path.join(QgsProject.instance().homePath())
2 \text{ pdf\_path} = \text{os.path.join}(\text{base\_path, "output.pdf")}3
4youtExporter(layout)
  5 exporter.exportToPdf(pdf_path, QgsLayoutExporter.PdfExportSettings())
```
Use export ToSvg() or export ToImage() in case you want to export to respectively an SVG or image file instead of a PDF file.

### **10.3.3 Exporting a layout atlas**

If you want to export all pages from a layout that has the atlas option configured and enabled, you need to use the atlas() method in the exporter (QgsLayoutExporter) with small adjustments. In the following example, the pages are exported to PNG images:

```
exporter.exportToImage(layout.atlas(), base_path, 'png', QgsLayoutExporter.
,→ImageExportSettings())
```
Notice that the outputs will be saved in the base path folder, using the output filename expression configured on atlas.

# CAPITOLUL 11

## Expresii, filtrarea și calculul valorilor

**Sugestie:** Fragmentele de cod de pe această pagină necesită următoarele importuri, dacă vă aflați în afara consolei pyqgis:

```
1 from qgis.core import (
2 edit,
3 QgsExpression,
4 QgsExpressionContext,
s OgsFeature,
6 OqsFeatureRequest,
7 QgsField,
8 QgsFields,
9 QgsVectorLayer,
10 QgsPointXY,
11 | QgsGeometry,
12 QgsProject,
13 QgsExpressionContextUtils
14 )
```
QGIS has some support for parsing of SQL-like expressions. Only a small subset of SQL syntax is supported. The expressions can be evaluated either as boolean predicates (returning True or False) or as functions (returning a scalar value). See vector expressions in the User Manual for a complete list of available functions.

Trei tipuri de bază sunt acceptate:

- — număr atât numere întregi cât și numere zecimale, de exemplu, 123, 3.14
- sir acesta trebuie să fie cuprins între ghilimele simple: 'hello world'
- referință către coloană atunci când se evaluează, referința este substituită cu valoarea reală a câmpului. Numele nu sunt protejate.

Următoarele operațiuni sunt disponibile:

- operatori aritmetici:  $+, -, *, /, ^{\wedge}$
- paranteze: pentru forțarea priorității operatorului:  $(1 + 1) * 3$
- plus și minus unari:  $-12, +5$
- funcții matematice: sqrt, sin, cos, tan, asin, acos, atan
- functii de conversie: to int, to real, to string, to date
- functii geometrice: \$area, \$length
- functii de manipulare a geometriei:  $x, \xi y, \xi q$ eometry, num\_qeometries, centroid

Si următoarele predicate sunt suportate:

- comparatie: =,  $!=, \, >, \, >, \, <, \, <$
- potrivirea paternurilor: LIKE (folosind % și \_),  $\sim$  (expresii regulate)
- predicate logice: AND, OR, NOT
- verificarea valorii NULL: IS NULL, IS NOT NULL

Exemple de predicate:

- $\bullet$  1 + 2 = 3
- $sin(anqle) > 0$
- 'Hello' LIKE 'He%'
- $(x > 10$  AND  $y > 10$ ) OR  $z = 0$

Exemple de expresii scalare:

- $2^ 10$
- sqrt(val)
- \$length + 1

# **11.1 Analizarea Expresiilor**

The following example shows how to check if a given expression can be parsed correctly:

```
1 \text{ exp} = \text{QgsExpression}('1 + 1 = 2')2 assert(not exp.hasParserError())
3
4 \text{ exp} = \text{Qg}Expression('1 + 1 = ')
5 assert(exp.hasParserError())
6
   7 assert(exp.parserErrorString() == '\nsyntax error, unexpected end of file')
```
## **11.2 Evaluarea expresiilor**

Expressions can be used in different contexts, for example to filter features or to compute new field values. In any case, the expression has to be evaluated. That means that its value is computed by performing the specified computational steps, which can range from simple arithmetic to aggregate expressions.

### **11.2.1 Expresii de bază**

This basic expression evaluates a simple arithmetic operation:

```
exp = QggsExpression('2 * 3')
print(exp)
print(exp.evaluate())
```
<QgsExpression: '2 \* 3'> 6

Expression can also be used for comparison, evaluating to  $1$  (True) or  $0$  (False)

```
exp = QgsExpression('1 + 1 = 2')exp.evaluate()
# 1
```
### **11.2.2 Expresii cu entităt, i**

To evaluate an expression against a feature, a  $QGSEXPIES$   $ConContext$  object has to be created and passed to the evaluate function in order to allow the expression to access the feature's field values.

The following example shows how to create a feature with a field called "Column" and how to add this feature to the expression context.

```
_1 | fields = QgsFields()
2 field = QgsField('Column')
3 fields.append(field)
4 | feature = QgsFeature()
5 feature.setFields(fields)
6 feature.setAttribute(0, 99)7
8 exp = QgsExpression('"Column"')
9 context = QgsExpressionContext()
10 context.setFeature(feature)
11 exp.evaluate(context)
12 # 99
```
The following is a more complete example of how to use expressions in the context of a vector layer, in order to compute new field values:

```
1 from qgis.PyQt.QtCore import QVariant
2
3 # create a vector layer
4 \mid v1 = \text{QgsVectorLayer}("Point", "Companies", "memory")5 pr = vl.dataProvider()
6 pr.addAttributes([QgsField("Name", QVariant.String),
7 | QgsField("Employees", QVariant.Int),
8 QgsField("Revenue", QVariant.Double),
9 QgsField("Rev. per employee", QVariant.Double),
10 QgsField("Sum", QVariant.Double),
11 QgsField("Fun", QVariant.Double)])
12 \mid v1.updateFields()
13
14 # add data to the first three fields
15 \mid my\_data = [16 \{ 'x': 0, 'y': 0, 'name': 'ABC', 'emp': 10, 'rev': 100.1 \},17 \{ 'x': 1, 'y': 1, 'name': 'DEF', 'emp': 2, 'rev': 50.5 \},18 \{x': 5, 'y': 5, 'name': 'GHI', 'emp': 100, 'rev': 725.9\}19
```
(continuare din pagina precedentă)

```
20 for rec in my_data:
21 f = QgsFeature()p_2 | pt = QgsPointXY(rec['x'], rec['y'])
23 f.setGeometry(QgsGeometry.fromPointXY(pt))
24 f.setAttributes([rec['name'], rec['emp'], rec['rev']])
25 pr.addFeature(f)
26
27 \mid \text{vl.updateExtents}()28 QgsProject.instance().addMapLayer(vl)
29
30 # The first expression computes the revenue per employee.
31 # The second one computes the sum of all revenue values in the layer.
32 # The final third expression doesn't really make sense but illustrates
33 # the fact that we can use a wide range of expression functions, such
34 # as area and buffer in our expressions:
35 expression1 = QgsExpression('"Revenue"/"Employees"')
36 \text{ expression} 2 = \text{QgSE}xpression('sum("Revenue")')
37 expression3 = QqsExpression('area(buffer($geometry,"Employees"))')
38
39 # QgsExpressionContextUtils.globalProjectLayerScopes() is a convenience
40 # function that adds the global, project, and layer scopes all at once.
41 # Alternatively, those scopes can also be added manually. In any case,
42 # it is important to always go from "most generic" to "most specific"
43 # scope, i.e. from global to project to layer
44 \vert context = QgsExpressionContext()
45 context.appendScopes(QgsExpressionContextUtils.globalProjectLayerScopes(vl))
46
47 with edit(vl):
48 for f in vl.getFeatures():
49 context.setFeature(f)
50 f['Rev. per employee'] = expression1.evaluate(context)
51 f['Sum'] = expression2.evaluate(context)
52 f['Fun'] = expression3.evaluate(context)
53 vl.updateFeature(f)
54
55 print(f['Sum'])
```

```
876.5
```
### **11.2.3 Filtering a layer with expressions**

Următorul exemplu poate fi folosit pentru a filtra un strat și pentru a întoarce orice entitate care se potrivește unui predicat.

```
1 layer = QqsVectorLayer("Point?field=Test:integer",
addfeat", "memory")
3
4 layer.startEditing()
5
6 for i in range(10):
7 feature = QgsFeature()
8 feature.setAttributes([i])
9 assert(layer.addFeature(feature))
10 layer.commitChanges()
11
12 expression = 'Test >= 3'
13 request = QgsFeatureRequest().setFilterExpression(expression)
14
15 matches = 0
```
(continuare din pagina precedentă)

```
16 for f in layer.getFeatures(request):
17 matches += 118
19 print(matches)
```
7

# **11.3 Handling expression errors**

Expression-related errors can occur during expression parsing or evaluation:

```
1 \left[ exp = QgsExpression("1 + 1 = 2")2 if exp.hasParserError():
3 raise Exception(exp.parserErrorString())
4
5 \vert value = exp. evaluate()
6 if exp.hasEvalError():
7 raise ValueError(exp.evalErrorString())
```
# CAPITOLUL 12

## Citirea și stocarea setărilor

**Sugestie:** Fragmentele de cod de pe această pagină necesită următoarele importuri, dacă vă aflati în afara consolei pyqgis:

```
1 from qgis.core import (
2 QgsProject,
3 QgsSettings,
4 QgsVectorLayer
5 \mid
```
De multe ori, pentru un plugin, este utilă salvarea unor variabile, astfel încât utilizatorul să nu trebuiască să le reintroducă sau să le reselecteze, la fiecare rulare a plugin-ului.

Aceste variabile pot fi salvate cu ajutorul Qt și QGIS API. Pentru fiecare variabilă ar trebui să alegeți o cheie care va fi folosită pentru a accesa variabila — pentru culoarea preferată a utilizatorului ati putea folosi o cheie de genul "culoare\_favorită" sau orice alt șir semnificativ. Este recomandabil să folosiți o oarecare logică în denumirea cheilor.

We can differentiate between several types of settings:

• **setări globale** — se referă la utilizatorul unei anumite mașini. QGIS stochează o multime de setări globale, cum ar fi dimensiunea ferestrei principale sau toleranța implicită de acrosare. Setările sunt gestionate folosind clasa  $Q$ gsSettings, de exemplu prin intermediul metodei setValue() si value().

Here you can see an example of how these methods are used.

```
1 def store():
2 \mid s = \text{Q}gsSettings()
3 s.setValue("myplugin/mytext", "hello world")
4 | s.setValue("myplugin/myint", 10)
s s.setValue("myplugin/myreal", 3.14)
6
7 def read():
s \mid s = \text{Qgs}Settings()
9 mytext = s.value("myplugin/mytext", "default text")
10 myint = s.value("myplugin/myint", 123)
\mu myreal = s.value("myplugin/myreal", 2.71)
12 nonexistent = s.value("myplugin/nonexistent", None)
13 print(mytext)
14 print(myint)
```

```
15 print(myreal)
16 print(nonexistent)
```
The second parameter of the value () method is optional and specifies the default value that is returned if there is no previous value set for the passed setting name.

For a method to pre-configure the default values of the global settings through the qgis\_global\_setting[s.ini](https://qgis.org/pyqgis/3.34/core/QgsSettings.html#qgis.core.QgsSettings.value) file, see deploying\_organization for further details.

• **setările proiectului** — variază între diferite proiecte si, prin urmare, ele sunt conectate cu un fisier de proiect. Culoarea de fundal a suportului hărții sau sistemul de referință și coordonate (CRS), de exemplu — fundal alb si WGS84 ar putea fi potrivite pentru un anumit proiect, în timp ce fondul galben si proiectia UTM ar putea fi mai bune pentru altul.

An example of usage follows.

```
1 proj = 0qsProject.instance()
2
3 # store values
4 proj.writeEntry("myplugin", "mytext", "hello world")
5 proj.writeEntry("myplugin", "myint", 10)
6 proj.writeEntryDouble("myplugin", "mydouble", 0.01)
7 proj.writeEntryBool("myplugin", "mybool", True)
8
9 # read values (returns a tuple with the value, and a status boolean
10 # which communicates whether the value retrieved could be converted to
11 # its type, in these cases a string, an integer, a double and a boolean
12 # respectively)
13
14 mytext, type conversion ok = proj.readEntry("myplugin",
15 Thursday of the contract of the contract of the contract of the contract of the contract of the contract of the contract of the contract of the contract of the contract of the contract of the contract of the contract of
16 September 2016 and the set of the set of the set of the set of the set of the set of the set of the set of the set of the set of the set of the set of the set of the set of the set of the set of the set of the set of th
17 myint, type_conversion_ok = proj.readNumEntry("myplugin",
18 \blacksquare myint",
19 123)
20 mydouble, type_conversion_ok = proj.readDoubleEntry("myplugin",
<sup>21</sup> "mydouble",
22 \t 12323 mybool, type_conversion_ok = proj.readBoolEntry("myplugin",
<sup>24</sup> "mybool",
25 \t\t 123
```
As you can see, the write Entry() method is used for many data types (integer, string, list), but several methods exist for reading the setting value back, and the corresponding one has to be selected for each data type.

• **setările stratului de hartă** — aceste setări sunt legate de o anumită instanță a unui strat de hartă dintr-un proiect. Ele *nu* sunt [conectate la sursa d](https://qgis.org/pyqgis/3.34/core/QgsProject.html#qgis.core.QgsProject.writeEntry)e date subiacentă a unui strat, așa că dacă creați două instanțe ale unui strat a cărui sursă de date este un fisier shape, acestea nu vor partaja setările. Setările sunt stocate în fisierul proiectului, deci, dacă utilizatorul redeschide proiectul, setările legate de strat se vor regăsi acolo. Valoarea pentru o anumită setare este preluată folosind metoda customProperty() și se poate configura utilizând setCustomProperty() .

```
1 vlayer = QgsVectorLayer()
2 # save a value
3 vlayer.setCustomProperty("mytext", "hello world")
4
5 # read the value again (returning "default text" if not found)
6 mytext = vlayer.customProperty('mytext", "default text")
```
# CAPITOLUL 13

### Comunicarea cu utilizatorul

**Sugestie:** Fragmentele de cod de pe această pagină necesită următoarele importuri, dacă vă aflați în afara consolei pyqgis:

```
1 from qgis.core import (
2 QgsMessageLog,
3 QgsGeometry,
4 )
5
6 from qgis.gui import (
7 QgsMessageBar,
8 )
9
10 from qgis.PyQt.QtWidgets import (
11 QSizePolicy,
12 QPushButton,
13 QDialog,
14 QGridLayout,
15 QDialogButtonBox,
16 \mid
```
Această secțiune prezintă câteva metode și elemente care ar trebui să fie utilizate pentru a comunica cu utilizatorul, în scopul menținerii coerenței interfaței cu utilizatorul.

# **13.1 Showing messages. The QgsMessageBar class**

Folosirea casetelor de mesaje poate fi o idee rea, din punctul de vedere al experientei utilizatorului. Pentru a arăta o mică linie de informații sau un mesaj de avertizare/eroare, bara QGIS de mesaje este, de obicei, o opțiune mai bună.

Folosind referința către obiectul interfeței QGIS, puteți afișa un text în bara de mesaje, cu ajutorul următorului cod

```
from qgis.core import Qgis
iface.messageBar().pushMessage("Error", "I'm sorry Dave, I'm afraid I can't do that
,→", level=Qgis.Critical)
```
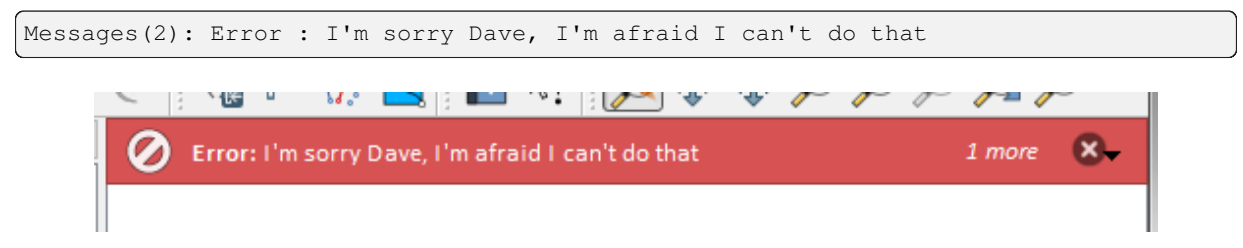

Fig. 13.1: Bara de mesaje a QGIS

Puteți seta o durată, pentru afișarea pentru o perioadă limitată de timp

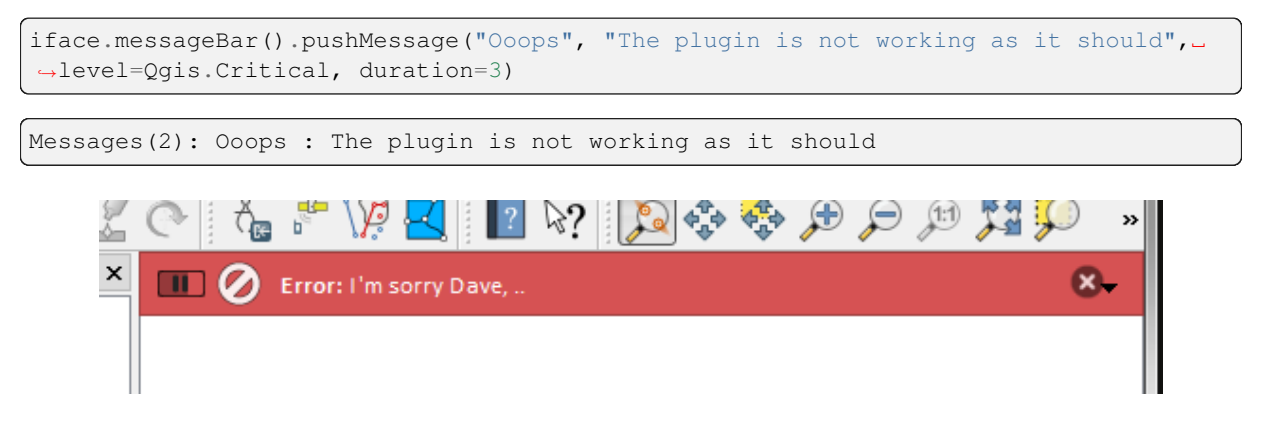

Fig. 13.2: Bara de mesaje a QGIS, cu cronometru

Exemplele de mai sus prezintă o bară de eroare, dar parametrul level poate fi utilizat pentru a crea mesaje de avertizare sau informative, folosind enumerarea Qgis.MessageLevel. Se pot utiliza până la 4 niveluri diferite:

- 0. Info
- 1. Warning
- 2. Critical
- 3. Success

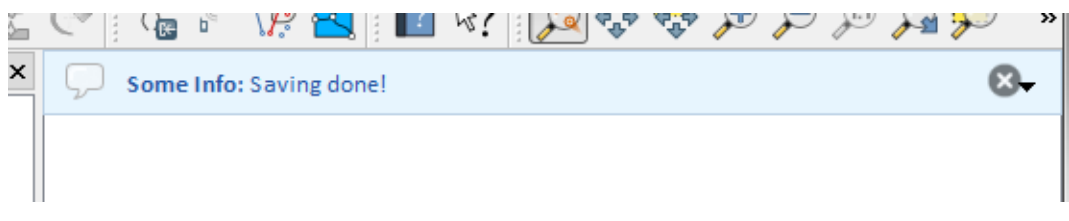

Fig. 13.3: Bara de mesaje a QGIS (info)

Widget-urile pot fi adăugate la bara de mesaje, cum ar fi, de exemplu, un buton pentru afișarea mai multor informații

```
1 def showError():
2 pass
3
4 | widget = iface.messageBar().createMessage("Missing Layers", "Show Me")
5 button = QPushButton(widget)
6 button.setText("Show Me")
7 button.pressed.connect(showError)
8 widget.layout().addWidget(button)
  iface.messageBar().pushWidget(widget, Qgis.Warning)
```
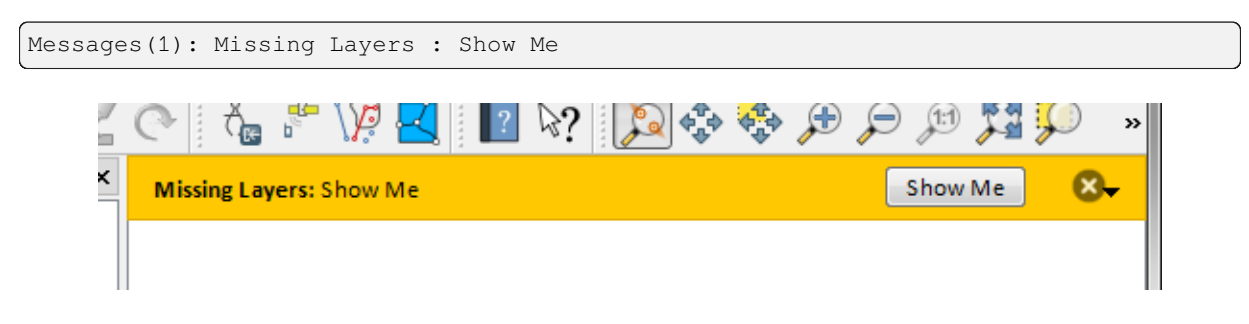

Fig. 13.4: Bara de mesaje a QGIS, cu un buton

Puteți utiliza o bară de mesaje chiar și în propria fereastră de dialog, în loc să apelați la o casetă de text, sau să arătați mesajul în fereastra principală a QGIS

```
1 class MyDialog(QDialog):
2 def __init__(self):
3 QDialog._init_(self)
\text{self}.\text{bar} = \text{QgsMessageBar}()5 self.bar.setSizePolicy( QSizePolicy.Minimum, QSizePolicy.Fixed )
6 self.setLayout(QGridLayout())
7 self.layout().setContentsMargins(0, 0, 0, 0)
8 self.buttonbox = QDialogButtonBox(QDialogButtonBox.Ok)
9 self.buttonbox.accepted.connect(self.run)
10 self.layout().addWidget(self.buttonbox, 0, 0, 2, 1)
11 self.layout ().addWidget(self.bar, 0, 0, 1, 1)
12 def run(self):
13 self.bar.pushMessage("Hello", "World", level=Qgis.Info)
14
15 myDlg = MyDialog()
16 myDlq.show()
```
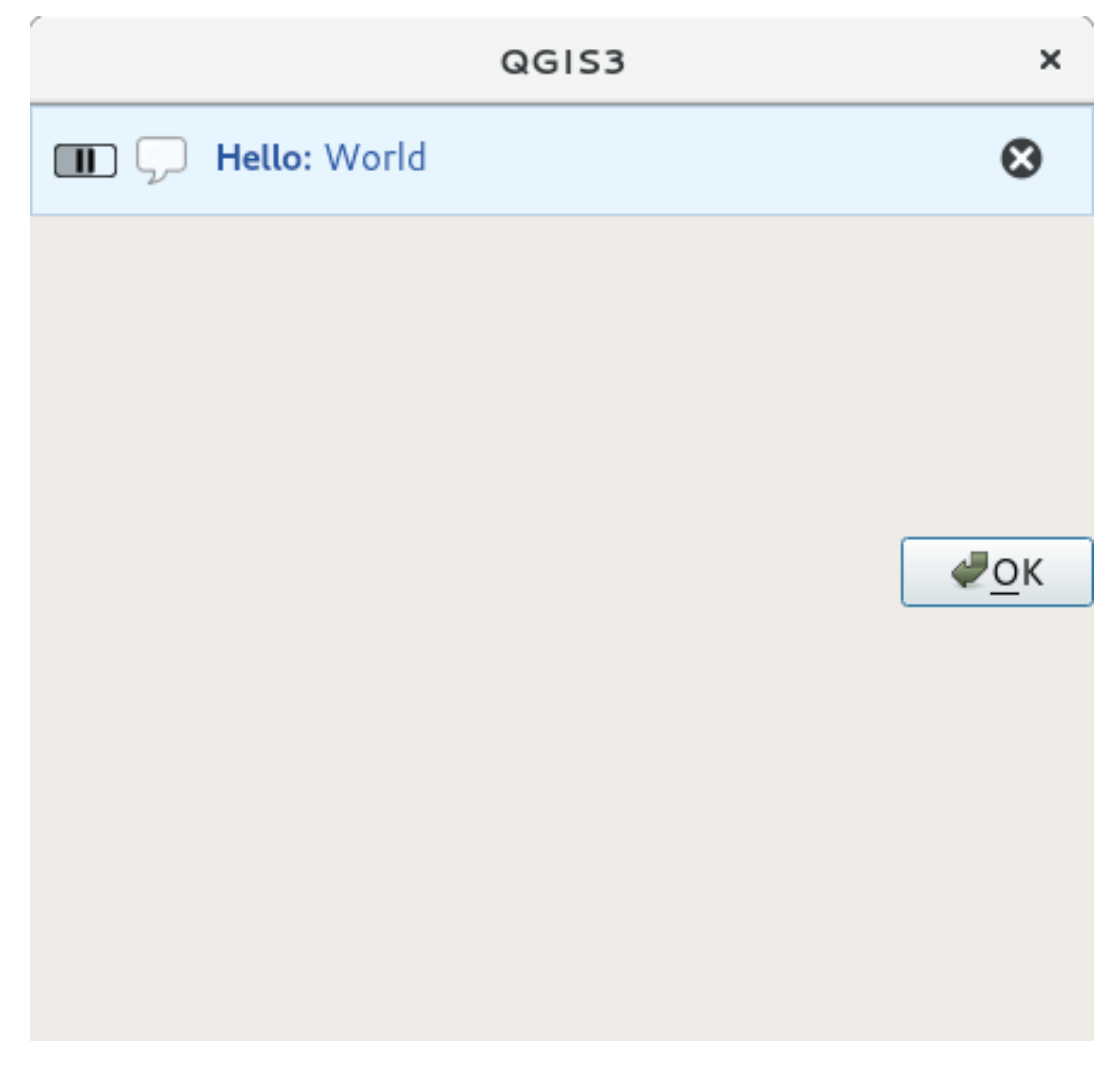

Fig. 13.5: Bara de mesaje a QGIS, într-o fereastră de dialog

# **13.2 Afis, area progresului**

Barele de progres pot fi, de asemenea, incluse în bara de mesaje QGIS, din moment ce, așa cum am văzut, aceasta acceptă widget-uri. Iată un exemplu pe care îl puteți încerca în consolă.

```
1 import time
2 from qgis.PyQt.QtWidgets import QProgressBar
3 from qgis.PyQt.QtCore import *
4 progressMessageBar = iface.messageBar().createMessage("Doing something boring...")
s progress = QProgressBar()
6 progress.setMaximum(10)
7 progress.setAlignment(Qt.AlignLeft|Qt.AlignVCenter)
8 progressMessageBar.layout().addWidget(progress)
9 iface.messageBar().pushWidget(progressMessageBar, Qgis.Info)
10
\text{11} for i in range(10):
12 time.sleep(1)
13 progress.setValue(i + 1)
14
15 iface.messageBar().clearWidgets()
```
Messages(0): Doing something boring...

Also, you can use the built-in status bar to report progress, as in the next example:

```
1 vlayer = iface.activeLayer()
2
3 count = vlayer. featureCount ()
4 features = vlayer.getFeatures()
5
6 for i, feature in enumerate(features):
7 # do something time-consuming here
8 print('.') # printing should give enough time to present the progress
\overline{9}_{10} percent = i / float(count) * 100
11 # iface.mainWindow().statusBar().showMessage("Processed {} %".
   ,→format(int(percent)))
12 iface.statusBarIface().showMessage("Processed {} %".format(int(percent)))
13
14 iface.statusBarIface().clearMessage()
```
### **13.3 Jurnalizare**

There are three different types of logging available in QGIS to log and save all the information about the execution of your code. Each has its specific output location. Please consider to use the correct way of logging for your purpose:

- QgsMessageLog is for messages to communicate issues to the user. The output of the QgsMessageLog is shown in the Log Messages Panel.
- The python built in **logging** module is for debugging on the level of the QGIS Python API (PyQGIS). It is [recommended for Py](https://qgis.org/pyqgis/3.34/core/QgsMessageLog.html#qgis.core.QgsMessageLog)thon script developers that need to debug their python code, e.g. feature ids or geometries
- QgsLogger is for messages for *QGIS internal* debugging / developers (i.e. you suspect something is triggered by some broken code). Messages are only visible with developer versions of QGIS.

Examples for the different logging types are shown in the following sections below.

**Atentionare:** Use of the Python print statement is unsafe to do in any code which may be multithreaded and **extremely slows down the algorithm**. This includes **expression functions**, **renderers**, **symbol layers** and **Processing algorithms** (amongst others). In these cases you should always use the python **logging** module or thread safe classes (QgsLogger or QgsMessageLog) instead.

### **13.3.1 QgsMe[ssageLog](https://qgis.org/pyqgis/3.34/core/QgsLogger.html#qgis.core.QgsLogger)**

```
# You can optionally pass a 'tag' and a 'level' parameters
QgsMessageLog.logMessage("Your plugin code has been executed correctly", 'MyPlugin
,→', level=Qgis.Info)
QgsMessageLog.logMessage("Your plugin code might have some problems", level=Qgis.
,→Warning)
QgsMessageLog.logMessage("Your plugin code has crashed!", level=Qgis.Critical)
```

```
MyPlugin(0): Your plugin code has been executed correctly
(1): Your plugin code might have some problems
(2): Your plugin code has crashed!
```
**Notă:** You can see the output of the QqsMessageLog in the log message panel

### **13.3.2 The python built in logging module**

```
1 import logging
2 formatter = '%(asctime)s - %(name)s - %(levelname)s - %(message)s'
3 logfilename=r'c:\temp\example.log'
4 logging.basicConfig(filename=logfilename, level=logging.DEBUG, format=formatter)
5 logging.info("This logging info text goes into the file")
6 logging.debug("This logging debug text goes into the file as well")
```
The basicConfig method configures the basic setup of the logging. In the above code the filename, logging level and the format are defined. The filename refers to where to write the logfile to, the logging level defines what levels to output and the format defines the format in which each message is output.

```
2020-10-08 13:14:42,998 - root - INFO - This logging text goes into the file
2020-10-08 13:14:42,998 - root - DEBUG - This logging debug text goes into the
,→file as well
```
If you want to erase the log file every time you execute your script you can do something like:

```
if os.path.isfile(logfilename):
    with open(logfilename, 'w') as file:
        pass
```
Further resources on how to use the python logging facility are available at:

- https://docs.python.org/3/library/logging.html
- https://docs.python.org/3/howto/logging.html
- https://docs.python.org/3/howto/logging-cookbook.html

**Atent,ionare:** [Please note that without logging to](https://docs.python.org/3/howto/logging.html) a file by setting a filename the logging may be multithreaded whi[ch heavily slows down the output.](https://docs.python.org/3/howto/logging-cookbook.html)

# CAPITOLUL 14

# Infrastructura de autentificare

Sugestie: Fragmentele de cod de pe această pagină necesită următoarele importuri, dacă vă aflați în afara consolei pyqgis:

```
1 from qgis.core import (
2 QgsApplication,
3 QgsRasterLayer,
4 QgsAuthMethodConfig,
5 QgsDataSourceUri,
6 QgsPkiBundle,
7 QgsMessageLog,
8 )
9
10 from qgis.gui import (
11 QgsAuthAuthoritiesEditor,
12 QgsAuthConfigEditor,
13 QgsAuthConfigSelect,
14 QgsAuthSettingsWidget,
15 \mid16
17 from qgis.PyQt.QtWidgets import (
18 QWidget,
19 QTabWidget,
20 )
21
22 from qgis.PyQt.QtNetwork import QSslCertificate
```
# **14.1 Introducere**

Referința utilizatorului pentru infrastructura de autentificare se găsește în Manualul Utilizatorului, în paragraful authentication\_overview.

Acest capitol descrie cele mai bune practici de utilizare, din perspectiva dezvoltatorului, a Sistemului de Autentificare.

The authentication system is widely used in QGIS Desktop by data providers whenever credentials are required to access a particular resource, for example when a layer establishes a connection to a Postgres database.

There are also a few widgets in the QGIS gui library that plugin developers can use to easily integrate the authentication infrastructure into their code:

- QgsAuthConfigEditor
- QgsAuthConfigSelect
- QgsAuthSettingsWidget

A goo[d code reference can be read](https://qgis.org/pyqgis/3.34/gui/QgsAuthConfigEditor.html#qgis.gui.QgsAuthConfigEditor) from the authentication infrastructure tests code.

**Atent,ionare:** [Due to the security con](https://qgis.org/pyqgis/3.34/gui/QgsAuthSettingsWidget.html#qgis.gui.QgsAuthSettingsWidget)straints that were taken into account during the authentication infrastructure design, only a selected subset of the internal methods are exposed to Py[thon.](https://github.com/qgis/QGIS/blob/release-3_34/tests/src/python/test_qgsauthsystem.py)

### **14.2 Glosar**

Here are some definition of the most common objects treated in this chapter.

#### **Parola Master**

Password to allow access and decrypt credential stored in the QGIS Authentication DB

#### **Baza de Date de Autentificare**

<span id="page-95-0"></span>A *Master Password* crypted sqlite db qgis-auth.db where *Authentication Configuration* are stored. e.g user/password, personal certificates and keys, Certificate Authorities

#### **Authentication DB**

<span id="page-95-1"></span>*A[uthentication Data](#page-95-0)base*

#### **Authentication Configuration**

A set of authentication data depending on *Authentication Method*. e.g Basic authentication method stores the [couple of user/password.](#page-95-1)

#### **Authentication Config**

<span id="page-95-2"></span>*Authentication Configuration*

#### **Authentication Method**

<span id="page-95-4"></span><span id="page-95-3"></span>A specific method used to get authenticated. Each method has its own protocol used to gain the authenticated level. Each method is implemented as shared library loaded dynamically during QGIS authentication [infrastructure init.](#page-95-2)

# **14.3 QgsAuthManager the entry point**

The QgsAuthManager singleton is the entry point to use the credentials stored in the QGIS encrypted *Authentication DB*, i.e. the qqis-auth.db file under the active user profile folder.

This class takes care of the user interaction: by asking to set a master password or by transparently using it to access encr[ypted stored informatio](https://qgis.org/pyqgis/3.34/core/QgsAuthManager.html#qgis.core.QgsAuthManager)n.

### **14.3.1 Init the manager and set the master password**

The following snippet gives an example to set master password to open the access to the authentication settings. Code comments are important to understand the snippet.

```
1 authMgr = QgsApplication.authManager()
2
3 # check if QgsAuthManager has already been initialized... a side effect
4 # of the QgsAuthManager.init() is that AuthDbPath is set.
5 # QgsAuthManager.init() is executed during QGIS application init and hence
6 # you do not normally need to call it directly.
7 if authMgr.authenticationDatabasePath():
      8 # already initialized => we are inside a QGIS app.
9 if authMgr.masterPasswordIsSet():
10 msg = 'Authentication master password not recognized'
11 assert authMgr.masterPasswordSame("your master password"), msg
12 else:
13 msg = 'Master password could not be set'
14 # The verify parameter checks if the hash of the password was
15 # already saved in the authentication db
16 assert authMgr.setMasterPassword("your master password",
17 verify=True), msg
18 else:
19 # outside qgis, e.g. in a testing environment => setup env var before
20 # db init
21 os.environ['QGIS_AUTH_DB_DIR_PATH'] = "/path/where/located/qgis-auth.db"
22 msg = 'Master password could not be set'
23 assert authMgr.setMasterPassword("your master password", True), msg
24 authMgr.init("/path/where/located/qgis-auth.db")
```
### **14.3.2 Populate authdb with a new Authentication Configuration entry**

Any stored credential is a *Authentication Configuration* instance of the QgsAuthMethodConfig class accessed using a unique string like the following one:

```
authorfg = 'fm1s770'
```
that string is generated aut[omatically when creating an](#page-95-2) entry using the [QGIS API or GUI, but it mig](https://qgis.org/pyqgis/3.34/core/QgsAuthMethodConfig.html#qgis.core.QgsAuthMethodConfig)ht be useful to manually set it to a known value in case the configuration must be shared (with different credentials) between multiple users within an organization.

QgsAuthMethodConfig is the base class for any *Authentication Method*. Any Authentication Method sets a configuration hash map where authentication information will be stored. Hereafter a useful snippet to store PKI-path credentials for a hypothetical alice user:

```
1 authMgr = QgsApplication.authManager()
```

```
2 # set alice PKI data
```

```
3 config = QgsAuthMethodConfig()
```

```
4 config.setName("alice")
  config.setMethod("PKI-Paths")
```

```
(continues on next page)
```

```
6 config.setUri("https://example.com")
7 config.setConfig("certpath", "path/to/alice-cert.pem" )
8 config.setConfig("keypath", "path/to/alice-key.pem" )
9 # check if method parameters are correctly set
10 assert config.isValid()
11
12 # register alice data in authdb returning the ``authcfg`` of the stored
13 # configuration
14 authMgr.storeAuthenticationConfig(config)
15 newAuthCfgId = config.id()
16 assert newAuthCfgId
```
#### **Available Authentication methods**

*Authentication Method* libraries are loaded dynamically during authentication manager init. Available authentication methods are:

- 1. Basic User and password authentication
- 2. [EsriToken](#page-95-3) ESRI token based authentication
- 3. Identity-Cert Identity certificate authentication
- 4. OAuth2 OAuth2 authentication
- 5. PKI-Paths PKI paths authentication
- 6. Autentificare PKI-PKCS#12 PKI PKCS#12

#### **Populate Authorities**

```
1 authMgr = QgsApplication.authManager()
2 # add authorities
3 cacerts = QSslCertificate.fromPath( "/path/to/ca_chains.pem" )
4 assert cacerts is not None
5 # store CA
6 authMgr.storeCertAuthorities(cacerts)
7 # and rebuild CA caches
  authMgr.rebuildCaCertsCache()
  authMgr.rebuildTrustedCaCertsCache()
```
#### **Manage PKI bundles with QgsPkiBundle**

A convenience class to pack PKI bundles composed on SslCert, SslKey and CA chain is the  $QqsPk$ iBundle class. Hereafter a snippet to get password protected:

```
1 # add alice cert in case of key with pwd
2 caBundlesList = [] # List of CA bundles
3 bundle = QgsPkiBundle.fromPemPaths( "/path/to/alice-cert.pem",
4 "/path/to/alice-key_w-pass.pem",
5 "unlock_pwd",
6 caBundlesList )
7 assert bundle is not None
8 # You can check bundle validity by calling:
9 # bundle.isValid()
```
Refer to QgsPkiBundle class documentation to extract cert/key/CAs from the bundle.

### **14.3.3 Remove an entry from authdb**

We can remove an entry from *Authentication Database* using it's authcfg identifier with the following snippet:

```
authMgr = QgsApplication.authManager()
authMgr.removeAuthenticationConfig( "authCfg_Id_to_remove" )
```
### **14.3.4 Leave authcfg expansion to QgsAuthManager**

The best way to use an *Authentication Config* stored in the *Authentication DB* is referring it with the unique identifier authcfg. Expanding, means convert it from an identifier to a complete set of credentials. The best practice to use stored *Authentication Config*s, is to leave it managed automatically by the Authentication manager. The common use of a stored configuration is to connect to an authentication enabled service like a WMS or WFS or to a DB connection.

**Notă:** Take into account that not all QGIS data providers are integrated with the Authentication infrastructure. Each authen[tication method, deriv](#page-95-4)ed from the base class  $\circ$ gsAuthMethod and support a different set of Providers. For example the cert Identity () method supports the following list of providers:

```
authM = QgsApplication.authManager()
print(authM.authMethod("Identity-Cert").supportedDataProviders())
```
Sample outp[ut:](https://qgis.org/pyqgis/3.34/core/QgsAuthManager.html#qgis.core.QgsAuthManager.certIdentity)

['ows', 'wfs', 'wcs', 'wms', 'postgres']

For example, to access a WMS service using stored credentials identified with  $\text{auther} = \text{fmls770}$ , we just have to use the authcfg in the data source URL like in the following snippet:

```
authCfg = 'fm1s770'2 \vertquri = QgsDataSourceUri()
3 quri.setParam("layers", 'usa:states')
4 quri.setParam("styles", '')
5 quri.setParam("format", 'image/png')
  6 quri.setParam("crs", 'EPSG:4326')
7 quri.setParam("dpiMode", '7')
8 quri.setParam("featureCount", '10')
  9 quri.setParam("authcfg", authCfg) # <---- here my authCfg url parameter
10 quri.setParam("contextualWMSLegend", '0')
11 quri.setParam("url", 'https://my_auth_enabled_server_ip/wms')
12 r = \frac{1}{2} rlayer = QgsRasterLayer(str(quri.encodedUri(), "utf-8"), 'states', 'wms')
```
In the upper case, the wms provider will take care to expand authcfg URI parameter with credential just before setting the HTTP connection.

**Atentionare:** The developer would have to leave authcfg expansion to the QgsAuthManager, in this way he will be sure that expansion is not done too early.

Usually an URI string, built using the  $OqsDataSourceURI$  class, is used to se[t a data source in the f](https://qgis.org/pyqgis/3.34/core/QgsAuthManager.html#qgis.core.QgsAuthManager)ollowing way:

```
authCfg = 'fm1s770'quri = QgsDataSourceUri("my WMS uri here")
quri.setParam("authcfg", authCfg)
rlayer = QgsRasterLayer( quri.uri(False), 'states', 'wms')
```
**Notă:** The False parameter is important to avoid URI complete expansion of the authcfg id present in the URI.

#### **PKI examples with other data providers**

Other example can be read directly in the QGIS tests upstream as in test\_authmanager\_pki\_ows or test\_authmanager\_pki\_postgres.

# **14.4 [Adapt plugins](https://github.com/qgis/QGIS/blob/release-3_34/tests/src/python/test_authmanager_pki_postgres.py) to use Authentication infras[tructure](https://github.com/qgis/QGIS/blob/release-3_34/tests/src/python/test_authmanager_pki_ows.py)**

Many third party plugins are using httplib2 or other Python networking libraries to manage HTTP connections instead of integrating with QgsNetworkAccessManager and its related Authentication Infrastructure integration.

To facilitate this integration a helper Python function has been created called NetworkAccessManager. Its code can be found here.

This helper class c[an be used as in the following snippe](https://qgis.org/pyqgis/3.34/core/QgsNetworkAccessManager.html#qgis.core.QgsNetworkAccessManager)t:

```
1 http = NetworkAccessManager(authid="my_authCfg", exception_class=My_
   ,→FailedRequestError)
2 try:
3 response, content = http.request( "my_rest_url" )
4 except My_FailedRequestError, e:
5 # Handle exception
6 pass
```
## **14.5 Authentication GUIs**

In this paragraph are listed the available GUIs useful to integrate authentication infrastructure in custom interfaces.

### **14.5.1 GUI to select credentials**

If it's necessary to select a *Authentication Configuration* from the set stored in the *Authentication DB* it is available in the GUI class QgsAuthConfigSelect.

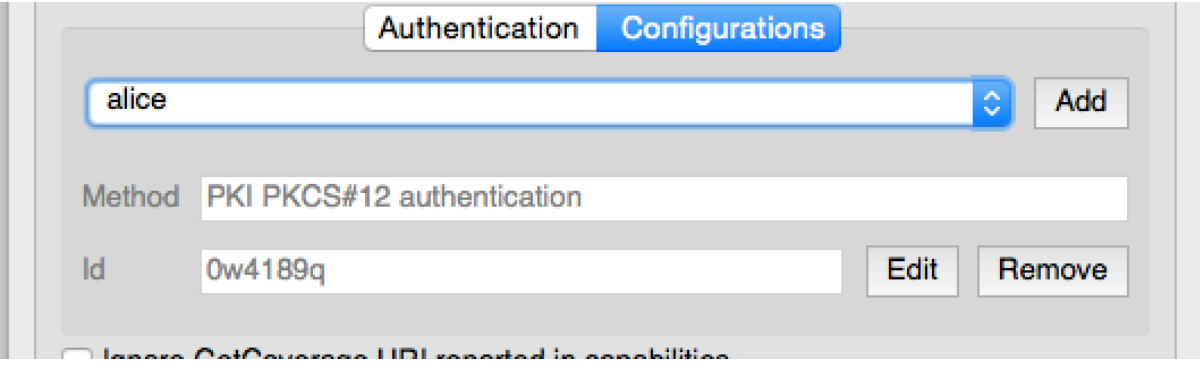

and can be used as in the following snippet:

```
1 # create the instance of the QgsAuthConfigSelect GUI hierarchically linked to
2 # the widget referred with `parent`
3 parent = QWidget() # Your GUI parent widget
4 \text{ qui} = \text{Qgs}AuthConfigSelect( parent, "postgres")
5 # add the above created gui in a new tab of the interface where the
6 # GUI has to be integrated
7 tabGui = QTabWidget()
8 tabGui.insertTab( 1, gui, "Configurations" )
```
The above example is taken from the QGIS source code. The second parameter of the GUI constructor refers to data provider type. The parameter is used to restrict the compatible *Authentication Method*s with the specified provider.

### **14.5.2 Authentication Editor GUI**

The complete GUI used to manage credentials, authorities andt[o access to Authenticat](#page-95-3)ion utilities is managed by the QgsAuthEditorWidgets class.

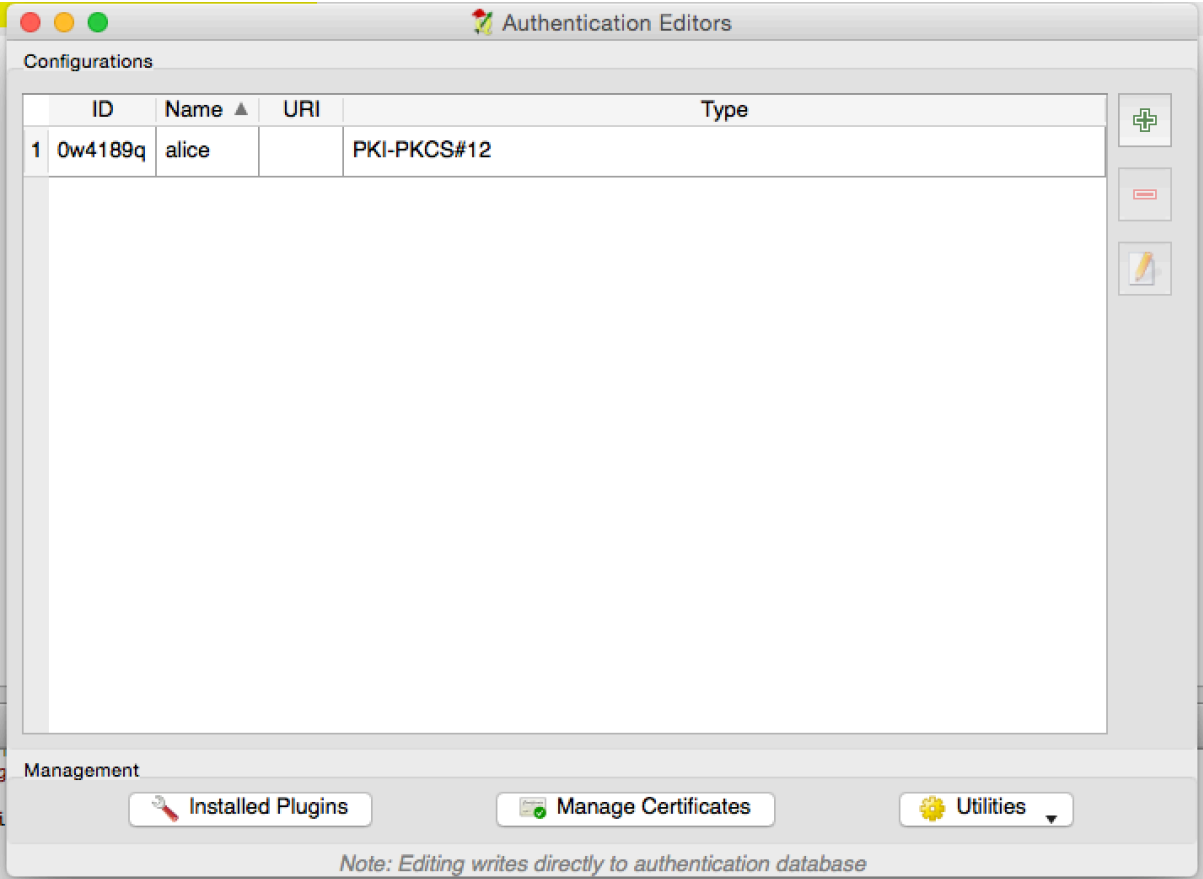

and can be used as in the following snippet:

```
1 # create the instance of the QgsAuthEditorWidgets GUI hierarchically linked to
2 # the widget referred with `parent`
3 parent = QWidget() # Your GUI parent widget
4 \mid qui = QqsAuthConfigSelect ( parent )
  qui.show()
```
An integrated example can be found in the related test.

### **14.5.3 Authorities Editor GUI**

A GUI used to manage only authorities is managed by the QgsAuthAuthoritiesEditor class.

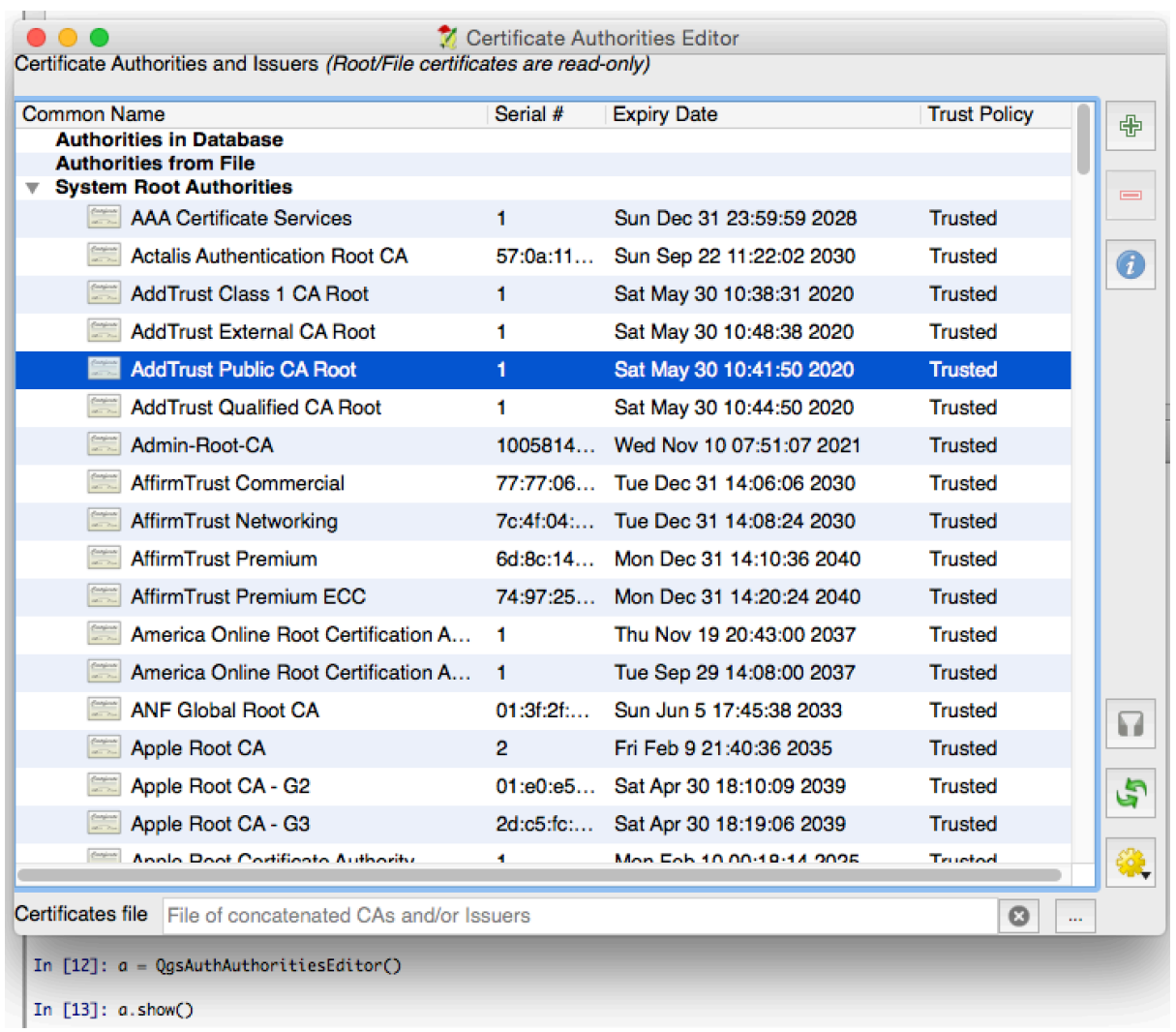

and can be used as in the following snippet:

```
1 # create the instance of the QgsAuthAuthoritiesEditor GUI hierarchically
2 # linked to the widget referred with `parent`
3 parent = QWidget() # Your GUI parent widget
4 \int \text{gui} = \text{Qgs}( \text{Aut} \text{Aut} \text{or} \text{Aut} \text{ in } \text{Aut} \text{ in } \text{Aut} \text{ in5 \mid \text{qui.show}()
```
# CAPITOLUL 15

Tasks - doing heavy work in the background

Sugestie: Fragmentele de cod de pe această pagină necesită următoarele importuri, dacă vă aflați în afara consolei pyqgis:

```
1 from qgis.core import (
2 Oqis,
3 QgsApplication,
4 QgsMessageLog,
5 QgsProcessingAlgRunnerTask,
6 QgsProcessingContext,
7 QgsProcessingFeedback,
8 QgsProject,
9 QgsTask,
10 QgsTaskManager,
\overline{11}
```
# **15.1 Introducere**

Background processing using threads is a way to maintain a responsive user interface when heavy processing is going on. Tasks can be used to achieve threading in QGIS.

A task (QgsTask) is a container for the code to be performed in the background, and the task manager (QgsTaskManager) is used to control the running of the tasks. These classes simplify background processing in QGIS by providing mechanisms for signaling, progress reporting and access to the status for background processes. Tasks can be grouped using subtasks.

The glob[al task man](https://qgis.org/pyqgis/3.34/core/QgsTask.html#qgis.core.QgsTask)ager (found with  $Q$ gsApplication.taskManager()) is normally used. This means that [your tasks may not be](https://qgis.org/pyqgis/3.34/core/QgsTaskManager.html#qgis.core.QgsTaskManager) the only tasks that are controlled by the task manager.

There are several ways to create a QGIS task:

• Create your own task by extending [QgsTask](https://qgis.org/pyqgis/3.34/core/QgsApplication.html#qgis.core.QgsApplication.taskManager)

```
class SpecialisedTask(QgsTask):
   pass
```
• Create a task from a function

```
1 def heavyFunction():
2 # Some CPU intensive processing ...
3 pass
4
5 def workdone():
6 # ... do something useful with the results
7 pass
8
9 task = QgsTask.fromFunction('heavy function', heavyFunction,
10 on_finished=workdone)
```
• Create a task from a processing algorithm

```
1 params = dict()
2 context = QgsProcessingContext()
3 context.setProject(QgsProject.instance())
4 | feedback = QqsProcessingFeedback()
5
6 buffer_alg = QgsApplication.instance().processingRegistry().algorithmById(
  ,→'native:buffer')
7 task = QgsProcessingAlgRunnerTask(buffer_alg, params, context,
                              feedback)
```
**Atent,ionare:** Any background task (regardless of how it is created) must NEVER use any QObject that lives on the main thread, such as accessing QgsVectorLayer, QgsProject or perform any GUI based operations like creating new widgets or interacting with existing widgets. Qt widgets must only be accessed or modified from the main thread. Data that is used in a task must be copied before the task is started. Attempting to use them from background threads will result in crashes.

Moreover always make sure that context and feedback live for at least as long as the tasks that use them. QGIS will crash if, upon completion of a task, *QgsTaskManager* fails to access the *context* and *feedback* against which the task was scheduled.

Notă: It is a common pattern to call setProject () shortly after calling QgsProcessingContext. This allows the task as well as its callback function to use most of the project-wide settings. This is especially valuable when working with spatial layers in the callback function.

Dependencies between tasks can be [described using th](https://qgis.org/pyqgis/3.34/core/QgsProcessingContext.html#qgis.core.QgsProcessingContext.setProject)e addSubTask() function of QgsTask. When a dependency is stated, the task manager will automatically determine how these dependencies will be executed. Wherever possible dependencies will be executed in parallel in order to satisfy them as quickly as possible. If a task on which another task depends is canceled, the dependent task will also be canceled. Circular dependencies can make deadlocks possible, so be careful.

If a task depends on a layer being available, this can be stated using the setDependentLayers() function of  $Q$ gsTask. If a layer on which a task depends is not available, the task will be canceled.

Once the task has been created it can be scheduled for running using the  $\alpha$ ddTask() function of the task manager. Adding a task to the manager automatically transfers ownership of that task to the manager, and the manager will cleanup and delete tasks after they have executed. The scheduling of the t[asks is influenced by the task prio](https://qgis.org/pyqgis/3.34/core/QgsTask.html#qgis.core.QgsTask.setDependentLayers)rity, which [is set in](https://qgis.org/pyqgis/3.34/core/QgsTask.html#qgis.core.QgsTask) addTask().

The status of tasks can be monitored using QgsTask and QgsTaskM[anager](https://qgis.org/pyqgis/3.34/core/QgsTaskManager.html#qgis.core.QgsTaskManager.addTask) signals and functions.

# **15.2 Exemple**

## **15.2.1 Extending QgsTask**

In this example RandomIntegerSumTask extends QgsTask and will generate 100 random integers between 0 and 500 during a specified period of time. If the random number is 42, the task is aborted and an exception is raised. Several instances of RandomIntegerSumTask (with subtasks) are generated and added to the task manager, demonstrating two types of dependencies.

```
1 import random
2 from time import sleep
3
4 from qgis.core import (
5 QgsApplication, QgsTask, QgsMessageLog, Qgis
6 )
7
8 MESSAGE_CATEGORY = 'RandomIntegerSumTask'
9
10 class RandomIntegerSumTask(QgsTask):
11 """This shows how to subclass QgsTask"""
12
13 def _init_(self, description, duration):
14 super().__init__(description, QgsTask.CanCancel)
15 self.duration = duration
16 self.total = 0
17 self.iterations = 0
18 self.exception = None
19
20 def run(self):
21 """Here you implement your heavy lifting.
22 Should periodically test for isCanceled() to gracefully
23 abort.
24 This method MUST return True or False.
25 Raising exceptions will crash QGIS, so we handle them
26 internally and raise them in self.finished
27 "" ""
28 QgsMessageLog.logMessage('Started task "{}"'.format(
29 self.description()),
30 MESSAGE_CATEGORY, Qgis.Info)
31 wait_time = self.duration / 100
32 for i in range(100):
33 sleep(wait_time)
34 # use setProgress to report progress
35 self.setProgress(i)
36 arandominteger = random.randint(0, 500)37 self.total += arandominteger
38 self.iterations + = 139 # check isCanceled() to handle cancellation
40 if self.isCanceled():
41 return False
42 # simulate exceptions to show how to abort task
\textbf{if} arandominteger == 42:44 # DO NOT raise Exception('bad value!')
45 # this would crash QGIS
46 | Self.exception = Exception('bad value!')
47 return False
48 return True
49
50 def finished(self, result):
51 """
52 This function is automatically called when the task has
```

```
(continuare din pagina precedentă)
```

```
53 completed (successfully or not).
54 You implement finished() to do whatever follow-up stuff
55 should happen after the task is complete.
56 finished is always called from the main thread, so it's safe
57 to do GUI operations and raise Python exceptions here.
58 result is the return value from self.run.
59 """
60 if result:
61 QgsMessageLog.logMessage(
62 'RandomTask "{name}" completed\n' \
63 'RandomTotal: {total} (with {iterations} '\
64 'iterations)'.format(
65 name=self.description(),
66 total=self.total,
67 iterations=self.iterations),
68 MESSAGE_CATEGORY, Qgis.Success)
69 else:
70 if self.exception is None:
71 | QgsMessageLog.logMessage(
72 'RandomTask "{name}" not successful but without '\
73 The state of the second vertexception (probably the task was manually '\
74 'canceled by the user)'.format(
75 | name=self.description()),
76 MESSAGE_CATEGORY, Qgis.Warning)
77 else:
78 | QgsMessageLog.logMessage(
79 'RandomTask "{name}" Exception: {exception}'.format(
80 name=self.description(),
81 exception=self.exception)
82 MESSAGE_CATEGORY, Qqis.Critical)
83 raise self.exception
84
85 def cancel(self):
86 QgsMessageLog.logMessage(
87 'RandomTask "{name}" was canceled'.format(
88 name=self.description()),
89 MESSAGE_CATEGORY, Qgis.Info)
90 super().cancel()
91
92
93 longtask = RandomIntegerSumTask('waste cpu long', 20)
94 shorttask = RandomIntegerSumTask('waste cpu short', 10)
95 \text{minitask} = \text{RandomIntegerSumTask} ('waste cpu mini', 5)
96 shortsubtask = RandomIntegerSumTask('waste cpu subtask short', 5)
97 longsubtask = RandomIntegerSumTask('waste cpu subtask long', 10)
98 shortestsubtask = RandomIntegerSumTask('waste cpu subtask shortest', 4)
99100 # Add a subtask (shortsubtask) to shorttask that must run after
101 # minitask and longtask has finished
102 shorttask.addSubTask(shortsubtask, [minitask, longtask])
103 # Add a subtask (longsubtask) to longtask that must be run
104 # before the parent task
105 longtask.addSubTask(longsubtask, [], QgsTask.ParentDependsOnSubTask)
106 # Add a subtask (shortestsubtask) to longtask
107 longtask.addSubTask(shortestsubtask)
108
109 QgsApplication.taskManager().addTask(longtask)
110 QgsApplication.taskManager().addTask(shorttask)
111 QgsApplication.taskManager().addTask(minitask)
```

```
1 RandomIntegerSumTask(0): Started task "waste cpu subtask shortest"
2 RandomIntegerSumTask(0): Started task "waste cpu short"
3 RandomIntegerSumTask(0): Started task "waste cpu mini"
4 RandomIntegerSumTask(0): Started task "waste cpu subtask long"
5 RandomIntegerSumTask(3): Task "waste cpu subtask shortest" completed
6 RandomTotal: 25452 (with 100 iterations)
7 RandomIntegerSumTask(3): Task "waste cpu mini" completed
8 RandomTotal: 23810 (with 100 iterations)
9 RandomIntegerSumTask(3): Task "waste cpu subtask long" completed
10 RandomTotal: 26308 (with 100 iterations)
11 RandomIntegerSumTask(0): Started task "waste cpu long"
12 RandomIntegerSumTask(3): Task "waste cpu long" completed
13 RandomTotal: 22534 (with 100 iterations)
```
### **15.2.2 Task from function**

Create a task from a function (doSomething in this example). The first parameter of the function will hold the  $QqsTask$  for the function. An important (named) parameter is on finished, that specifies a function that will be called when the task has completed. The doSomething function in this example has an additional named parameter wait time.

```
1 import random
2 from time import sleep
3
4 MESSAGE_CATEGORY = 'TaskFromFunction'
5
6 def doSomething(task, wait_time):
7 """
8 Raises an exception to abort the task.
9 Returns a result if success.
10 The result will be passed, together with the exception (None in
11 the case of success), to the on_finished method.
12 If there is an exception, there will be no result.
13 """
14 QgsMessageLog.logMessage('Started task {}'.format(task.description()),
15 MESSAGE_CATEGORY, Qgis.Info)
16 wait_time = wait_time / 100
17 total = 0
18 iterations = 0
19 for i in range(100):
20 sleep(wait_time)
21 # use task.setProgress to report progress
22 task.setProgress(i)
23 arandominteger = random.randint(0, 500)
24 total += arandominteger
25 iterations += 126 # check task.isCanceled() to handle cancellation
27 if task.isCanceled():
28 stopped(task)
29 return None
30 # raise an exception to abort the task
\text{if} arandominteger == 42:
32 raise Exception('bad value!')
33 return {'total': total, 'iterations': iterations,
34 | 'task': task.description() }
35
36 def stopped(task):
37 QgsMessageLog.logMessage(
38 'Task "{name}" was canceled'.format(
39 name=task.description()),
```
(continuare din pagina precedentă)

```
40 MESSAGE_CATEGORY, Qgis.Info)
41
42 def completed(exception, result=None):
43 """This is called when doSomething is finished.
44 Exception is not None if doSomething raises an exception.
45 result is the return value of doSomething."""
46 if exception is None:
47 if result is None:
48 QgsMessageLog.logMessage(
49 'Completed with no exception and no result '\
50 '(probably manually canceled by the user)',
51 MESSAGE_CATEGORY, Qgis.Warning)
52 else:
53 QgsMessageLog.logMessage(
54 'Task {name} completed\n'
55 'Total: {total} ( with {iterations} '
56 'iterations)'.format(
57 name=result['task'],
58 total=result['total'],
59 iterations=result['iterations']),
60 MESSAGE_CATEGORY, Qgis.Info)
61 else:
62 QgsMessageLog.logMessage("Exception: {}".format(exception),
63 MESSAGE_CATEGORY, Qgis.Critical)
64 raise exception
65
66 # Create a few tasks
67 \vert task1 = QgsTask.fromFunction ('Waste cpu 1', doSomething,
68 on_finished=completed, wait_time=4)
69 \vert task2 = QgsTask.fromFunction('Waste cpu 2', doSomething,
70 on_finished=completed, wait_time=3)
71 QgsApplication.taskManager().addTask(task1)
72 QgsApplication.taskManager().addTask(task2)
1 RandomIntegerSumTask(0): Started task "waste cpu subtask short"
```

```
2 RandomTaskFromFunction(0): Started task Waste cpu 1
3 RandomTaskFromFunction(0): Started task Waste cpu 2
4 RandomTaskFromFunction(0): Task Waste cpu 2 completed
5 RandomTotal: 23263 ( with 100 iterations)
  RandomTaskFromFunction(0): Task Waste cpu 1 completed
  RandomTotal: 25044 ( with 100 iterations)
```
### **15.2.3 Task from a processing algorithm**

Create a task that uses the algorithm qgis:randompointsinextent to generate 50000 random points inside a specified extent. The result is added to the project in a safe way.

```
1 from functools import partial
2 from qgis.core import (QgsTaskManager, QgsMessageLog,
3 QgsProcessingAlgRunnerTask, QgsApplication,
4 QgsProcessingContext, QgsProcessingFeedback,
5 QgsProject)
6
7 MESSAGE_CATEGORY = 'AlgRunnerTask'
8
9 def task_finished(context, successful, results):
10 if not successful:
11 QgsMessageLog.logMessage('Task finished unsucessfully',
12 MESSAGE_CATEGORY, Qgis.Warning)
```
```
13 output_layer = context.getMapLayer(results['OUTPUT'])
14 # because getMapLayer doesn't transfer ownership, the layer will
15 # be deleted when context goes out of scope and you'll get a
16 # crash.
17 # takeMapLayer transfers ownership so it's then safe to add it
18 # to the project and give the project ownership.
19 if output_layer and output_layer.isValid():
20 QgsProject.instance().addMapLayer(
21 context.takeResultLayer(output_layer.id()))
2223 alg = QgsApplication.processingRegistry().algorithmById(
24 'qgis:randompointsinextent')
25 # `context` and `feedback` need to
26 # live for as least as long as `task`,
27 # otherwise the program will crash.
28 # Initializing them globally is a sure way
29 # of avoiding this unfortunate situation.
30 context = QgsProcessingContext()
31 | feedback = QgsProcessingFeedback()
32 params = {
33 'EXTENT': '0.0,10.0,40,50 [EPSG:4326]',
34 MIN DISTANCE': 0.0,
35 'POINTS_NUMBER': 50000,
36 'TARGET_CRS': 'EPSG:4326',
37 'OUTPUT': 'memory:My random points'
38 }
39 task = QgsProcessingAlgRunnerTask(alg, params, context, feedback)
40 task.executed.connect(partial(task_finished, context))
41 QgsApplication.taskManager().addTask(task)
```
Parcurgeti, de asemenea: https://www.opengis.ch/2018/06/22/threads-in-pyqgis3/.

# CAPITOLUL 16

# Developing Python Plugins

# **16.1 Structuring Python Plugins**

The main steps for creating a plugin are:

- 1. *Idea*: Have an idea about what you want to do with your new QGIS plugin.
- 2. *Setup*: *Create the files for your plugin*. Depending on the plugin type, some are mandatory while others are optional
- 3. *Develop*: *Write the code* in appropriate files
- 4. *Document*: *[Write the plugin documenta](#page-110-0)tion*
- 5. Optionally: *Translate*: *Translate your plugin* into different languages
- 6. *Test*: *Rel[oad your plugin](#page-111-0)* to check if everything is OK
- 7. Publish: Pu[blish your plugin in QGIS repos](#page-116-0)itory or make your own repository as an "arsenal" of personal "GIS weapons".

## **16.1.1 Not, iuni de bază**

<span id="page-110-0"></span>Before starting to write a new plugin, have a look at the *Official Python plugin repository*. The source code of existing plugins can help you to learn more about programming. You may also find that a similar plugin already exists and you may be able to extend it or at least build on it to develop your own.

## **Set up plugin file structure**

To get started with a new plugin, we need to set up the necessary plugin files.

There are two plugin template resources that can help get you started:

- For educational purposes or whenever a minimalist approach is desired, the minimal plugin template provides the basic files (skeleton) necessary to create a valid QGIS Python plugin.
- For a more fully feature plugin template, the Plugin Builder can create templates for multiple different plugin types, including features such as localization (translation) and testing.

A typical plugin directory includes the following files:

- metadata.txt *required* Contains gene[ral info, version](https://plugins.qgis.org/plugins/pluginbuilder3/), name and some other metadata used by plugins website and plugin infrastructure.
- *\_init\_.py required* The starting point of the plugin. It has to have the classFactory() method and may have any other initialisation code.
- mainPlugin.py *core code* The main working code of the plugin. Contains all the information about the actions of the plugin and the main code.
- form.ui *for plugins with custom GUI* The GUI created by Qt Designer.
- form.py *compiled GUI* The translation of the form.ui described above to Python.
- resources.qrc *optional* An .xml document created by Qt Designer. Contains relative paths to resources used in the GUI forms.
- resources.py *compiled resources, optional* The translation of the .qrc file described above to Python.

Atentionare: If you plan to upload the plugin to the *Official Python plugin repository* you must check that your plugin follows some additional rules, required for plugin *Validation*.

## **16.1.2 Writing plugin code**

<span id="page-111-0"></span>The following section shows what content should be added in each of the files introduced above.

### **metadata.txt**

First, the Plugin Manager needs to retrieve some basic information about the plugin such as its name, description etc. This information is stored in metadata.txt.

**Notă:** All metadata must be in UTF-8 encoding.

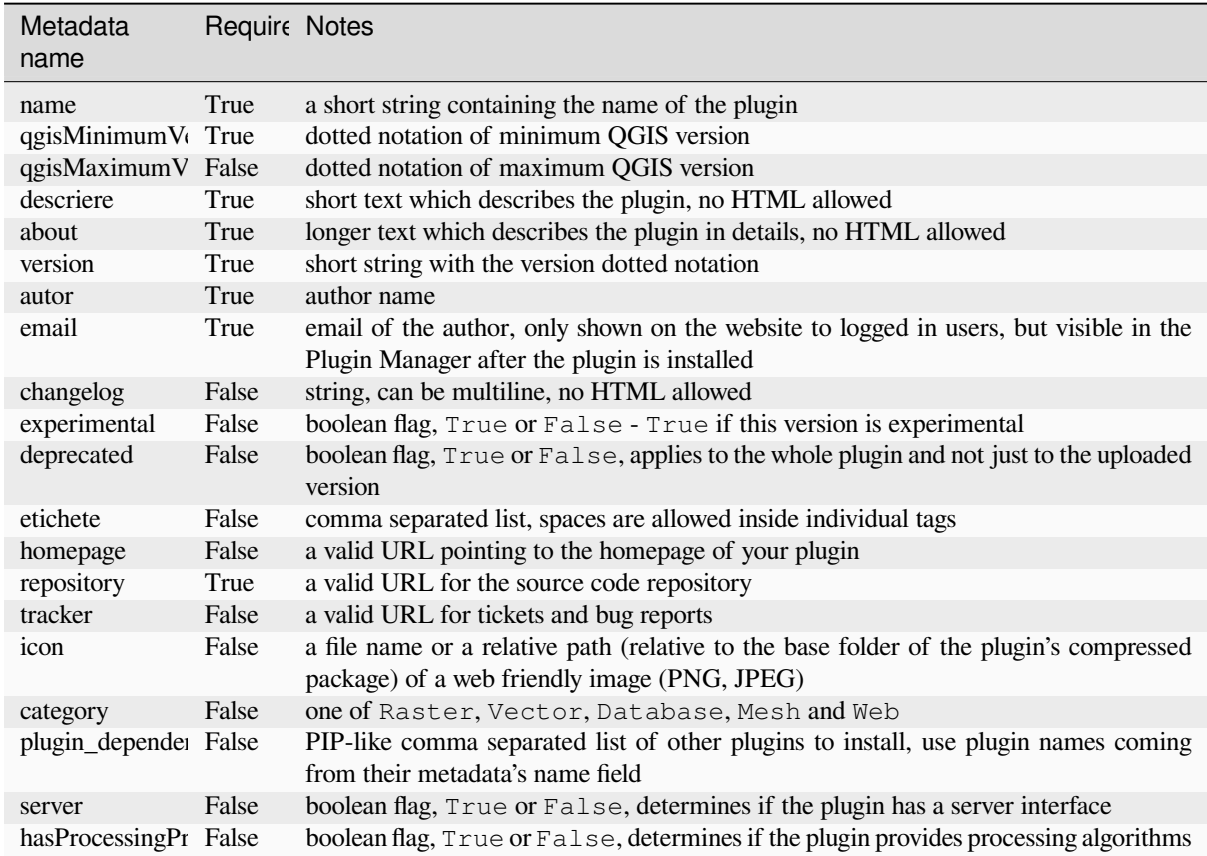

By default, plugins are placed in the *Plugins* menu (we will see in the next section how to add a menu entry for your plugin) but they can also be placed into *Raster*, *Vector*, *Database*, *Mesh* and *Web* menus.

A corresponding "category" metadata entry exists to specify that, so the plugin can be classified accordingly. This metadata entry is used as tip for users and tells them where (in which menu) the plugin can be found. Allowed values for "category" are: Vector, Raster, Database or Web. For example, if your plugin will be available from *Raster* menu, add this to metadata.txt

```
category=Raster
```
**Notă:** If *qgisMaximumVersion* is empty, it will be automatically set to the major version plus *.99* when uploaded to the *Official Python plugin repository*.

#### An example for this metadata.txt

```
; the next section is mandatory
[general]
name=HelloWorld
email=me@example.com
author=Just Me
qgisMinimumVersion=3.0
description=This is an example plugin for greeting the world.
   Multiline is allowed:
   lines starting with spaces belong to the same
   field, in this case to the "description" field.
   HTML formatting is not allowed.
about=This paragraph can contain a detailed description
   of the plugin. Multiline is allowed, HTML is not.
```
(continues on next page)

```
version=version 1.2
tracker=http://bugs.itopen.it
repository=http://www.itopen.it/repo
; end of mandatory metadata
; start of optional metadata
category=Raster
changelog=The changelog lists the plugin versions
   and their changes as in the example below:
   1.0 - First stable release
   0.9 - All features implemented
   0.8 - First testing release
; Tags are in comma separated value format, spaces are allowed within the
; tag name.
; Tags should be in English language. Please also check for existing tags and
; synonyms before creating a new one.
tags=wkt, raster, hello world
; these metadata can be empty, they will eventually become mandatory.
homepage=https://www.itopen.it
icon=icon.png
; experimental flag (applies to the single version)
experimental=True
; deprecated flag (applies to the whole plugin and not only to the uploaded␣
,→version)
deprecated=False
; if empty, it will be automatically set to major version + .99
qgisMaximumVersion=3.99
; Since QGIS 3.8, a comma separated list of plugins to be installed
; (or upgraded) can be specified.
; The example below will try to install (or upgrade) "MyOtherPlugin" version 1.12
; and any version of "YetAnotherPlugin".
; Both "MyOtherPlugin" and "YetAnotherPlugin" names come from their own metadata's
; name field
plugin_dependencies=MyOtherPlugin==1.12,YetAnotherPlugin
```
### **\_\_init\_\_.py**

This file is required by Python's import system. Also, QGIS requires that this file contains a classFactory() function, which is called when the plugin gets loaded into QGIS. It receives a reference to the instance of QgisInterface and must return an object of your plugin's class from the mainplugin.py — in our case it's called TestPlugin (see below). This is how \_\_init\_\_.py should look like

```
def classFactory(iface):
 from .mainPlugin import TestPlugin
  return TestPlugin(iface)
# any other initialisation needed
```
#### **mainPlugin.py**

This is where the magic happens and this is how magic looks like:  $(e.g., mainPlugin.py)$ 

```
from qgis.PyQt.QtGui import *
from qgis.PyQt.QtWidgets import *
# initialize Qt resources from file resources.py
from . import resources
class TestPlugin:
 def __init__(self, iface):
    # save reference to the QGIS interface
   self.iface = iface
 def initGui(self):
    # create action that will start plugin configuration
   self.action = QAction(QIcon("testplug:icon.pnq"),
                          "Test plugin",
                          self.iface.mainWindow())
   self.action.setObjectName("testAction")
   self.action.setWhatsThis("Configuration for test plugin")
   self.action.setStatusTip("This is status tip")
   self.action.triggered.connect(self.run)
   # add toolbar button and menu item
   self.iface.addToolBarIcon(self.action)
   self.iface.addPluginToMenu("&Test plugins", self.action)
    # connect to signal renderComplete which is emitted when canvas
    # rendering is done
   self.iface.mapCanvas().renderComplete.connect(self.renderTest)
 def unload(self):
   # remove the plugin menu item and icon
   self.iface.removePluginMenu("&Test plugins", self.action)
   self.iface.removeToolBarIcon(self.action)
    # disconnect form signal of the canvas
   self.iface.mapCanvas().renderComplete.disconnect(self.renderTest)
 def run(self):
    # create and show a configuration dialog or something similar
   print("TestPlugin: run called!")
 def renderTest(self, painter):
    # use painter for drawing to map canvas
   print("TestPlugin: renderTest called!")
```
The only plugin functions that must exist in the main plugin source file (e.g.  $mainPlugin.py$ ) are:

- \_\_init\_which gives access to QGIS interface
- initGui() called when the plugin is loaded
- unload() called when the plugin is unloaded

In the above example, addPluginToMenu() is used. This will add the corresponding menu action to the *Plugins* menu. Alternative methods exist to add the action to a different menu. Here is a list of those methods:

- addPluginToRasterMenu()
- addPluginT[oVectorMenu\(\)](https://qgis.org/pyqgis/3.34/gui/QgisInterface.html#qgis.gui.QgisInterface.addPluginToMenu)
- addPluginToDatabaseMenu()
- addPluginToWebMenu()

All of them have the same syntax as the addPluginToMenu() method.

Addin[g your plugin menu to one of those p](https://qgis.org/pyqgis/3.34/gui/QgisInterface.html#qgis.gui.QgisInterface.addPluginToDatabaseMenu)redefined method is recommended to keep consistency in how plugin entrie[s are organized. However, you c](https://qgis.org/pyqgis/3.34/gui/QgisInterface.html#qgis.gui.QgisInterface.addPluginToWebMenu)an add your custom menu group directly to the menu bar, as the next example demonstrates:

```
def initGui(self):
   self.menu = QMenu(self.iface.mainWindow())
   self.menu.setObjectName("testMenu")
   self.menu.setTitle("MyMenu")
   self.action = QAction(QIcon("testplug:icon.png"),
                          "Test plugin",
                          self.iface.mainWindow())
   self.action.setObjectName("testAction")
   self.action.setWhatsThis("Configuration for test plugin")
   self.action.setStatusTip("This is status tip")
   self.action.triggered.connect(self.run)
   self.menu.addAction(self.action)
   menuBar = self.iface.mainWindow().menuBar()
   menuBar.insertMenu(self.iface.firstRightStandardMenu().menuAction(),
                       self.menu)
def unload(self):
   self.menu.deleteLater()
```
Don't forget to set QAction and QMenu objectName to a name specific to your plugin so that it can be customized.

While help and about actions can also be added to your custom menu, a convenient place to make them available is in the QGIS main  $Help \rightarrow$  *Plugins* menu. This is done using the pluginHelpMenu() method.

```
def initGui(self):
    self.help_action = QAction(
        QIcon("testplug:icon.png"),
        self.tr("Test Plugin..."),
        self.iface.mainWindow()
    )
    # Add the action to the Help menu
   self.iface.pluginHelpMenu().addAction(self.help_action)
    self.help_action.triggered.connect(self.show_help)
@staticmethod
def show_help():
    """ Open the online help. """
    QDesktopServices.openUrl(QUrl('https://docs.qgis.org'))
def unload(self):
    self.iface.pluginHelpMenu().removeAction(self.help_action)
    del self.help_action
```
When working on a real plugin it's wise to write the plugin in another (working) directory and create a makefile which will generate UI + resource files and install the plugin into your QGIS installation.

## **16.1.3 Documenting plugins**

The documentation for the plugin can be written as HTML help files. The qgis.utils module provides a function, showPluginHelp() which will open the help file browser, in the same way as other QGIS help.

<span id="page-116-0"></span>The showPluginHelp() function looks for help files in the same directory as the calling module. It will look for, in turn, index-ll\_cc.html, index-ll.html, index-en.html, index-en\_us.html and index. html, displaying whichever it finds first. Here  $11 \text{ cc}$  is the OGIS locale. This allows multiple translations of the documentation to be included with the plugin.

The showPluginHelp() function can also take parameters packageName, which identifies a specific plugin for which the help will be displayed, filename, which can replace "index" in the names of files being searched, and section, which is the name of an html anchor tag in the document on which the browser will be positioned.

## **16.1.4 Translating plugins**

With a few steps you can set up the environment for the plugin localization so that depending on the locale settings of your computer the plugin will be loaded in different languages.

## **Software requirements**

The easiest way to create and manage all the translation files is to install Qt Linguist. In a Debian-based GNU/Linux environment you can install it typing:

sudo apt install qttools5-dev-tools

### **Files and directory**

When you create the plugin you will find the  $\pm 18n$  folder within the main plugin directory.

**All the translation files have to be within this directory.**

### **.pro file**

First you should create a .pro file, that is a *project* file that can be managed by **Qt Linguist**.

In this .pro file you have to specify all the files and forms you want to translate. This file is used to set up the localization files and variables. A possible project file, matching the structure of our *example plugin*:

```
FORMS = ../form.ui
SOURCES = ../your_plugin.py
TRANSLATIONS = your_plugin_it.ts
```
Your plugin might follow a more complex structure, and it might be distributed across several files. If this is the case, keep in mind that pylupdate5, the program we use to read the .pro file and update the translatable string, does not expand wild card characters, so you need to place every file explicitly in the .pro file. Your project file might then look like something like this:

```
FORMS = ../ui/about.ui ../ui/feedback.ui \
        ../ui/main_dialog.ui
SOURCES = . /your_plugin.py ../computation.py \
          ../utils.py
```
Furthermore, the your plugin.py file is the file that *calls* all the menu and sub-menus of your plugin in the QGIS toolbar and you want to translate them all.

Finally with the *TRANSLATIONS* variable you can specify the translation languages you want.

**Atentionare:** Be sure to name the ts file like your plugin\_ + language + .ts otherwise the language loading will fail! Use the 2 letter shortcut for the language (**it** for Italian, **de** for German, etc…)

#### **.ts file**

Once you have created the .pro you are ready to generate the .ts file(s) for the language(s) of your plugin.

Open a terminal, go to your\_plugin/i18n directory and type:

pylupdate5 your\_plugin.pro

you should see the your\_plugin\_language.ts file(s).

Open the .ts file with **Qt Linguist** and start to translate.

#### **.qm file**

When you finish to translate your plugin (if some strings are not completed the source language for those strings will be used) you have to create the . qm file (the compiled . ts file that will be used by QGIS).

Just open a terminal cd in your\_plugin/i18n directory and type:

lrelease your\_plugin.ts

now, in the  $i18n$  directory you will see the your plugin.  $qm$  file(s).

#### **Translate using Makefile**

Alternatively you can use the makefile to extract messages from python code and Qt dialogs, if you created your plugin with Plugin Builder. At the beginning of the Makefile there is a LOCALES variable:

LOCALES = en

Add the abbreviation of the language to this variable, for example for Hungarian language:

LOCALES = en hu

Now you can generate or update the hu.ts file (and the  $en$ .ts too) from the sources by:

make transup

After this, you have updated .ts file for all languages set in the LOCALES variable. Use **Qt Linguist** to translate the program messages. Finishing the translation the .  $\alpha$ m files can be created by the transcompile:

make transcompile

You have to distribute . ts files with your plugin.

## **Load the plugin**

In order to see the translation of your plugin, open QGIS, change the language (*Settings* ► *Options* ► *General*) and restart QGIS.

You should see your plugin in the correct language.

**Atent,ionare:** If you change something in your plugin (new UIs, new menu, etc..) you have to **generate again** the update version of both  $\cdot$  ts and  $\cdot$  qm file, so run again the command of above.

## **16.1.5 Sharing your plugin**

QGIS is hosting hundreds of plugins in the plugin repository. Consider sharing yours! It will extend the possibilities of QGIS and people will be able to learn from your code. All hosted plugins can be found and installed from within QGIS with the Plugin Manager.

Information and requirements are here: plugins.qgis.org.

## **16.1.6 Tips and Tricks**

### **Plugin Reloader**

During development of your plugin you will frequently need to reload it in QGIS for testing. This is very easy using the **Plugin Reloader** plugin. You can find it with the Plugin Manager.

### **Automate packaging, release and translation with qgis-plugin-ci**

qgis-plugin-ci provides a command line interface to perform automated packaging and deployment for QGIS plugins on your computer, or using continuous integration like GitHub workflows or Gitlab-CI as well as Transifex for translation.

[It allows relea](https://opengisch.github.io/qgis-plugin-ci/)sing, translating, publishing or generating an XML plugin repository file via CLI or in CI actions.

### **Accessing Plugins**

You can access all the classes of installed plugins from within QGIS using python, which can be handy for debugging purposes.

```
my_plugin = qgis.utils.plugins['My Plugin']
```
#### **Log Messages**

Plugins have their own tab within the log\_message\_panel.

#### **Resource File**

Some plugins use resource files, for example resources.qrc which define resources for the GUI, such as icons:

```
<RCC>
  <qresource prefix="/plugins/testplug" >
    <file>icon.png</file>
  </qresource>
</RCC>
```
It is good to use a prefix that will not collide with other plugins or any parts of QGIS, otherwise you might get resources you did not want. Now you just need to generate a Python file that will contain the resources. It's done with **pyrcc5** command:

pyrcc5 -o resources.py resources.qrc

**Notă:** In Windows environments, attempting to run the **pyrcc5** from Command Prompt or Powershell will probably result in the error "Windows cannot access the specified device, path, or file […]". The easiest solution is probably to use the OSGeo4W Shell but if you are comfortable modifying the PATH environment variable or specifiying the path to the executable explicitly you should be able to find it at <Your QGIS Install Directory>\bin\pyrcc5.exe.

## **16.2 Secvent,e De Cod**

Sugestie: Fragmentele de cod de pe această pagină necesită următoarele importuri, dacă vă aflați în afara consolei pyqgis:

```
1 from qgis.core import (
2 QgsProject,
3 QgsApplication,
4 QgsMapLayer,
5 \mid6
7 from qgis.gui import (
8 QgsGui,
9 QgsOptionsWidgetFactory,
10 QgsOptionsPageWidget,
11 | QgsLayerTreeEmbeddedWidgetProvider,
12 | QgsLayerTreeEmbeddedWidgetRegistry,
13 \mid14
15 from qgis.PyQt.QtCore import Qt
16 from qgis.PyQt.QtWidgets import (
17 QMessageBox,
18 QAction,
19 QHBoxLayout,
20 QComboBox,
21 )
22 from qgis.PyQt.QtGui import QIcon
```
Această secțiune prezintă fragmente de cod destinate dezvoltării de pluginuri.

## **16.2.1 Cum se apelează o metodă printr-o comandă rapidă**

În plugin, adăugați la initGui()

```
self.key_action = QAction("Test Plugin", self.iface.mainWindow())
self.iface.registerMainWindowAction(self.key_action, "Ctrl+I") # action triggered␣
,→by Ctrl+I
self.iface.addPluginToMenu("&Test plugins", self.key_action)
self.key_action.triggered.connect(self.key_action_triggered)
```
La unload () adăugați

```
self.iface.unregisterMainWindowAction(self.key_action)
```
Metoda care este apelată atunci când se apasă CTRL+I

```
def key_action_triggered(self):
 QMessageBox.information(self.iface.mainWindow(),"Ok", "You pressed Ctrl+I")
```
It is also possible to allow users to customize key shortcuts for the provided actions. This is done by adding:

```
1 # in the initGui() function
2 QgsGui.shortcutsManager().registerAction(self.key_action)
3
  4 # and in the unload() function
  QgsGui.shortcutsManager().unregisterAction(self.key_action)
```
## **16.2.2 How to reuse QGIS icons**

Because they are well-known and convey a clear message to the users, you may want sometimes to reuse QGIS icons in your plugin instead of drawing and setting a new one. Use the  $q \in \text{ThemeIcon}(\ )$  method.

For example, to reuse the mActionFileOpen.svg icon available in the QGIS code repository:

```
1 # e.g. somewhere in the initGui
2 self.file_open_action = QAction (
3 QgsApplication.getThemeIcon("/mActionFileOpen.svg"),
 File..."),
5 self.iface.mainWindow()
6 )
  self.iface.addPluginToMenu("MyPlugin", self.file_open_action)
```
iconPath() is another method to call QGIS icons. Find examples of calls to theme icons at QGIS embedded images - Cheatsheet.

## **[16.2.3](https://qgis.org/pyqgis/3.34/core/QgsApplication.html#qgis.core.QgsApplication.iconPath) Interface for plugin in the options dialog**

[You can add a custo](https://static.geotribu.fr/toc_nav_ignored/qgis_resources_preview_table/)m plugin options tab to *Settings* ► *Options*. This is preferable over adding a specific main menu entry for your plugin's options, as it keeps all of the QGIS application settings and plugin settings in a single place which is easy for users to discover and navigate.

The following snippet will just add a new blank tab for the plugin's settings, ready for you to populate with all the options and settings specific to your plugin. You can split the following classes into different files. In this example, we are adding two classes into the main mainPlugin.py file.

```
1 class MyPluginOptionsFactory(QgsOptionsWidgetFactory):
    3 def __init__(self):
```
(continues on next page)

2

```
4 | super()._init_()
6 def icon(self):
7 return QIcon('icons/my_plugin_icon.svg')
9 def createWidget(self, parent):
10 return ConfigOptionsPage(parent)
13 class ConfigOptionsPage(QgsOptionsPageWidget):
15 def __init__(self, parent):
16 super()._init_(parent)
17 layout = QHBoxLayout ()
18 layout.setContentsMargins(0, 0, 0, 0)
19 self.setLayout(layout)
```
 

Finally we are adding the imports and modifying the  $\text{__init}\text{__}$  function:

```
1 from qgis.PyQt.QtWidgets import QHBoxLayout
2 from qgis.gui import QgsOptionsWidgetFactory, QgsOptionsPageWidget
3
5 class MyPlugin:
6 """QGIS Plugin Implementation."""
7
8 def __init_(self, iface):
9 """Constructor.
11 :param iface: An interface instance that will be passed to this class
12 which provides the hook by which you can manipulate the QGIS
13 application at run time.
14 :type iface: QgsInterface
15 """
16 # Save reference to the QGIS interface
17 self.iface = iface
18
20 def initGui(self):
21 self.options_factory = MyPluginOptionsFactory()
22 self.options_factory.setTitle(self.tr('My Plugin'))
23 iface.registerOptionsWidgetFactory(self.options_factory)
25 def unload(self):
26 iface.unregisterOptionsWidgetFactory(self.options_factory)
```
### **Sfat: Add custom tabs to layer properties dialog**

You can apply a similar logic to add the plugin custom option to the layer properties dialog using the classes QgsMapLayerConfigWidgetFactory and QgsMapLayerConfigWidget.

## **16.2.4 Embed custom widgets for layers in the layer tree**

Beside usual layer symbology elements displayed next or below the layer entry in the *Layers* panel, you can add your own widgets, allowing for quick access to some actions that are often used with a layer (setup filtering, selection, style, refreshing a layer with a button widget, create a layer based time slider or just show extra layer information in a Label there, or …). These so-called **Layer tree embedded widgets** are made available through the layer's properties *Legend* tab for individual layers.

The following code snippet creates a drop-down in the legend which shows you the layer-styles available for the layer, allowing to quickly switch between the different layer styles.

```
1 class LayerStyleComboBox(QComboBox):
2 def __init__(self, layer):
3 QComboBox.__init__(self)
4 self.layer = layer
5 for style_name in layer.styleManager().styles():
6 self.addItem(style_name)
8 idx = self.findText(layer.styleManager().currentStyle())
9 \t\t \text{if } i dx := -1:
10 self.setCurrentIndex(idx)
12 self.currentIndexChanged.connect(self.on_current_changed)
14 def on_current_changed(self, index):
15 self.layer.styleManager().setCurrentStyle(self.itemText(index))
17 class LayerStyleWidgetProvider(QgsLayerTreeEmbeddedWidgetProvider):
18 def __init_(self):
19 QgsLayerTreeEmbeddedWidgetProvider.__init__(self)
21 def id(self):
22 return "style"
24 def name(self):
25 return "Layer style chooser"
27 def createWidget(self, layer, widgetIndex):
28 return LayerStyleComboBox(layer)
30 def supportsLayer(self, layer):
31 return True # any layer is fine
33 provider = LayerStyleWidgetProvider()
34 QgsGui.layerTreeEmbeddedWidgetRegistry().addProvider(provider)
```
Then from a given layer's *Legend* properties tab, drag the Layer style chooser from the *Available widgets* to *Used widgets* to enable the widget in the layer tree. Embedded widgets are ALWAYS displayed at the top of their associated layer node subitems.

If you want to use the widgets from within e.g. a plugin, you can add them like this:

```
1 layer = iface.activeLayer()
2 \mid counter = int (layer.customProperty("embeddedWidgets/count", 0))layer.setCustomProperty("embeddedWidgets/count", counter+1)
4 layer.setCustomProperty("embeddedWidgets/{}/id".format(counter), "style")
5 \vert view = self.iface.layerTreeView()
  6 view.layerTreeModel().refreshLayerLegend(view.currentLegendNode())
  7 view.currentNode().setExpanded(True)
```
# **16.3 IDE settings for writing and debugging plugins**

Although each programmer has his preferred IDE/Text editor, here are some recommendations for setting up popular IDE's for writing and debugging QGIS Python plugins.

## **16.3.1 Useful plugins for writing Python plugins**

Some plugins are convenient when writing Python plugins. From *Plugins* ► *Manage and Install plugins…*, install:

- *Plugin reloader*: This will let you reload a plugin and pull new changes without restarting QGIS.
- *First Aid*: This will add a Python console and local debugger to inspect variables when an exception is raised from a plugin.

**Atent,ionare:** *Despite our constant efforts, information beyond this line may not be updated for QGIS 3. Refer to https://qgis.org/pyqgis/master for the python API documentation or, give a hand to update the chapters you know about. Thanks.*

## **16.3.2 A note on configuring your IDE on Linux and Windows**

**On Linux**, all that usually needs to be done is to add the QGIS library locations to the user's PYTHONPATH environment variable. Under most distributions, this can be done by editing  $\sim$  /.bashrc or  $\sim$  /.bash-profile with the following line (tested on OpenSUSE Tumbleweed):

export PYTHONPATH="\$PYTHONPATH:/usr/share/qgis/python/plugins:/usr/share/qgis/ *,→*python"

Save the file and implement the environment settings by using the following shell command:

source ~/.bashrc

**On Windows**, you need to make sure that you have the same environment settings and use the same libraries and interpreter as QGIS. The fastest way to do this is to modify the startup batch file of QGIS.

If you used the OSGeo4W Installer, you can find this under the bin folder of your OSGeo4W install. Look for something like C:\OSGeo4W\bin\qqis-unstable.bat.

## **16.3.3 Debugging using Pyscripter IDE (Windows)**

For using Pyscripter IDE, here's what you have to do:

- 1. Facetio copie după qqis-unstable.bat si redenumiti-o pyscripter.bat.
- 2. Open it in an editor. And remove the last line, the one that starts QGIS.
- 3. Ad[d a line that poin](https://github.com/pyscripter/pyscripter)ts to your Pyscripter executable and add the command line argument that sets the version of Python to be used
- 4. Also add the argument that points to the folder where Pyscripter can find the Python dll used by QGIS, you can find this under the bin folder of your OSGeoW install

```
@echo off
SET OSGEO4W_ROOT=C:\OSGeo4W
call "%OSGEO4W_ROOT%"\bin\o4w_env.bat
call "%OSGEO4W_ROOT%"\bin\gdal16.bat
@echo off
path %PATH%;%GISBASE%\bin
Start C:\pyscripter\pyscripter.exe --python25 --pythondllpath=C:\OSGeo4W\bin
```
5. Now when you double click this batch file it will start Pyscripter, with the correct path.

More popular than Pyscripter, Eclipse is a common choice among developers. In the following section, we will be explaining how to configure it for developing and testing plugins.

## **16.3.4 Debugging using Eclipse and PyDev**

## **Instalarea**

To use Eclipse, make sure you have installed the following

- Eclipse
- Aptana Studio 3 Plugin or PyDev
- QGIS 2.x
- [You ma](https://www.eclipse.org)y also want to install **Remote Debug**, a QGIS plugin. At the moment it's still experimental so enable *[Experimental plugin](http://www.aptana.com)s* u[nder](https://www.pydev.org) *Plugins* ► *Manage and Install plugins…* ► *Options* beforehand.

To prepare your environment for using Eclipse in Windows, you should also create a batch file and use it to start Eclipse:

- 1. Locate the folder where  $qqis\_core$ .dll resides in. Normally this is C:\OSGeo4W\apps\qqis\ bin, but if you compiled your own QGIS application this is in your build folder in output/bin/ RelWithDebInfo
- 2. Locate your eclipse.exe executable.
- 3. Create the following script and use this to start eclipse when developing QGIS plugins.

```
call "C:\OSGeo4W\bin\o4w_env.bat"
set PATH=%PATH%;C:\path\to\your\qgis_core.dll\parent\folder
start /B C:\path\to\your\eclipse.exe
```
## **Setting up Eclipse**

1. In Eclipse, create a new project. You can select *General Project* and link your real sources later on, so it does not really matter where you place this project.

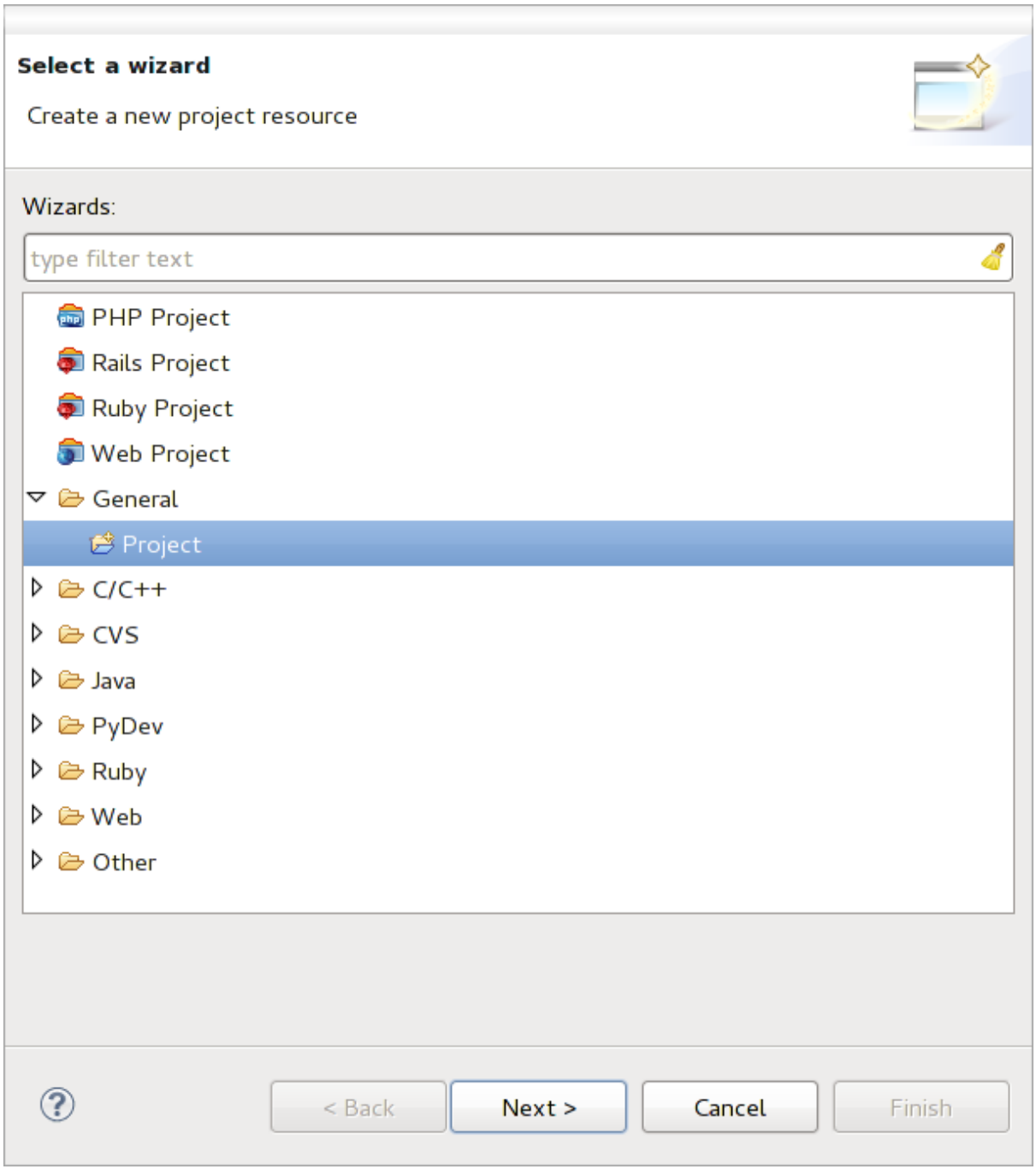

Fig. 16.1: Eclipse project

- 2. Right-click your new project and choose *New* ► *Folder*.
- 3. Click *Advanced* and choose *Link to alternate location (Linked Folder)*. In case you already have sources you want to debug, choose these. In case you don't, create a folder as it was already explained.

Now in the view *Project Explorer*, your source tree pops up and you can start working with the code. You already have syntax highlighting and all the other powerful IDE tools available.

## **Configuring the debugger**

To get the debugger working:

- 1. Switch to the Debug perspective in Eclipse (*Window* ► *Open Perspective* ► *Other* ► *Debug*).
- 2. start the PyDev debug server by choosing *PyDev* ► *Start Debug Server*.
- 3. Eclipse is now waiting for a connection from QGIS to its debug server and when QGIS connects to the debug server it will allow it to control the python scripts. That's exactly what we installed the *Remote Debug* plugin for. So start QGIS in case you did not already and click the bug symbol.

Now you can set a breakpoint and as soon as the code hits it, execution will stop and you can inspect the current state of your plugin. (The breakpoint is the green dot in the image below, set one by double clicking in the white space left to the line you want the breakpoint to be set).

```
JULI : VOI LICOLEAUQUEI OLIUNCHUNGCO, CIIIL (VOL)
  88
          def printProfile(self):
  QQ \cap۵
  90
              printer = QPrinter( QPrinter.HighResolution )
              printer.setOutputFormat( QPrinter.PdfFormat)
  91
  92
              printer.setPaperSize( QPrinter.A4 )
              printer.setOrientation( QPrinter.Landscape )
  93
  Q_{\Delta}95
              printPreviewDlg = QPrintPreviewDialog()96
              printPreviewDlg.paintRequested.connect( self.printRequested)
  97
  98
              printPreviewDlg.exec_()
  99
          @pyqtSlot( QPrinter )
 100
 1010
          def printRequested( self, printer ):
              self.webView.print_( printer )
 102
```
Fig. 16.2: Breakpoint

A very interesting thing you can make use of now is the debug console. Make sure that the execution is currently stopped at a break point, before you proceed.

- 1. Open the Console view (*Window* ► *Show view*). It will show the *Debug Server* console which is not very interesting. But there is a button *Open Console* which lets you change to a more interesting PyDev Debug Console.
- 2. Click the arrow next to the *Open Console* button and choose *PyDev Console*. A window opens up to ask you which console you want to start.
- 3. Choose *PyDev Debug Console*. In case its greyed out and tells you to Start the debugger and select the valid frame, make sure that you've got the remote debugger attached and are currently on a breakpoint.

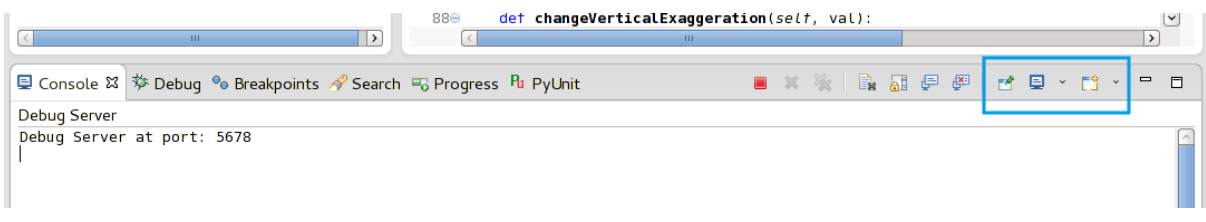

#### Fig. 16.3: PyDev Debug Console

You have now an interactive console which lets you test any commands from within the current context. You can manipulate variables or make API calls or whatever you like.

**Sfat:** A little bit annoying is, that every time you enter a command, the console switches back to the Debug Server. To stop this behavior, you can click the *Pin Console* button when on the Debug Server page and it should remember this decision at least for the current debug session.

### **Making eclipse understand the API**

A very handy feature is to have Eclipse actually know about the QGIS API. This enables it to check your code for typos. But not only this, it also enables Eclipse to help you with autocompletion from the imports to API calls.

To do this, Eclipse parses the QGIS library files and gets all the information out there. The only thing you have to do is to tell Eclipse where to find the libraries.

1. Click *Window* ► *Preferences* ► *PyDev* ► *Interpreter* ► *Python*.

You will see your configured python interpreter in the upper part of the window (at the moment python2.7 for QGIS) and some tabs in the lower part. The interesting tabs for us are *Libraries* and *Forced Builtins*.

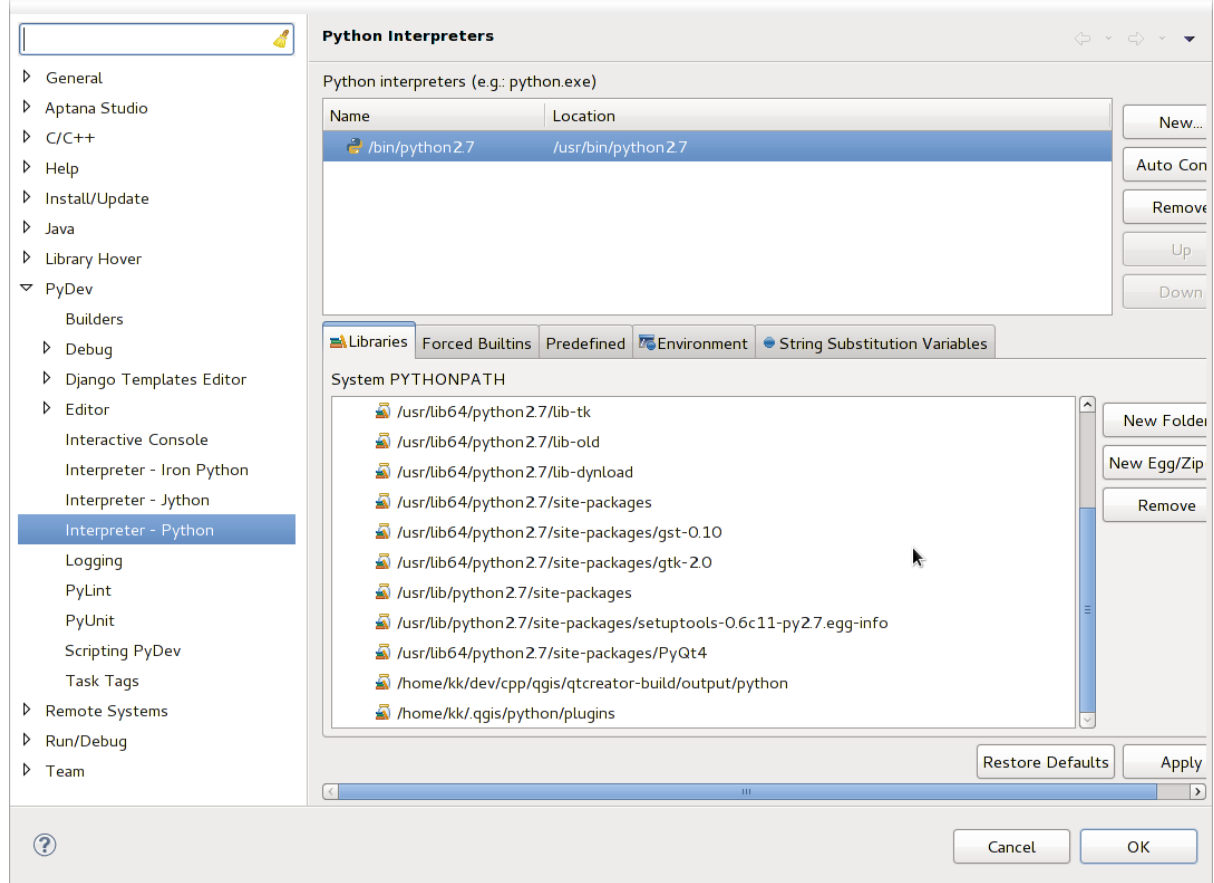

Fig. 16.4: PyDev Debug Console

- 2. First open the Libraries tab.
- 3. Add a New Folder and choose the python folder of your QGIS installation. If you do not know where this folder is (it's not the plugins folder):
	- 1. Open QGIS
	- 2. Start a python console
	- 3. Enter qgis
	- 4. and press Enter. It will show you which QGIS module it uses and its path.
	- 5. Strip the trailing /qgis/\_\_init\_\_.pyc from this path and you've got the path you are looking for.
- 4. You should also add your plugins folder here (it is in python/plugins under the user profile folder).
- 5. Next jump to the *Forced Builtins* tab, click on *New…* and enter qgis. This will make Eclipse parse the QGIS API. You probably also want Eclipse to know about the PyQt API. Therefore also add PyQt as forced builtin. That should probably already be present in your libraries tab.
- 6. Click *OK* and you're done.

**Notă:** Every time the QGIS API changes (e.g. if you're compiling QGIS master and the SIP file changed), you should go back to this page and simply click *Apply*. This will let Eclipse parse all the libraries again.

## **16.3.5 Debugging with PyCharm on Ubuntu with a compiled QGIS**

PyCharm is an IDE for Python developed by JetBrains. There is a free version called Community Edition and a paid one called Professional. You can download PyCharm on the website: https://www.jetbrains.com/pycharm/download

We are assuming that you have compiled QGIS on Ubuntu with the given build directory  $\sim$ /dev/qqis/build/ master. It's not compulsory to have a self compiled QGIS, but only this has been tested. Paths must be adapted.

- 1. In PyCharm, in your *Project Properties*, *Project Interpreter*, we [are going to create a Python Virtual environment](https://www.jetbrains.com/pycharm/download) called QGIS.
- 2. Click the small gear and then *Add*.
- 3. Select *Virtualenv environment*.
- 4. Select a generic location for all your Python projects such as  $\sim$ /dev/qgis/venv because we will use this Python interpreter for all our plugins.
- 5. Choose a Python 3 base interpreter available on your system and check the next two options *Inherit global site-packages* and *Make available to all projects*.

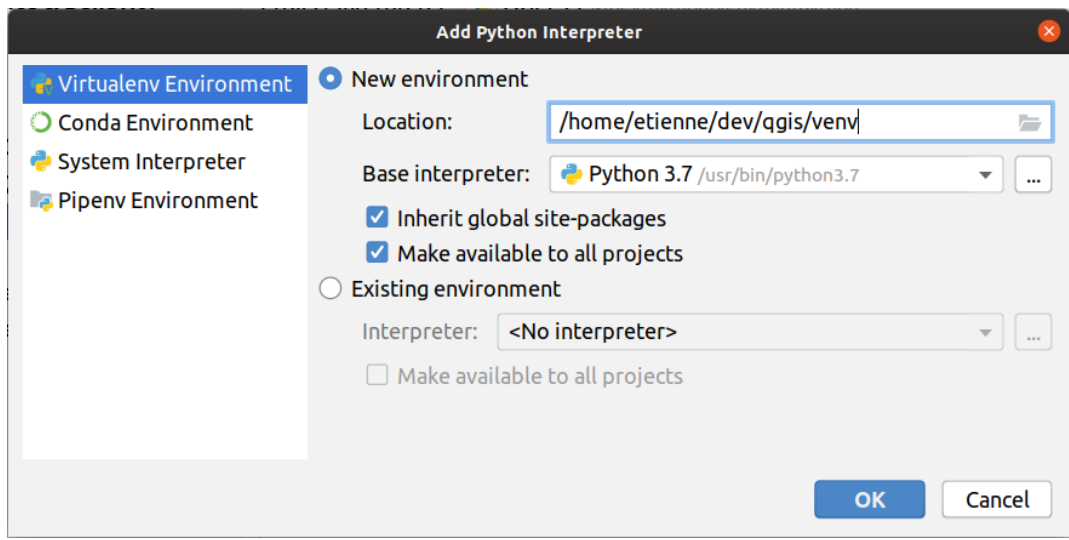

- 1. Click *OK*, come back on the small gear and click *Show all*.
- 2. In the new window, select your new interpreter QGIS and click the last icon in the vertical menu *Show paths for the selected interpreter.*
- 3. Finally, add the following absolute path to the list  $\sim$ /dev/qqis/build/master/output/python.

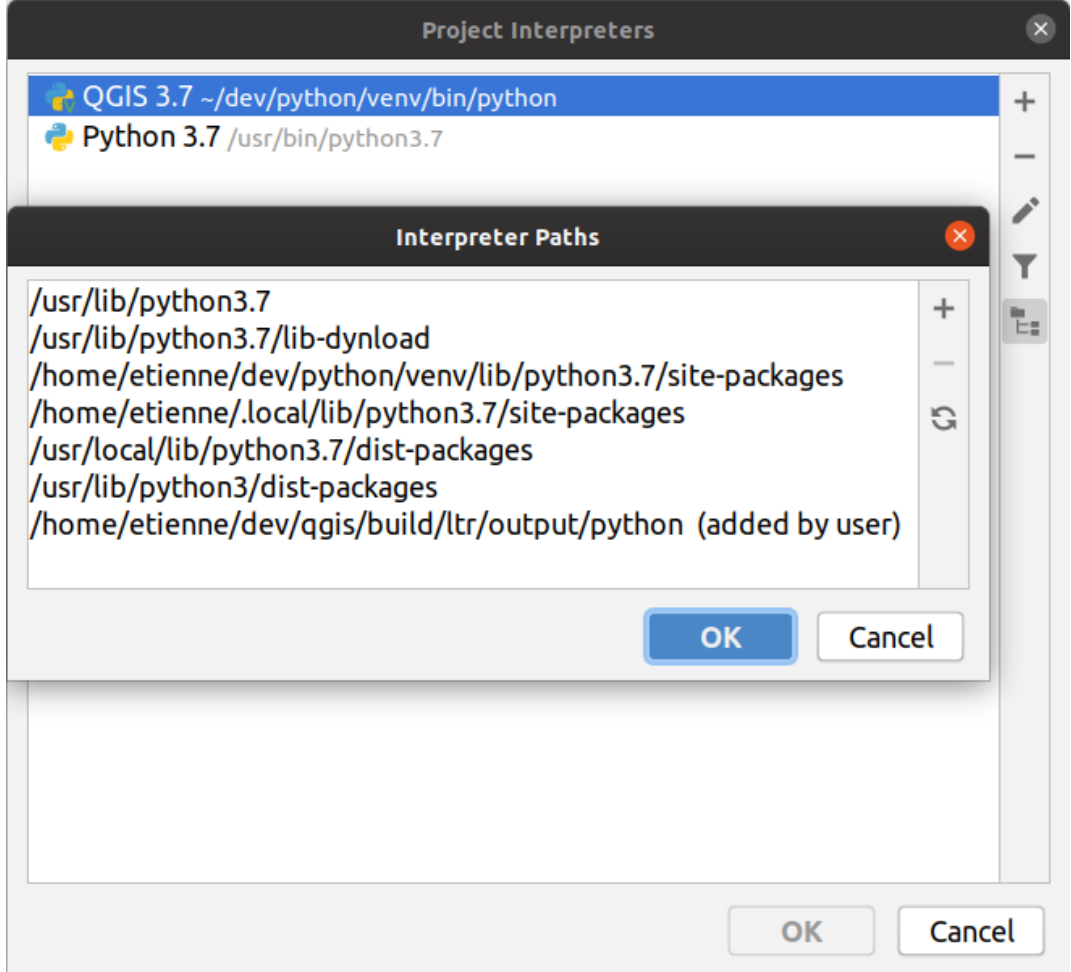

1. Restart PyCharm and you can start using this new Python virtual environment for all your plugins.

PyCharm will be aware of the QGIS API and also of the PyQt API if you use Qt provided by QGIS like from qgis.PyQt.QtCore import QDir. The autocompletion should work and PyCharm can inspect your code.

In the professional version of PyCharm, remote debugging is working well. For the Community edition, remote debugging is not available. You can only have access to a local debugger, meaning that the code must run *inside* PyCharm (as script or unittest), not in QGIS itself. For Python code running *in* QGIS, you might use the *First Aid* plugin mentioned above.

# **16.3.6 Debugging using PDB**

If you do not use an IDE such as Eclipse or PyCharm, you can debug using PDB, following these steps.

1. First add this code in the spot where you would like to debug

```
# Use pdb for debugging
import pdb
# also import pyqtRemoveInputHook
from qgis.PyQt.QtCore import pyqtRemoveInputHook
# These lines allow you to set a breakpoint in the app
pyqtRemoveInputHook()
pdb.set_trace()
```
2. Then run QGIS from the command line.

On Linux do:

```
$ ./Qgis
```
On macOS do:

\$ /Applications/Qgis.app/Contents/MacOS/Qgis

3. And when the application hits your breakpoint you can type in the console!

### **DE EFECTUAT:**

Add testing information

# **16.4 Releasing your plugin**

Once your plugin is ready and you think the plugin could be helpful for some people, do not hesitate to upload it to *Official Python plugin repository*. On that page you can also find packaging guidelines about how to prepare the plugin to work well with the plugin installer. Or in case you would like to set up your own plugin repository, create a simple XML file that will list the plugins and their metadata.

[Please take special care to the fo](#page-131-0)llowing suggestions:

## **16.4.1 Metadata and names**

- avoid using a name too similar to existing plugins
- if your plugin has a similar functionality to an existing plugin, please explain the differences in the About field, so the user will know which one to use without the need to install and test it
- avoid repeating "plugin" in the name of the plugin itself
- use the description field in metadata for a 1 line description, the About field for more detailed instructions
- include a code repository, a bug tracker, and a home page; this will greatly enhance the possibility of collaboration, and can be done very easily with one of the available web infrastructures (GitHub, GitLab, Bitbucket, etc.)
- choose tags with care: avoid the uninformative ones (e.g. vector) and prefer the ones already used by others (see the plugin website)
- add a proper icon, do not leave the default one; see QGIS interface for a suggestion of the style to be used

## **16.4.2 Code and help**

- do not include generated file (ui\_\*.py, resources\_rc.py, generated help files…) and useless stuff (e.g. .gitignore) in repository
- add the plugin to the appropriate menu (Vector, Raster, Web, Database)
- when appropriate (plugins performing analyses), consider adding the plugin as a subplugin of Processing framework: this will allow users to run it in batch, to integrate it in more complex workflows, and will free you from the burden of designing an interface
- include at least minimal documentation and, if useful for testing and understanding, sample data.

## **16.4.3 Official Python plugin repository**

You can find the *official* Python plugin repository at https://plugins.qgis.org/.

<span id="page-131-0"></span>In order to use the official repository you must obtain an OSGEO ID from the OSGEO web portal.

Once you have uploaded your plugin it will be approved by a staff member and you will be notified.

### **DE EFECTUAT:**

Insert a link to the governance document

## **Permissions**

These rules have been implemented in the official plugin repository:

- every registered user can add a new plugin
- *staff* users can approve or disapprove all plugin versions
- users which have the special permission *plugins.can\_approve* get the versions they upload automatically approved
- users which have the special permission *plugins.can\_approve* can approve versions uploaded by others as long as they are in the list of the plugin *owners*
- a particular plugin can be deleted and edited only by *staff* users and plugin *owners*
- if a user without *plugins.can\_approve* permission uploads a new version, the plugin version is automatically unapproved.

## **Trust management**

Staff members can grant *trust* to selected plugin creators setting *plugins.can\_approve* permission through the front-end application.

The plugin details view offers direct links to grant trust to the plugin creator or the plugin *owners*.

### **Validation**

Plugin's metadata are automatically imported and validated from the compressed package when the plugin is uploaded.

Here are some validation rules that you should aware of when you want to upload a plugin on the official repository:

- 1. the name of the main folder containing your plugin must contain only ASCII characters (A-Z and a-z), digits and the characters underscore (\_) and minus (-), also it cannot start with a digit
- 2. metadata.txt is required
- 3. all required metadata listed in *metadata table* must be present
- 4. the *version* metadata field must be unique

## **Plugin structure**

Following the validation rules the compressed (.zip) package of your plugin must have a specific structure to validate as a functional plugin. As the plugin will be unzipped inside the users plugins folder it must have it's own directory inside the .zip file to not interfere with other plugins. Mandatory files are: metadata.txt and \_\_init\_\_.py. But it would be nice to have a README and of course an icon to represent the plugin (resources.qrc). Following is an example of how a plugin.zip should look like.

```
plugin.zip
 pluginfolder/
  |-- i18n
  | |-- translation_file_de.ts
  |---| img
  | |-- icon.png
  | `-- iconsource.svg
  |--\_init\_.py
  |-- Makefile
  |-- metadata.txt
  |-- more_code.py
  |-- main_code.py
  |-- README
  |-- resources.qrc
  |-- resources_rc.py
  `-- ui_Qt_user_interface_file.ui
```
It is possible to create plugins in the Python programming language. In comparison with classical plugins written in C++ these should be easier to write, understand, maintain and distribute due to the dynamic nature of the Python language.

Python plugins are listed together with C++ plugins in QGIS plugin manager. They are searched for in  $\sim$ / (UserProfile)/python/plugins and these paths:

- UNIX/Mac: (qgis\_prefix)/share/qgis/python/plugins
- Windows: (qgis\_prefix)/python/plugins

For definitions of  $\sim$  and (UserProfile) see core and external plugins.

**Notă:** By setting *QGIS\_PLUGINPATH* to an existing directory path, you can add this path to the list of paths that are searched for plugins.

# CAPITOLUL 17

## Scrierea unui plugin Processing

Depending on the kind of plugin that you are going to develop, it might be a better option to add its functionality as a Processing algorithm (or a set of them). That would provide a better integration within QGIS, additional functionality (since it can be run in the components of Processing, such as the modeler or the batch processing interface), and a quicker development time (since Processing will take of a large part of the work).

To distribute those algorithms, you should create a new plugin that adds them to the Processing Toolbox. The plugin should contain an algorithm provider, which has to be registered when the plugin is instantiated.

## **17.1 Creating from scratch**

To create a plugin from scratch which contains an algorithm provider, you can follow these steps using the Plugin Builder:

- 1. Install the **Plugin Builder** plugin
- 2. Creati un plugin nou, utilizând Plugin Builder. În cazul în care Plugin Builder vă cere sablonul de utilizat, selectati "Furnizor Processing".
- 3. Plugin-ul creat contine un furnizor cu un singur algoritm. Atât fișierul furnizorului cât și cel al algoritmului sunt complet comentate și conțin informații cu privire la modul de modificare a furnizorului și de adăugare a algoritmilor suplimentari.

# **17.2 Updating a plugin**

If you want to add your existing plugin to Processing, you need to add some code.

1. In your metadata.txt file, you need to add a variable:

```
hasProcessingProvider=yes
```
2. In the Python file where your plugin is setup with the  $initGui$  method, you need to adapt some lines like this:

```
1 from qgis.core import QgsApplication
2 from processing_provider.provider import Provider
3
4 class YourPluginName():
5
6 def __init__(self):
7 self.provider = None
8
9 def initProcessing(self):
10 self.provider = Provider()
11 QgsApplication.processingRegistry().addProvider(self.provider)
12
13 def initGui(self):
14 self.initProcessing()
15
16 def unload(self):
17 QgsApplication.processingRegistry().removeProvider(self.provider)
```
- 3. You can create a folder processing\_provider with three files in it:
	- *\_init\_.py* with nothing in it. This is necessary to make a valid Python package.
	- provider.py which will create the Processing provider and expose your algorithms.

```
1 from qgis.core import QgsProcessingProvider
\overline{2}3 from processing_provider.example_processing_algorithm import␣
    ,→ExampleProcessingAlgorithm
4
5
6 class Provider(QgsProcessingProvider):
7
8 def loadAlgorithms(self, *args, **kwargs):
9 self.addAlgorithm(ExampleProcessingAlgorithm())
10 # add additional algorithms here
11 # self.addAlgorithm(MyOtherAlgorithm())
12
13 def id(self, *args, **kwargs):
14 """The ID of your plugin, used for identifying the provider.
15
16 This string should be a unique, short, character only string,
17 eg "qgis" or "gdal". This string should not be localised.
18 " n n n n n n n
19 return 'yourplugin'
20
21 def name(self, *args, **kwargs):
22 """The human friendly name of your plugin in Processing.
23
24 This string should be as short as possible (e.g. "Lastools", not
25 "Lastools version 1.0.1 64-bit") and localised.
\frac{1}{26} " \frac{1}{26} " \frac{1}{26} " \frac{1}{26} " \frac{1}{26} " \frac{1}{26} " \frac{1}{26} " \frac{1}{26} " \frac{1}{26} " \frac{1}{26} " \frac{1}{26} " \frac{1}{26} " \frac{1}{26} " \frac{1}{26} " \frac{1}{26} 
27 return self.tr('Your plugin')
2829 def icon(self):
30 """Should return a QIcon which is used for your provider inside
31 the Processing toolbox.
\frac{32}{} \frac{1}{2} \frac{1}{2} \frac{1}{2} \frac{1}{2} \frac{1}{2} \frac{1}{2} \frac{1}{2} \frac{1}{2} \frac{1}{2} \frac{1}{2} \frac{1}{2} \frac{1}{2} \frac{1}{2} \frac{1}{2} \frac{1}{2} \frac{1}{2} \frac{1}{2} \frac{1}{2} \frac{1}{2} \frac{1}{2} \frac{1}{2} 33 return QgsProcessingProvider.icon(self)
```
- example\_processing\_algorithm.py which contains the example algorithm file. Copy/paste the content of the script template file and update it according to your needs.
- 4. Now you can reload your plugin in QGIS and you should see your example script in the Processing toolbox

and modeler.

# CAPITOLUL 18

Using Plugin Layers

Sugestie: Fragmentele de cod de pe această pagină necesită următoarele importuri, dacă vă aflați în afara consolei pyqgis:

```
1 from qgis.core import (
2 QgsPluginLayer,
3 QgsPluginLayerType,
4 QgsMapLayerRenderer,
5 QgsApplication,
6 QgsProject,
7 )
8
  9 from qgis.PyQt.QtGui import QImage
```
2

5

If your plugin uses its own methods to render a map layer, writing your own layer type based on QgsPluginLayer might be the best way to implement that.

# **18.1 Subclassing QgsPluginLayer**

Below is an example of a minimal QgsPluginLayer implementation. It is based on the original code of the Watermark example plugin.

The custom renderer is the part of the implement that defines the actual drawing on the canvas.

```
1 class WatermarkLayerRenderer(QgsMapLayerRenderer):
3 def __init__(self, layerId, rendererContext):
4 super()._init_(layerId, rendererContext)
6 def render(self):
7 image = QImage("/usr/share/icons/hicolor/128x128/apps/qgis.png")
8 painter = self.renderContext().painter()
9 painter.save()
10 painter.drawImage(10, 10, image)
11 painter.restore()
```
(continues on next page)

(continuare din pagina precedentă)

```
12 return True
14 class WatermarkPluginLayer(QgsPluginLayer):
15
16 LAYER TYPE="watermark"
18 def __init_(self):
19 super().__init__(WatermarkPluginLayer.LAYER_TYPE, "Watermark plugin layer")
20 self.setValid(True)
22 def createMapRenderer(self, rendererContext):
23 return WatermarkLayerRenderer(self.id(), rendererContext)
25 def setTransformContext(self, ct):
26 pass
28 # Methods for reading and writing specific information to the project file can
29 # also be added:
31 def readXml(self, node, context):
32 pass
34 def writeXml(self, node, doc, context):
35 pass
```
The plugin layer can be added to the project and to the canvas as any other map layer:

```
plugin_layer = WatermarkPluginLayer()
QgsProject.instance().addMapLayer(plugin_layer)
```
When loading a project containing such a layer, a factory class is needed:

```
1 class WatermarkPluginLayerType(QgsPluginLayerType):
2
3 def __init__(self):
4 | super()._init_(WatermarkPluginLayer.LAYER_TYPE)
5
6 def createLayer(self):
7 return WatermarkPluginLayer()
8
9 # You can also add GUI code for displaying custom information
10 # in the layer properties
11 def showLayerProperties(self, layer):
12 pass
13
14
15 # Keep a reference to the instance in Python so it won't
16 # be garbage collected
17 plt = WatermarkPluginLayerType()
18
19 assert QgsApplication.pluginLayerRegistry().addPluginLayerType(plt)
```
# CAPITOLUL 19

# Biblioteca de analiză a rețelelor

Sugestie: Fragmentele de cod de pe această pagină necesită următoarele importuri, dacă vă aflati în afara consolei pyqgis:

```
from qgis.core import (
 QgsVectorLayer,
  QgsPointXY,
)
```
The network analysis library can be used to:

- create mathematical graph from geographical data (polyline vector layers)
- implement basic methods from graph theory (currently only Dijkstra's algorithm)

Biblioteca analizelor de rețea a fost creată prin exportarea funcțiilor de bază ale plugin-ului RoadGraph, iar acum aveți posibilitatea să-i utilizați metodele în plugin-uri sau direct în consola Python.

# **19.1 Informat, ii generale**

Pe scurt, un caz tipic de utilizare poate fi descris astfel:

- 1. crearea grafului din geodate (de obicei un strat vectorial de tip polilinie)
- 2. rularea analizei grafului
- 3. folosirea rezultatelor analizei (de exemplu, vizualizarea lor)

# **19.2 Construirea unui graf**

Primul lucru pe care trebuie să-l faceți — este de a pregăti datele de intrare, ceea ce înseamnă conversia stratului vectorial într-un graf. Toate actiunile viitoare vor folosi acest graf, si nu stratul.

Ca și sursă putem folosi orice strat vectorial de tip polilinie. Nodurile poliliniilor devin noduri ale grafului, segmentele poliliniilor reprezentând marginile grafului. În cazul în care mai multe noduri au aceleasi coordonate, atunci ele sunt în același nod al grafului. Astfel, două linii care au un nod comun devin conectate între ele.

În plus, în timpul creării grafului este posibilă "fixarea" («legarea") de stratul vectorial de intrare a oricărui număr de puncte suplimentare. Pentru fiecare punct suplimentar va fi găsită o potrivire — cel mai apropiat nod sau cea mai apropiată muchie a grafului. În ultimul caz muchia va fi divizată iar noul nod va fi adăugat.

Atributele stratului vectorial și lungimea unei muchii pot fi folosite ca proprietăți ale marginii.

Converting from a vector layer to the graph is done using the Builder programming pattern. A graph is constructed using a so-called Director. There is only one Director for now: QgsVectorLayerDirector. The director sets the basic settings that will be used to construct a graph from a line vector layer, used by the builder to create the graph. Currently, as in the case with the director, only one builder exists: QgsGraphBuilder, that creates QgsGraph objects. You may want to implement your own builders that w[ill build](https://en.wikipedia.org/wiki/Builder_pattern) a graph compatible with such libraries as BGL or NetworkX.

To calculate edge properties the programming pattern strategy is used. For now only QgsNetworkDistanceStrategy strategy (that takes i[nto account the leng](https://qgis.org/pyqgis/3.34/analysis/QgsGraphBuilder.html#qgis.analysis.QgsGraphBuilder)th of the [route\) and](https://qgis.org/pyqgis/3.34/analysis/QgsGraph.html#qgis.analysis.QgsGraph) QgsNetworkSpeedStrategy (that also considers the speed) are availabile. You can implement [your](https://www.boost.org/doc/libs/1_48_0/libs/graph/doc/index.html) o[wn strategy](https://networkx.org/) that will use all necessary parameters. For example, RoadGraph plugin uses a strategy that computes travel time using edge length and speed value from attributes.

[Este timpul de a aprofunda acest proces](https://qgis.org/pyqgis/3.34/analysis/QgsNetworkDistanceStrategy.html#qgis.analysis.QgsNetworkDistanceStrategy).

First of all, to use this library we should import the analysis module

```
from qgis.analysis import *
```
Apoi, câteva exemple pentru crearea unui director

```
1 # don't use information about road direction from layer attributes,
2 # all roads are treated as two-way
3 director = QqsVectorLayerDirector(vectorLayer, -1, '', '', '', \Box,→QgsVectorLayerDirector.DirectionBoth)
4
5 # use field with index 5 as source of information about road direction.
6 # one-way roads with direct direction have attribute value "yes",
7 # one-way roads with reverse direction have the value "1", and accordingly
8 # bidirectional roads have "no". By default roads are treated as two-way.
9 # This scheme can be used with OpenStreetMap data
10 director = QqsVectorLayerDirector(vectorLayer, 5, 'yes', '1', 'no',
   ,→QgsVectorLayerDirector.DirectionBoth)
```
To construct a director, we should pass a vector layer that will be used as the source for the graph structure and information about allowed movement on each road segment (one-way or bidirectional movement, direct or reverse direction). The call looks like this

```
\frac{1}{1} director = OgsVectorLayerDirector(vectorLayer,
2 directionFieldId,
3 directDirectionValue,
                        4 reverseDirectionValue,
5 bothDirectionValue,
                        defaultDirection)
```
Iată lista completă a ceea ce înseamnă acești parametri:

• vectorLayer — vector layer used to build the graph

- directionFieldId indexul câmpului din tabelul de atribute, în care sunt stocate informatii despre direcțiile drumurilor. Dacă este  $-1$ , atunci aceste informații nu se folosesc deloc. Număr întreg.
- directDirectionValue valoarea câmpului pentru drumurile cu sens direct (trecere de la primul punct de linie la ultimul). Sir de caractere.
- reverseDirectionValue valoarea câmpului pentru drumurile cu sens invers (în miscare de la ultimul punct al liniei până la primul). Sir de caractere.
- bothDirectionValue valoarea câmpului pentru drumurile bilaterale (pentru astfel de drumuri putem trece de la primul la ultimul punct și de la ultimul la primul). Șir de caractere.
- defaultDirection default road direction. This value will be used for those roads where field directionFieldId is not set or has some value different from any of the three values specified above. Possible values are:
	- **–** QgsVectorLayerDirector.DirectionForward One-way direct
	- **–** QgsVectorLayerDirector.DirectionBackward One-way reverse
	- **–** QgsVectorLayerDirector.DirectionBoth Two-way

Este necesară, apoi, crearea unei strategii pentru calcularea proprietăților marginii

```
1 # The index of the field that contains information about the edge speed
eId} = 13 # Default speed value
  defaultValue = 505 # Conversion from speed to metric units ('1' means no conversion)
  toMetricFactor = 1
  7 strategy = QgsNetworkSpeedStrategy(attributeId, defaultValue, toMetricFactor)
```
Apoi spuneți directorului despre această strategie

```
director = QgsVectorLayerDirector(vectorLayer, -1, ', '', '', 3)
director.addStrategy(strategy)
```
Now we can use the builder, which will create the graph. The  $\log$   $\log$  raphBuilder class constructor takes several arguments:

- crs coordinate reference system to use. Mandatory argument.
- $\bullet$  otfEnabled use "on the fly" reprojection or no. [By default](https://qgis.org/pyqgis/3.34/analysis/QgsGraphBuilder.html#qgis.analysis.QgsGraphBuilder) True (use OTF).
- topologyTolerance topological tolerance. Default value is 0.
- ellipsoidID ellipsoid to use. By default "WGS84".

```
# only CRS is set, all other values are defaults
builder = QgsGraphBuilder(vectorLayer.crs())
```
De asemenea, putem defini mai multe puncte, care vor fi utilizate în analiză. De exemplu

```
startPoint = QgsPointXY(1179720.1871, 5419067.3507)
endPoint = QgsPointXY(1180616.0205, 5419745.7839)
```
Acum că totul este la locul lui, putem să construim graful și să "legăm" aceste puncte la el

tiedPoints = director.makeGraph(builder, [startPoint, endPoint])

Construirea unui graf poate dura ceva timp (depinzând de numărul de entități dintr-un strat și de dimensiunea stratului). tiedPoints reprezintă o listă cu coordonatele punctelor "asociate". Când s-a terminat operațiunea de construire putem obține graful și să-l utilizăm pentru analiză

graph = builder.graph()

Cu următorul cod putem obține indecșii punctelor noastre

# **19.3 Analiza grafului**

Analiza de rețea este utilizată pentru a găsi răspunsuri la două întrebări: care noduri sunt conectate și identificarea celei mai scurte căi. Pentru a rezolva această problemă, biblioteca de analiză de rețea oferă algoritmul lui Dijkstra.

Algoritmul lui Dijkstra găseste cea mai bună cale între unul dintre vârfurile grafului si toate celelalte, precum si valorile parametrilor de optimizare. Rezultatele pot fi reprezentate ca cel mai scurt arbore.

The shortest path tree is a directed weighted graph (or more precisely a tree) with the following properties:

- doar un singur nod nu are muchii de intrare rădăcina arborelui
- toate celelalte noduri au numai o margine de intrare
- dacă nodul B este accesibil din nodul A, apoi calea de la A la B este singura disponibilă s,i este optimă (cea mai scurtă) în acest graf

To get the shortest path tree use the methods shortestTree() and dijkstra() of the QgsGraphAnalyzer class. It is recommended to use the dijkstra() method because it works faster and uses memory more efficiently.

The shortestTree() method is useful when you wantt[o walk around the sho](https://qgis.org/pyqgis/3.34/analysis/QgsGraphAnalyzer.html#qgis.analysis.QgsGraphAnalyzer.shortestTree)rtest pat[h tree. It always](https://qgis.org/pyqgis/3.34/analysis/QgsGraphAnalyzer.html#qgis.analysis.QgsGraphAnalyzer.dijkstra) creates a [new graph object \(QgsGr](https://qgis.org/pyqgis/3.34/analysis/QgsGraphAnalyzer.html#qgis.analysis.QgsGraphAnalyzer)aph) and accepts three variables:

- source input graph
- [startVertexId](https://qgis.org/pyqgis/3.34/analysis/QgsGraphAnalyzer.html#qgis.analysis.QgsGraphAnalyzer.shortestTree)x index of the point on the tree (the root of the tree)
- criterionNum number of edge property to use (started from 0).

tree = QgsGraphAnalyzer.shortestTree(graph, startId, 0)

The dijkstra() method has the same arguments, but returns two arrays. In the first array element *n* contains index of the incoming edge or -1 if there are no incoming edges. In the second array element *n* contains the distance from the root of the tree to vertex *n* or DOUBLE\_MAX if vertex *n* is unreachable from the root.

(tr[ee, cost\)](https://qgis.org/pyqgis/3.34/analysis/QgsGraphAnalyzer.html#qgis.analysis.QgsGraphAnalyzer.dijkstra) = QgsGraphAnalyzer.dijkstra(graph, startId, 0)

Here is some very simple code to display the shortest path tree using the graph created with the shortest  $Tree()$ method (select linestring layer in *Layers* panel and replace coordinates with your own).

**Atentionare:** Use this code only as an example, it creates a lot of  $Q$ gsRubberBand obje[cts and may be slow](https://qgis.org/pyqgis/3.34/analysis/QgsGraphAnalyzer.html#qgis.analysis.QgsGraphAnalyzer.shortestTree) on large datasets.

```
1 from qgis.core import *
2 from qgis.gui import *
3 from qgis.analysis import *
4 from qgis.PyQt.QtCore import *
5 from qgis.PyQt.QtGui import *
6
7 vectorLayer = QgsVectorLayer('testdata/network.gpkg|layername=network_lines',
   ,→'lines')
\frac{1}{2} director = QgsVectorLayerDirector(vectorLayer, -1, '', '', '', \frac{1}{2},→QgsVectorLayerDirector.DirectionBoth)
9 strategy = QgsNetworkDistanceStrategy()
10 director.addStrategy(strategy)
11 builder = QgsGraphBuilder(vectorLayer.crs())
```
(continues on next page)
```
12
13 pStart = QgsPointXY(1179661.925139,5419188.074362)
14 tiedPoint = director.makeGraph(builder, [pStart])
15 pStart = tiedPoint [0]
16
17 graph = builder.graph()
18
19 idStart = graph.findVertex(pStart)
2021 | tree = QqsGraphAnalyzer.shortestTree(qraph, idStart, 0)
22
23 \mid i = 0_{24} while (i < tree.edgeCount()):
25 rb = QqsRubberBand(iface.mapCanvas())
26 rb.setColor (Qt.red)
27 rb.addPoint (tree.vertex(tree.edge(i).fromVertex()).point())
28 rb.addPoint (tree.vertex(tree.edge(i).toVertex()).point())
29 i = i + 1
```
Same thing but using the dijkstra() method

```
1 from qgis.core import *
2 from qgis.gui import *
3 from qgis.analysis import *
4 from qgis.PyQt.QtCore import *
5 from qgis.PyQt.QtGui import *
6
7 vectorLayer = QgsVectorLayer('testdata/network.gpkg|layername=network_lines',
   ,→'lines')
8
   director = QgsVectorLayerDirector(vectorLayer, -1, '', '', '', \Box,→QgsVectorLayerDirector.DirectionBoth)
10 strategy = QgsNetworkDistanceStrategy()
11 director.addStrategy(strategy)
12 builder = QgsGraphBuilder(vectorLayer.crs())
13
14 pStart = QgsPointXY(1179661.925139,5419188.074362)
15 tiedPoint = director.makeGraph(builder, [pStart])
16 pStart = tiedPoint [0]
17
18 graph = builder.graph()
19
20 idStart = graph.findVertex(pStart)
21
22 (tree, costs) = QqsGraphAnalyzer.dijkstra(qraph, idStart, 0)
23
24 for edgeId in tree:
25 if edgeId == -1:
26 continue
27 rb = QgsRubberBand(iface.mapCanvas())
28 rb.setColor (Qt.red)
29 rb.addPoint (graph.vertex(graph.edge(edgeId).fromVertex()).point())
30 rb.addPoint (graph.vertex(graph.edge(edgeId).toVertex()).point())
```
# **19.3.1 Găsirea celor mai scurte căi**

To find the optimal path between two points the following approach is used. Both points (start A and end B) are "tied" to the graph when it is built. Then using the shortestTree() or dijkstra() method we build the shortest path tree with root in the start point A. In the same tree we also find the end point B and start to walk through the tree from point B to point A. The whole algorithm can be written as:

```
1 assign T = B
2 while T != B
3 add point T to path
4 get incoming edge for point T
5 look for point TT, that is start point of this edge
6 \mid assign T = TT
  add point A to path
```
În acest moment avem calea, sub formă de listă inversată de noduri (nodurile sunt listate în ordine inversă, de la punctul de final către cel de start), ele fiind vizitate în timpul parcurgerii căii.

Here is the sample code for QGIS Python Console (you may need to load and select a linestring layer in TOC and replace coordinates in the code with yours) that uses the shortestTree() method

```
1 from qgis.core import
2 from qgis.gui import *
3 from qgis.analysis import *
4
5 from qgis.PyQt.QtCore import *
6 from qgis.PyQt.QtGui import *
7
8 vectorLayer = QgsVectorLayer('testdata/network.gpkg|layername=network_lines',
   ,→'lines')
   9 builder = QgsGraphBuilder(vectorLayer.sourceCrs())
10 director = QgsVectorLayerDirector(vectorLayer, -1, '', '', '', '',
   ,→QgsVectorLayerDirector.DirectionBoth)
11
12 startPoint = QgsPointXY(1179661.925139,5419188.074362)
13 endPoint = QgsPointXY (1180942.970617,5420040.097560)
14
15 tiedPoints = director.makeGraph(builder, [startPoint, endPoint])
16 tStart, tStop = tiedPoints
17
18 graph = builder.graph()
19 idxStart = graph.findVertex(tStart)
20
21 tree = QgsGraphAnalyzer.shortestTree(graph, idxStart, 0)
22
23 idxStart = tree.findVertex(tStart)
_{24} | idxEnd = tree.findVertex(tStop)
25
_{26} if idxEnd == -1:
27 raise Exception('No route!')
28
29 # Add last point
30 route = [tree.vertex(idxEnd).point()]
31
32 # Iterate the graph
33 while idxEnd != idxStart:
34 edgeIds = tree.vertex(idxEnd).incomingEdges()
\text{if } len(\text{edgeIds}) == 0:
36 break
37 edge = tree.edge(edgeIds[0])
38 route.insert(0, tree.vertex(edge.fromVertex()).point())
39 idxEnd = edge.fromVertex()
```

```
41 # Display
42 rb = QgsRubberBand(iface.mapCanvas())43 rb.setColor(Qt.green)
44
45 # This may require coordinate transformation if project's CRS
46 # is different than layer's CRS
47 for p in route:
48 rb.addPoint(p)
```
And here is the same sample but using the dijkstra() method

```
1 from qgis.core import *
2 from qgis.gui import *
3 from qgis.analysis import *
4
   5 from qgis.PyQt.QtCore import *
6 from qgis.PyQt.QtGui import *
7
8 vectorLayer = QgsVectorLayer('testdata/network.gpkg|layername=network_lines',
   ,→'lines')
9 director = QgsVectorLayerDirector(vectorLayer, -1, '', '', '',␣
   ,→QgsVectorLayerDirector.DirectionBoth)
10 strategy = QgsNetworkDistanceStrategy()
11 director.addStrategy(strategy)
12
13 builder = QgsGraphBuilder(vectorLayer.sourceCrs())
14
15 startPoint = QgsPointXY (1179661.925139,5419188.074362)
16 endPoint = QgsPointXY (1180942.970617,5420040.097560)
17
18 tiedPoints = director.makeGraph(builder, [startPoint, endPoint])
19 tStart, tStop = tiedPoints
2021 graph = builder.graph()
22 idxStart = graph.findVertex(tStart)
23 | idxEnd = graph.findVertex(tStop)
24
25 (tree, costs) = QqsGraphAnalyzer.dijkstra(qraph, idxStart, 0)
26
27 if tree[idxEnd] == -1:
28 raise Exception('No route!')
29
30 # Total cost
31 cost = costs[idxEnd]
32
33 # Add last point
34 route = [graph.vertex(idxEnd).point()]
35
36 # Iterate the graph
37 while idxEnd != idxStart:
38 idxEnd = graph.edge(tree[idxEnd]).fromVertex()
39 route.insert(0, graph.vertex(idxEnd).point())
40
41 # Display
42 rb = QgsRubberBand(iface.mapCanvas())43 rb.setColor(Qt.red)
44
45 # This may require coordinate transformation if project's CRS
46 # is different than layer's CRS
47 for p in route:
```
### **19.3.2 Ariile de disponibilitate**

Aria de disponibilitate a nodului A este un subset de noduri ale graf-ului, care sunt accesibile din nodul A iar costurile căii de la A la aceste noduri nu sunt mai mari decât o anumită valoare.

Mai clar, acest lucru poate fi dovedit cu următorul exemplu: "Există o echipă de intervenție în caz de incendiu. Ce zone ale orașului acoperă această echipă în 5 minute? Dar în 10 minute? Dar în 15 minute?". Răspunsul la aceste întrebări îl reprezintă zonele de disponibilitate ale echipei de interventie.

To find the areas of availability we can use the dijkstra() method of the QqsGraphAnalyzer class. It is enough to compare the elements of the cost array with a predefined value. If cost[i] is less than or equal to a predefined value, then vertex i is inside the area of availability, otherwise it is outside.

Mai dificilă este obtinerea granitelor zonei de disponibilitate. Marginea de jos reprezintă un set de noduri care încă sunt accesibile, iar marginea de sus un set [de noduri inacc](https://qgis.org/pyqgis/3.34/analysis/QgsGraphAnalyzer.html#qgis.analysis.QgsGraphAnalyzer.dijkstra)esibile. De fap[t, acest lucru este simplu](https://qgis.org/pyqgis/3.34/analysis/QgsGraphAnalyzer.html#qgis.analysis.QgsGraphAnalyzer): marginea disponibilă a atins aceste margini parcurgând arborele cel mai scurt, pentru care nodul de start este accesibil, spre deosebire de celelalt capăt, care nu este accesibil.

Iată un exemplu

```
1 director = QqsVectorLayerDirector(vectorLayer, -1, '', '', '', \Box,→QgsVectorLayerDirector.DirectionBoth)
2 \times 2 strategy = QgsNetworkDistanceStrategy()
3 director.addStrategy(strategy)
4 builder = QgsGraphBuilder(vectorLayer.crs())
5
6
7 \vert pStart = QqsPointXY (1179661.925139, 5419188.074362)
8 \cdot delta = iface.mapCanvas().getCoordinateTransform().mapUnitsPerPixel() * 1
\overline{Q}10 rb = QgsRubberBand(iface.mapCanvas())
11 rb.setColor(Qt.green)
12 \mid rb.addPoint(QgsPointXY(pStart.x() - delta, pStart.y() - delta))13 rb.addPoint(QqsPointXY(pStart.x() + delta, pStart.y()) - delta))14 rb.addPoint(QgsPointXY(pStart.x() + delta, pStart.y() + delta))15 \intrb.addPoint(QgsPointXY(pStart.x() - delta, pStart.y() + delta))
16
17 tiedPoints = director.makeGraph(builder, [pStart])
18 graph = builder.graph()
19 | tStart = tiedPoints[0]20_{21} idStart = graph.findVertex(tStart)
2223 (tree, cost) = QgsGraphAnalyzer.dijkstra(graph, idStart, 0)
24
25 upperBound = []
x = 1500.027 \mid i = 028 tree.reverse()
29
30 while i < len(cost):
31 if cost[i] > r and tree[i] != -1:
32 outVertexId = graph.edge(tree [i]).toVertex()
33 if cost[outVertexId] < r:
34 upperBound.append(i)
35 i = i + 136
37 for i in upperBound:
```
(continuare din pagina precedentă)

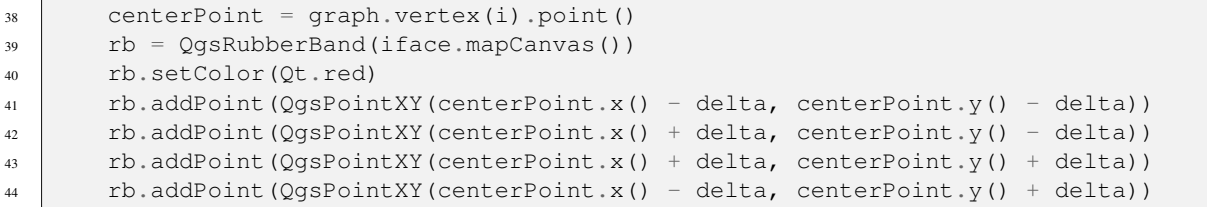

# CAPITOLUL 20

# QGIS Server and Python

# **20.1 Introducere**

Pentru a afla mai multe despre QGIS Server, cititi QGIS-Server-manual.

QGIS Server is three different things:

- 1. QGIS Server library: a library that provides an API for creating OGC web services
- 2. QGIS Server FCGI: a FCGI binary application qgis\_mapserv.fcgi that together with a web server implements a set of OGC services (WMS, WFS, WCS etc.) and OGC APIs (WFS3/OAPIF)
- 3. QGIS Development Server: a development server binary application qgis\_mapserver that implements a set of OGC services (WMS, WFS, WCS etc.) and OGC APIs (WFS3/OAPIF)

This chapter of the cookbook focuses on the first topic and by explaining the usage of QGIS Server API it shows how it is possible to use Python to extend, enhance or customize the server behavior or how to use the QGIS Server API to embed QGIS server into another application.

There are a few different ways you can alter the behavior of QGIS Server or extend its capabilities to offer new custom services or APIs, these are the main scenarios you may face:

- EMBEDDING  $\rightarrow$  Use QGIS Server API from another Python application
- STANDALONE → Run QGIS Server as a standalone WSGI/HTTP service
- FILTERS  $\rightarrow$  Enhance/Customize QGIS Server with filter plugins
- SERVICES → Add a new *SERVICE*
- OGC APIs → Add a new *OGC API*

Embedding and standalone applications require using the QGIS Server Python API directly from another Python script or application. The remaining options are better suited for when you want to add custom features to a standard QGIS Server binary application (FCGI or development server): in this case you'll need to write a Python plugin for the server application and register your custom filters, services or APIs.

# **20.2 Server API basics**

The fundamental classes involved in a typical QGIS Server application are:

- OgsServer the server instance (typically a single instance for the whole application life)
- QgsServerRequest the request object (typically recreated on each request)
- QgsServer.handleRequest(request, response) processes the request and populates the [response](https://qgis.org/pyqgis/3.34/server/QgsServer.html#qgis.server.QgsServer)

The [QGIS Server FCGI or deve](https://qgis.org/pyqgis/3.34/server/QgsServerRequest.html#qgis.server.QgsServerRequest)lopment server workflow can be summarized as follows:

```
1 initialize the QgsApplication
2 create the QgsServer
3 the main server loop waits forever for client requests:
4 for each incoming request:
5 create a QgsServerRequest request
6 create a QgsServerResponse response
7 call QgsServer.handleRequest(request, response)
8 | filter plugins may be executed
9 send the output to the client
```
Inside the OgsServer.handleRequest (request, response) method the filter plugins callbacks are called and QgsServerRequest and QgsServerResponse are made available to the plugins through the QgsServerInterface class.

**Atent,ionare:** [QGIS server classes ar](https://qgis.org/pyqgis/3.34/server/QgsServer.html#qgis.server.QgsServer.handleRequest)[e not thread safe, you](https://qgis.org/pyqgis/3.34/server/QgsServerResponse.html#qgis.server.QgsServerResponse)[s](https://qgis.org/pyqgis/3.34/server/QgsServerResponse.html#qgis.server.QgsServerResponse)[hould alw](https://qgis.org/pyqgis/3.34/server/QgsServer.html#qgis.server.QgsServer.handleRequest)ays use a multiprocessing model or [containers](https://qgis.org/pyqgis/3.34/server/QgsServerInterface.html#qgis.server.QgsServerInterface) [when building scalable](https://qgis.org/pyqgis/3.34/server/QgsServerRequest.html#qgis.server.QgsServerRequest) applications based on QGIS Server API.

# **20.3 Standalone or embedding**

For standalone server applications or embedding, you will need to use the above mentioned server classes directly, wrapping them up into a web server implementation that manages all the HTTP protocol interactions with the client.

A minimal example of the QGIS Server API usage (without the HTTP part) follows:

```
1 from qgis.core import QgsApplication
2 from qgis.server import *
3 \mid app = QgsApplication([], False)4
5 # Create the server instance, it may be a single one that
6 # is reused on multiple requests
7 server = QgsServer()
8
9 # Create the request by specifying the full URL and an optional body
10 # (for example for POST requests)
11 request = QgsBufferServerRequest(
12 'http://localhost:8081/?MAP=/qgis-server/projects/helloworld.qgs' +
13 '&SERVICE=WMS&REQUEST=GetCapabilities')
14
15 # Create a response objects
16 response = QqsBufferServerResponse()
17
18 # Handle the request
19 server.handleRequest(request, response)
20
21 print (response.headers())
22 print(response.body().data().decode('utf8'))
```
Here is a complete standalone application example developed for the continuous integrations testing on QGIS source code repository, it showcases a wide set of different plugin filters and authentication schemes (not mean for production because they were developed for testing purposes only but still interesting for learning): qgis\_wrapped\_server.py

# **20.4 Server plugins**

Server python plugins are loaded once when the QGIS Server application starts and can be used to register filters, services or APIs.

The structure of a server plugin is very similar to their desktop counterpart, a  $Q$ gsServerInterface object is made available to the plugins and the plugins can register one or more custom filters, services or APIs to the corresponding registry by using one of the methods exposed by the server interface.

# **20.4.1 Server filter plugins**

Filters come in three different flavors and they can be instanciated by subclassing one of the classes below and by calling the corresponding method of QgsServerInterface:

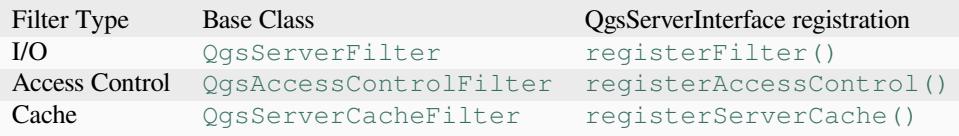

### **I/O filters**

I/O filters can modify the server input and output (the request and the response) of the core services (WMS, WFS etc.) allowing to do any kind of manipulation of the services workflow. It is possible for example to restrict the access to selected layers, to inject an XSL stylesheet to the XML response, to add a watermark to a generated WMS image and so on.

From this point, you might find useful a quick look to the server plugins API docs.

Each filter should implement at least one of three callbacks:

- onRequestReady()
- onResponseComplete()
- onSendResponse()

All filt[ers have access to the req](https://qgis.org/pyqgis/3.34/server/QgsServerFilter.html#qgis.server.QgsServerFilter.onRequestReady)uest/response object ( $QgSRequestHandler)$  and can manipulate all its properties (input[/output\) and raise exceptions \(w](https://qgis.org/pyqgis/3.34/server/QgsServerFilter.html#qgis.server.QgsServerFilter.onResponseComplete)hile in a quite particular way as we'll see below).

All th[ese methods return a boo](https://qgis.org/pyqgis/3.34/server/QgsServerFilter.html#qgis.server.QgsServerFilter.onSendResponse)lean value indicating if the call should be propagated to the subsequent filters. If one of these method returns False then the chain stop, [otherwise the call will pro](https://qgis.org/pyqgis/3.34/server/QgsRequestHandler.html#qgis.server.QgsRequestHandler)pagate to the next filter.

Here is the pseudo code showing how the server handles a typical request and when the filter's callbacks are called:

```
for each incoming request:
2 create GET/POST request handler
3 pass request to an instance of QgsServerInterface
4 call onRequestReady filters
5
6 if there is not a response:
```

```
7 if SERVICE is WMS/WFS/WCS:
8 Create WMS/WFS/WCS service
9 call service's executeRequest
10 possibly call onSendResponse for each chunk of bytes
11 sent to the client by a streaming services (WFS)
12 call onResponseComplete
13 request handler sends the response to the client
```
Următoarele paragrafe descriu, în detaliu, funcțiile de reapelare disponibile.

### **onRequestReady**

Este apelată atunci când cererea este pregătită: adresa și datele primite au fost analizate și, înainte de a intra în comutatorul serviciilor de bază (WMS, WFS, etc), acesta este punctul în care se poate interveni asupra datelor de intrare, putându-se efectua acțiuni de genul:

- autentificare/autorizare
- redirectări
- adăugarea/eliminarea anumitor parametri (denumirile tipurilor, de exemplu)
- tratarea exceptiilor

Ati putea chiar să substituiți în întregime un serviciu de bază, prin schimbarea parametrului **SERVICE**, astfel, ocolindu-se complet serviciul de bază (deși, acest lucru nu ar avea prea mult sens).

#### **onSendResponse**

This is called whenever any partial output is flushed from response buffer (i.e to **FCGI** stdout if the fcgi server is used) and from there, to the client. This occurs when huge content is streamed (like WFS GetFeature). In this case onSendResponse() may be called multiple times.

Note that if the response is not streamed, then onSendResponse() will not be called at all.

In all case, the last (or unique) chunk will be sent to client after a call to onResponseComplete().

[Returning](https://qgis.org/pyqgis/3.34/server/QgsServerFilter.html#qgis.server.QgsServerFilter.onSendResponse) False will prevent flushing of data to the client. This is desirable when a plugin wants to collect all chunks from a response and examine or change the response in [onResponseC](https://qgis.org/pyqgis/3.34/server/QgsServerFilter.html#qgis.server.QgsServerFilter.onSendResponse)omplete().

### **onResponseComplete**

This is called once when core services (if hit) finish their process and the request is ready to be sent to the client. As discussed above, this method will be called before the last (or unique) chunk of data is sent to the client. For streaming services, multiple calls to onSendResponse() might have been called.

onResponseComplete() is the ideal place to provide new services implementation (WPS or custom services) and to perform direct manipulation of the output coming from core services (for example to add a watermark upon a WMS image).

Note that returning False will pre[vent the next plugins to e](https://qgis.org/pyqgis/3.34/server/QgsServerFilter.html#qgis.server.QgsServerFilter.onSendResponse)xecute on ResponseComplete() but, in any case, [prevent response to be sent to t](https://qgis.org/pyqgis/3.34/server/QgsServerFilter.html#qgis.server.QgsServerFilter.onResponseComplete)he client.

#### **Raising exceptions from a plugin**

Some work has still to be done on this topic: the current implementation can distinguish between handled and unhandled exceptions by setting a QgsRequestHandler property to an instance of QgsMapServiceException, this way the main C++ code can catch handled python exceptions and ignore unhandled exceptions (or better: log them).

Această abordare funcționează în principiu, dar nu este în spiritul limbajului "python": o abordare mai bună ar fi de a face vizibile exceptiile din codul python la nivelul buclei  $C_{++}$ , pentru a fi manipulată acolo.

#### **Scrierea unui plugin pentru server**

A server plugin is a standard QGIS Python plugin as described in *Developing Python Plugins*, that just provides an additional (or alternative) interface: a typical QGIS desktop plugin has access to QGIS application through the QgisInterface instance, a server plugin has only access to a QgsServerInterface when it is executed within the QGIS Server application context.

To make QGIS Server aware that a plugin has a server interface, a spe[cial metadata entry is neede](#page-110-0)d (in metadata. [txt](https://qgis.org/pyqgis/3.34/gui/QgisInterface.html#qgis.gui.QgisInterface)):

server=**True**

**Important:** Only plugins that have the server=True metadata set will be loaded and executed by QGIS Server.

The qgis3-server-vagrant example plugin discussed here (with many more) is available on github, a few server plugins are also published in the official QGIS plugins repository.

### **Fis, [ierele Plugin-ului](https://github.com/elpaso/qgis3-server-vagrant/tree/master/resources/web/plugins)**

Here's the directory structure of our example server plugin.

```
1 PYTHON PLUGINS PATH/
2 HelloServer/
3 | __init__.py --> *required*
4 HelloServer.py --> *required*
      5 metadata.txt --> *required*
```
### **\_\_init\_\_.py**

This file is required by Python's import system. Also, QGIS Server requires that this file contains a serverClassFactory() function, which is called when the plugin gets loaded into QGIS Server when the server starts. It receives reference to instance of  $QGSServerInterface$  and must return instance of your plugin's class. This is how the example plugin \_\_init\_\_.py looks like:

```
def serverClassFactory(serverIface):
   from . HelloServer import HelloServerServer
    return HelloServerServer(serverIface)
```
### **HelloServer.py**

2

5

9

13

Aici este locul în care se întâmplă magia, și iată rezultatul acesteia: (de exemplu  $H \in \text{lll}$ Server.py)

A server plugin typically consists in one or more callbacks packed into instances of a QgsServerFilter.

Each QgsServerFilter implements one or more of the following callbacks:

- onRequestReady()
- onResponseComplete()
- [onSendResponse\(](https://qgis.org/pyqgis/3.34/server/QgsServerFilter.html#qgis.server.QgsServerFilter))

The f[ollowing example implem](https://qgis.org/pyqgis/3.34/server/QgsServerFilter.html#qgis.server.QgsServerFilter.onRequestReady)ents a minimal filter which prints *HelloServer!* in case the **SERVICE** parameter equals [to "HELLO":](https://qgis.org/pyqgis/3.34/server/QgsServerFilter.html#qgis.server.QgsServerFilter.onResponseComplete)

```
1 class HelloFilter(QgsServerFilter):
3 def __init__(self, serverIface):
4 super(). init (serverIface)
6 \mid def onRequestReady(self) \rightarrow bool:
7 QgsMessageLog.logMessage("HelloFilter.onRequestReady")
8 return True
10 def onSendResponse(self) -> bool:
11 QgsMessageLog.logMessage("HelloFilter.onSendResponse")
12 return True
14 def onResponseComplete(self) -> bool:
15 QgsMessageLog.logMessage("HelloFilter.onResponseComplete")
16 request = self.serverInterface().requestHandler()
17 params = request.parameterMap()
18 if params.get('SERVICE', '').upper() == 'HELLO':
19 request.clear()
20 request.setResponseHeader('Content-type', 'text/plain')
21 # Note that the content is of type "bytes"
22 Parameter Sequest.appendBody(b'HelloServer!')
23 return True
```
The filters must be registered into the **serverIface** as in the following example:

```
class HelloServerServer:
   def __init__(self, serverIface):
       serverIface.registerFilter(HelloFilter(serverIface), 100)
```
The second parameter of  $registerFilter()$  sets a priority which defines the order for the callbacks with the same name (the lower priority is invoked first).

By using the three callbacks, plugins can manipulate the input and/or the output of the server in many different ways. In every moment, the plugin instance has access to the QgsRequestHandler through the QgsServerInterface. The [QgsRequestH](https://qgis.org/pyqgis/3.34/server/QgsServerInterface.html#qgis.server.QgsServerInterface.registerFilter)andler class has plenty of methods that can be used to alter the input parameters before entering the core processing of the server (by using requestReady()) or after the request has been processed by the core services (by using sendResponse()).

[Următorul exemplu demons](https://qgis.org/pyqgis/3.34/server/QgsServerInterface.html#qgis.server.QgsServerInterface)trează [câteva cazuri de utilizare o](https://qgis.org/pyqgis/3.34/server/QgsRequestHandler.html#qgis.server.QgsRequestHandler)bis,nuită:

### **Modificarea intrării**

2

5

11

The example plugin contains a test example that changes input parameters coming from the query string, in this example a new parameter is injected into the (already parsed) parameterMap, this parameter is then visible by core services (WMS etc.), at the end of core services processing we check that the parameter is still there:

```
1 class ParamsFilter(QgsServerFilter):
3 def __init__(self, serverIface):
4 Super(ParamsFilter, self). init (serverIface)
6 def onRequestReady(self) -> bool:
7 request = self.serverInterface().requestHandler()
8 params = request.parameterMap( )
9 request.setParameter('TEST_NEW_PARAM', 'ParamsFilter')
10 return True
12 def onResponseComplete(self) -> bool:
13 request = self.serverInterface().requestHandler()
14 params = request.parameterMap()
15 if params.get('TEST_NEW_PARAM') == 'ParamsFilter':
16 QgsMessageLog.logMessage("SUCCESS - ParamsFilter.onResponseComplete")
17 else:
18 QgsMessageLog.logMessage("FAIL - ParamsFilter.onResponseComplete")
19 return True
```
This is an extract of what you see in the log file:

```
1 src/core/qgsmessagelog.cpp: 45: (logMessage) [0 \text{ms}] 2014-12-12T12:39:29 plugin[0],→HelloServerServer - loading filter ParamsFilter
2 \mid src/core/qqsmessagelog.cpp: 45: (logMessage) [1ms] 2014-12-12T12:39:29 Server[0]\cup,→Server plugin HelloServer loaded!
   src/core/qgsmessagelog.cpp: 45: (logMessage) [0ms] 2014-12-12T12:39:29 Server[0]<sup>_</sup>
   ,→Server python plugins loaded
4 src/mapserver/qgshttprequesthandler.cpp: 547: (requestStringToParameterMap) [1ms]␣
   ,→inserting pair SERVICE // HELLO into the parameter map
5 src/mapserver/qgsserverfilter.cpp: 42: (onRequestReady) [0ms] QgsServerFilter␣
   ,→plugin default onRequestReady called
   src/core/qgsmessagedlog.cpp: 45: (logMessage) [0ms] 2014-12-12T12:39:29 plugin[0]...,→SUCCESS - ParamsFilter.onResponseComplete
```
On the highlighted line the "SUCCESS" string indicates that the plugin passed the test.

The same technique can be exploited to use a custom service instead of a core one: you could for example skip a **WFS SERVICE** request or any other core request just by changing the **SERVICE** parameter to something different and the core service will be skipped. Then you can inject your custom results into the output and send them to the client (this is explained below).

**Sfat:** If you really want to implement a custom service it is recommended to subclass  $QgSSEVVice$  and register your service on registerFilter() by calling its registerService(service)

#### **Modificarea sau înlocuirea rezultatului**

4

6

9

The watermark filter example shows how to replace the WMS output with a new image obtained by adding a watermark image on the top of the WMS image generated by the WMS core service:

```
1 from qgis.server import *
2 from qgis.PyQt.QtCore import *
3 from qgis.PyQt.QtGui import *
5 class WatermarkFilter(QgsServerFilter):
7 def __init__(self, serverIface):
8 super(). init (serverIface)
10 def onResponseComplete(self) -> bool:
11 request = self.serverInterface().requestHandler()
12 params = request.parameterMap()
13 # Do some checks
14 if (params.get('SERVICE').upper() == 'WMS' \
15 and params.get('REQUEST').upper() == 'GETMAP' \
16 and not request.exceptionRaised() ):
17 QgsMessageLog.logMessage("WatermarkFilter.onResponseComplete: image␣
   ,→ready %s" % request.parameter("FORMAT"))
18 # Get the image
19 img = QImage()
20 img.loadFromData(request.body())
21 # Adds the watermark
22 watermark = QImage(os.path.join(os.path.dirname(\text{file}), 'media/
  ,→watermark.png'))
p = QPainter(imq)p \cdot \text{drawImage(QRect(20, 20, 40, 40), watermark)}25 p.end()
26 ba = QByteArray()
27 buffer = QBuffer(ba)
28 buffer.open(QIODevice.WriteOnly)
29 img.save(buffer, "PNG" if "png" in request.parameter("FORMAT") else
   ,→"JPG")
30 # Set the body
31 request.clearBody()
32 request.appendBody(ba)
33 return True
```
In this example the **SERVICE** parameter value is checked and if the incoming request is a **WMS GETMAP** and no exceptions have been set by a previously executed plugin or by the core service (WMS in this case), the WMS generated image is retrieved from the output buffer and the watermark image is added. The final step is to clear the output buffer and replace it with the newly generated image. Please note that in a real-world situation we should also check for the requested image type instead of supporting PNG or JPG only.

#### **Access control filters**

Access control filters gives the developer a fine-grained control over which layers, features and attributes can be accessed, the following callbacks can be implemented in an access control filter:

- layerFilterExpression(layer)
- layerFilterSubsetString(layer)
- layerPermissions(layer)
- [authorizedLayerAttributes\(la](https://qgis.org/pyqgis/3.34/server/QgsAccessControlFilter.html#qgis.server.QgsAccessControlFilter.layerFilterExpression)yer, attributes)
- [allowToEdit\(layer, feature\)](https://qgis.org/pyqgis/3.34/server/QgsAccessControlFilter.html#qgis.server.QgsAccessControlFilter.layerFilterSubsetString)

• cacheKey()

### **Fis, ierele Plugin-ului**

Here's the directory structure of our example plugin:

```
1 PYTHON_PLUGINS_PATH/
2 MyAccessControl/
3 | __init__.py --> *required*
4 AccessControl.py --> *required*
5 metadata.txt --> *required*
```
# **\_\_init\_\_.py**

This file is required by Python's import system. As for all QGIS server plugins, this file contains a serverClassFactory() function, which is called when the plugin gets loaded into QGIS Server at startup. It receives a reference to an instance of QgsServerInterface and must return an instance of your plugin's class. This is how the example plugin \_\_init\_\_.py looks like:

```
def serverClassFactory(serverIface):
   from MyAccessControl.AccessControl import AccessControlServer
   return AccessControlServer(serverIface)
```
# **AccessControl.py**

```
1 class AccessControlFilter(QgsAccessControlFilter):
3 def __init__(self, server_iface):
4 super()._init_(server_iface)
6 def layerFilterExpression(self, layer):
7 """ Return an additional expression filter """
8 return super().layerFilterExpression(layer)
10 def layerFilterSubsetString(self, layer):
11 """ Return an additional subset string (typically SQL) filter """
12 return super().layerFilterSubsetString(layer)
14 def layerPermissions(self, layer):
15 """ Return the layer rights """
16 return super().layerPermissions(layer)
18 def authorizedLayerAttributes(self, layer, attributes):
19 """ Return the authorised layer attributes """
20 return super().authorizedLayerAttributes(layer, attributes)
22 def allowToEdit(self, layer, feature):
23 """ Are we authorised to modify the following geometry """
24 return super().allowToEdit(layer, feature)
26 def cacheKey(self):
27 return super().cacheKey()
29 class AccessControlServer:
31 def __init__(self, serverIface):
```

```
32 """ Register AccessControlFilter """
33 serverIface.registerAccessControl(AccessControlFilter(serverIface), 100)
```
Acest exemplu oferă un acces deplin pentru oricine.

Este de datoria plugin-ului să știe cine este conectat.

Toate aceste metode au ca argument stratul, pentru a putea personaliza restrict,iile pentru fiecare strat.

#### **layerFilterExpression**

Used to add an Expression to limit the results.

For example, to limit to features where the attribute role is equal to user.

```
def layerFilterExpression(self, layer):
   return "$role = 'user'"
```
#### **layerFilterSubsetString**

La fel ca și precedenta, dar folosește SubsetString (executată în baza de date)

For example, to limit to features where the attribute role is equal to user.

```
def layerFilterSubsetString(self, layer):
   return "role = 'user'"
```
#### **layerPermissions**

Limitează accesul la strat.

Return an object of type LayerPermissions(), which has the properties:

- canRead to see it in the GetCapabilities and have read access.
- canInsert to be able to insert a new feature.
- canUpdate to b[e able to update a feature.](https://qgis.org/pyqgis/3.34/server/QgsAccessControlFilter.html#qgis.server.QgsAccessControlFilter.layerPermissions)
- [canDelet](https://qgis.org/pyqgis/3.34/server/QgsAccessControlFilter.html#qgis.server.QgsAccessControlFilter.LayerPermissions.canRead)e to be able to delete a feature.

For e[xample, to limi](https://qgis.org/pyqgis/3.34/server/QgsAccessControlFilter.html#qgis.server.QgsAccessControlFilter.LayerPermissions.canInsert)t everything on read only access:

```
1 def layerPermissions(self, layer):
2 rights = QgsAccessControlFilter.LayerPermissions()
3 rights.canRead = True
4 rights.canInsert = rights.canUpdate = rights.canDelete = False
      5 return rights
```
#### **authorizedLayerAttributes**

Folosit pentru a reduce vizibilitatea unui subset specific de atribute.

Atributul argument returnează setul actual de atribute vizibile.

For example, to hide the role attribute:

```
def authorizedLayerAttributes(self, layer, attributes):
   return [a for a in attributes if a != "role"]
```
#### **allowToEdit**

Se folosește pentru a limita editarea unui subset specific de entități.

Este folosit în protocolul WFS-Transaction.

For example, to be able to edit only feature that has the attribute role with the value user:

```
def allowToEdit(self, layer, feature):
   return feature.attribute('role') == 'user'
```
#### **cacheKey**

QGIS Server maintains a cache of the capabilities then to have a cache per role you can return the role in this method. Or return None to completely disable the cache.

# **20.4.2 Custom services**

In QGIS Server, core services such as WMS, WFS and WCS are implemented as subclasses of QgsService.

To implement a new service that will be executed when the query string parameter SERVICE matches the service name, you can implement your own QgsService and register your service on the serviceRegistry() by calling its registerService (service).

Here is an example of a custom service named CUSTOM:

```
1 from qgis.server import QgsService
2 from qgis.core import QgsMessageLog
3
4 class CustomServiceService(QgsService):
5
6 def \text{init}(\text{self}):7 QgsService.__init__(self)
8
9 def name(self):
10 return "CUSTOM"
11
12 def version(self):
13 return "1.0.0"
14
15 def executeRequest(self, request, response, project):
16 response.setStatusCode(200)
17 QgsMessageLog.logMessage('Custom service executeRequest')
18 response.write("Custom service executeRequest")
19
2021 class CustomService():
```
(continues on next page)

22

# **20.4.3 Custom APIs**

In QGIS Server, core OGC APIs such OAPIF (aka WFS3) are implemented as collections of QgsServerOgcApiHandler subclasses that are registered to an instance of QgsServerOgcApi (or it's parent class QgsServerApi).

To implement a new API that will be executed when the url path matches a certain URL, you can implement your own QgsServerOgcApiHandler instances, add them to an QgsServerOgcApi [and register the API on](https://qgis.org/pyqgis/3.34/server/QgsServerOgcApi.html#qgis.server.QgsServerOgcApi) the [serviceRegistry\(\)](https://qgis.org/pyqgis/3.34/server/QgsServerOgcApiHandler.html#qgis.server.QgsServerOgcApiHandler) by calling its registerApi(api).

Here is an example of a custom API that will be executed when the URL contains / customapi:

```
1 import json
2 import os
3
4 from qgis.PyQt.QtCore import QBuffer, QIODevice, QTextStream, QRegularExpression
5 from qgis.server import (
6 QgsServiceRegistry,
7 QgsService,
8 QgsServerFilter,
9 QgsServerOgcApi,
10 | QgsServerQueryStringParameter,
11 | QgsServerOgcApiHandler,
12 )
13
14 from qgis.core import (
15 QgsMessageLog,
16 QgsJsonExporter,
17 QgsCircle,
18 | QgsFeature,
19 QgsPoint,
20 QgsGeometry,
21 )
22
23
24 class CustomApiHandler(QgsServerOgcApiHandler):
25
26 def __init__(self):
27 Super(CustomApiHandler, self)._init_()
28 self.setContentTypes([QgsServerOgcApi.HTML, QgsServerOgcApi.JSON])
29
30 def path(self):
31 return QRegularExpression("/customapi")
32
33 def operationId(self):
34 return "CustomApiXYCircle"
35
36 def summary(self):
37 return "Creates a circle around a point"
38
39 def description(self):
40 return "Creates a circle around a point"
41
42 def linkTitle(self):
43 return "Custom Api XY Circle"
44
45 def linkType(self):
```
(continuare din pagina precedentă)

```
46 return QgsServerOgcApi.data
47
48 def handleRequest(self, context):
49 """Simple Circle"""
50
51 values = self.values(context)
\begin{array}{c|c}\n\text{52} & \text{x} = \text{values} \begin{bmatrix} \end{bmatrix} \text{x} \\
\end{array}\mathbf{y} = \mathbf{values}['y']r = \text{values}['r']55 f = QgsFeature()56 f.setAttributes([x, y, r])
57 f.setGeometry(QgsCircle(QgsPoint(x, y), r).toCircularString())
58 exporter = QgsJsonExporter()
59 self.write(json.loads(exporter.exportFeature(f)), context)
60
61 def templatePath(self, context):
62 # The template path is used to serve HTML content
63 return os.path.join(os.path.dirname(__file__), 'circle.html')
64
65 def parameters(self, context):
66 return [QgsServerQueryStringParameter('x', True,␣
   ,→QgsServerQueryStringParameter.Type.Double, 'X coordinate'),
67 QgsServerQueryStringParameter(
68 'y', True, QgsServerQueryStringParameter.Type.Double, 'Y␣
   ,→coordinate'),
69 QgsServerQueryStringParameter('r', True,␣
   ,→QgsServerQueryStringParameter.Type.Double, 'radius')]
70
71
72 class CustomApi():
73
74 def __init__(self, serverIface):
75 api = QgsServerOgcApi(serverIface, '/customapi',
76 'custom api', 'a custom api', '1.1')
77 handler = CustomApiHandler()
78 api.registerHandler(handler)
79 serverIface.serviceRegistry().registerApi(api)
```
# CAPITOLUL 21

Cheat sheet for PyQGIS

**Sugestie:** Fragmentele de cod de pe această pagină necesită următoarele importuri, dacă vă aflați în afara consolei pyqgis:

```
1 from qgis.PyQt.QtCore import (
2 QRectF,
3 )
4
5 from qgis.core import (
6 Qgis,
7 QgsProject,
8 QgsLayerTreeModel,
\circ )
10
11 from qgis.gui import (
12 QgsLayerTreeView,
13 )
```
# **21.1 Interfat,a cu Utilizatorul**

### **Change Look & Feel**

```
1 from qgis.PyQt.QtWidgets import QApplication
2
3 \text{ app} = \text{QApplication}. instance()
4 app.setStyleSheet(".QWidget {color: blue; background-color: yellow;}")
5 # You can even read the stylesheet from a file
6 with open("testdata/file.qss") as qss_file_content:
       app.setStyleSheet(qss_file_content.read())
```
#### **Change icon and title**

```
1 from qgis.PyQt.QtGui import QIcon
\overline{2}icon = QIcon("/path/to/logo/file.png")
```
(continuare din pagina precedentă)

```
4 iface.mainWindow().setWindowIcon(icon)
  5 iface.mainWindow().setWindowTitle("My QGIS")
```
# **21.2 Setări**

### **Get QgsSettings list**

```
1 from qgis.core import QgsSettings
2
3 \mid \text{qs} = \text{QgsSetting}()5 for k in sorted(qs.allKeys()):
6 print (k)
```
# **21.3 Bare de instrumente**

#### **Remove toolbar**

4

```
1 toolbar = iface.helpToolBar()
2 parent = toolbar.parentWidget()
3 parent.removeToolBar(toolbar)
4
5 # and add again
6 parent.addToolBar(toolbar)
```
#### **Remove actions toolbar**

```
actions = iface.attributesToolBar().actions()
iface.attributesToolBar().clear()
iface.attributesToolBar().addAction(actions[4])
iface.attributesToolBar().addAction(actions[3])
```
# **21.4 Menus**

### **Remove menu**

```
1 # for example Help Menu
2 menu = iface.helpMenu()
\frac{1}{3} menubar = menu.parentWidget()
4 menubar.removeAction(menu.menuAction())
\overline{\phantom{a}}6 # and add again
  7 menubar.addAction(menu.menuAction())
```
# **21.5 Canevasul**

#### **Access canvas**

```
canvas = iface.mapCanvas()
```
#### **Change canvas color**

```
from qgis.PyQt.QtCore import Qt
```

```
iface.mapCanvas().setCanvasColor(Qt.black)
iface.mapCanvas().refresh()
```
#### **Map Update interval**

```
from qgis.core import QgsSettings
# Set milliseconds (150 milliseconds)
QgsSettings().setValue("/qgis/map_update_interval", 150)
```
# **21.6 Straturile**

#### **Add vector layer**

```
layer = iface.addVectorLayer("testdata/airports.shp", "layer name you like", "ogr")
if not layer or not layer.isValid():
   print("Layer failed to load!")
```
#### **Get active layer**

```
layer = iface.activeLayer()
```
#### **List all layers**

**from qgis.core import** QgsProject

```
QgsProject.instance().mapLayers().values()
```
#### **Obtain layers name**

```
1 from qgis.core import QgsVectorLayer
  2 layer = QgsVectorLayer("Point?crs=EPSG:4326", "layer name you like", "memory")
  3 QgsProject.instance().addMapLayer(layer)
4
5 | layers_names = []
6 for layer in QgsProject.instance().mapLayers().values():
7 layers_names.append(layer.name())
  9 print("layers TOC = {}".format(layers_names))
```
layers TOC = ['layer name you like']

**Otherwise** 

8

```
layers_names = [layer.name() for layer in QgsProject.instance().mapLayers().
,→values()]
print("layers TOC = {}".format(layers_names))
```
layers TOC = ['layer name you like']

#### **Find layer by name**

```
from qgis.core import QgsProject
```

```
layer = QgsProject.instance().mapLayersByName("layer name you like")[0]
print(layer.name())
```
layer name you like

**Set active layer**

**from qgis.core import** QgsProject

```
layer = QgsProject.instance().mapLayersByName("layer name you like")[0]
iface.setActiveLayer(layer)
```
#### **Refresh layer at interval**

```
1 from qgis.core import QgsProject
2
3 layer = QgsProject.instance().mapLayersByName("layer name you like")[0]
4 # Set seconds (5 seconds)
5 layer.setAutoRefreshInterval(5000)
6 # Enable data reloading
  7 layer.setAutoRefreshMode(Qgis.AutoRefreshMode.ReloadData)
```
#### **Show methods**

dir(layer)

#### **Adding new feature with feature form**

```
1 from qgis.core import QgsFeature, QgsGeometry
2
3 \text{} feat = QgsFeature()
4 \text{ geom} = \text{QgsGeometry}()5 feat.setGeometry(geom)
6 feat.setFields(layer.fields())
7
8 iface.openFeatureForm(layer, feat, False)
```
#### **Adding new feature without feature form**

```
1 from qgis.core import QgsGeometry, QgsPointXY, QgsFeature
\overline{2}3 pr = layer.dataProvider()
4 feat = QqsFeature()5 feat.setGeometry(QgsGeometry.fromPointXY(QgsPointXY(10,10)))
 pr.addFeatures([feat])
```
**Get features**

```
for f in layer.getFeatures():
  print (f)
```
<qgis.\_core.QgsFeature object at 0x7f45cc64b678>

**Get selected features**

```
for f in layer.selectedFeatures():
   print (f)
```
#### **Get selected features Ids**

```
selected_ids = layer.selectedFeatureIds()
print(selected_ids)
```
#### **Create a memory layer from selected features Ids**

```
from qgis.core import QgsFeatureRequest
memory_layer = layer.materialize(QgsFeatureRequest().setFilterFids(layer.
,→selectedFeatureIds()))
QgsProject.instance().addMapLayer(memory_layer)
```
**Get geometry**

```
# Point layer
for f in layer.getFeatures():
   geom = f.geometry()
   print ('%f, %f' % (geom.asPoint().y(), geom.asPoint().x()))
```
10.000000, 10.000000

#### **Move geometry**

```
1 from qgis.core import QgsFeature, QgsGeometry
2 poly = QgsFeature()
  3 geom = QgsGeometry.fromWkt("POINT(7 45)")
4 geom.translate(1, 1)
5 poly.setGeometry(geom)
  print(poly.geometry())
```
<QgsGeometry: Point (8 46)>

#### **Set the CRS**

```
from qgis.core import QgsProject, QgsCoordinateReferenceSystem
for layer in QgsProject.instance().mapLayers().values():
    layer.setCrs(QgsCoordinateReferenceSystem('EPSG:4326'))
```
**See the CRS**

```
1 from qgis.core import QgsProject
2
3 for layer in QgsProject.instance().mapLayers().values():
4 crs = layer.crs().authid()
5 layer.setName('{} ({})'.format(layer.name(), crs))
```
### **Hide a field column**

```
1 from qgis.core import QgsEditorWidgetSetup
\overline{2}3 def fieldVisibility (layer,fname):
4 setup = QgsEditorWidgetSetup('Hidden', {})
5 for i, column in enumerate(layer.fields()):
\text{if column name}() == \text{frame}:7 | layer.setEditorWidgetSetup(idx, setup)
              8 break
```
#### **continue**

### **Layer from WKT**

**else**:

```
1 from qgis.core import QgsVectorLayer, QgsFeature, QgsGeometry, QgsProject
\overline{2}3 layer = QgsVectorLayer('Polygon?crs=epsg:4326', 'Mississippi', 'memory')
4 pr = layer.dataProvider()
s poly = QgsFeature()
6 geom = QgsGeometry.fromWkt("POLYGON ((-88.82 34.99,-88.09 34.89,-88.39 30.34,-89.
   ,→57 30.18,-89.73 31,-91.63 30.99,-90.87 32.37,-91.23 33.44,-90.93 34.23,-90.30 34.
   ,→99,-88.82 34.99))")
7 poly.setGeometry(geom)
8 pr.addFeatures([poly])
   layer.updateExtents()
10 QgsProject.instance().addMapLayers([layer])
```
#### **Load all vector layers from GeoPackage**

```
1 from qgis.core import QgsDataProvider
2
3 fileName = "testdata/sublayers.gpkg"
4 layer = QqsVectorLayer(fileName, "test", "oqr")
s subLayers = layer.dataProvider().subLayers()
6
7 for subLayer in subLayers:
8 name = subLayer.split(QgsDataProvider.SUBLAYER_SEPARATOR)[1]
9 uri = "%s|layername=%s" % (fileName, name,)
10 # Create layer
11 sub_vlayer = QgsVectorLayer(uri, name, 'ogr')
12 # Add layer to map
13 QgsProject.instance().addMapLayer(sub_vlayer)
```
### **Load tile layer (XYZ-Layer)**

```
1 from qgis.core import QgsRasterLayer, QgsProject
2
3 def loadXYZ(url, name):
4 rasterLyr = QgsRasterLayer("type=xyz&url=" + url, name, "wms")
5 QgsProject.instance().addMapLayer(rasterLyr)
6
  7 urlWithParams = 'https://tile.openstreetmap.org/%7Bz%7D/%7Bx%7D/%7By%7D.png&
   ,→zmax=19&zmin=0&crs=EPSG3857'
  loadXYZ(urlWithParams, 'OpenStreetMap')
```
#### **Remove all layers**

QgsProject.instance().removeAllMapLayers()

# **Remove all**

QgsProject.instance().clear()

(continuare din pagina precedentă)

# **21.7 Table of contents**

#### **Access checked layers**

```
iface.mapCanvas().layers()
```
#### **Remove contextual menu**

```
1 \text{ltv} = \text{iface-layerTreeView}()2 \text{ mp} = \text{ltv}. menuProvider()
3 ltv.setMenuProvider(None)
4 # Restore
5 ltv.setMenuProvider(mp)
```
# **21.8 Advanced TOC**

**Root node**

```
1 from qgis.core import QgsVectorLayer, QgsProject, QgsLayerTreeLayer
\overline{2}3 \mid root = QqsProject.instance() layerTreeRoot()_{4} node_group = root.addGroup("My Group")
5
6 layer = QgsVectorLayer("Point?crs=EPSG:4326", "layer name you like", "memory")
7 QgsProject.instance().addMapLayer(layer, False)
8
9 node_group.addLayer(layer)
10
11 print (root)
12 print(root.children())
```
#### **Access the first child node**

```
1 from qgis.core import QgsLayerTreeGroup, QgsLayerTreeLayer, QgsLayerTree
2
\vert child0 = root.children()[0]
4 print (child0.name())
5 print (type(child0))
6 print (isinstance(child0, QgsLayerTreeLayer))
  print (isinstance(child0.parent(), QgsLayerTree))
```

```
My Group
<class 'qgis._core.QgsLayerTreeGroup'>
False
True
```
#### **Find groups and nodes**

```
1 from qgis.core import QgsLayerTreeGroup, QgsLayerTreeLayer
2
3 def get_group_layers(group):
4 print('- group: ' + group.name())
5 for child in group.children():
6 if isinstance(child, QgsLayerTreeGroup):
7 # Recursive call to get nested groups
8 get_group_layers(child)
9 else:
10 print(' - layer: ' + child.name())
```
(continuare din pagina precedentă)

```
11
12
```

```
13 root = QgsProject.instance().layerTreeRoot()
14 for child in root.children():
15 if isinstance(child, QgsLayerTreeGroup):
16 get_group_layers(child)
17 elif isinstance(child, QgsLayerTreeLayer):
18 print ('- layer: ' + child.name())
```
- group: My Group - layer: layer name you like

### **Find group by name**

print (root.findGroup("My Group"))

<QgsLayerTreeGroup: My Group>

#### **Find layer by id**

print(root.findLayer(layer.id()))

<QgsLayerTreeLayer: layer name you like>

#### **Add layer**

```
1 from qgis.core import QgsVectorLayer, QgsProject
2
3 layer1 = QgsVectorLayer("Point?crs=EPSG:4326", "layer name you like 2", "memory")
4 QgsProject.instance().addMapLayer(layer1, False)
5 \text{ node<math>}_2 ayer1 = root.addLayer(layer1)
6 # Remove it
  7 QgsProject.instance().removeMapLayer(layer1)
```
#### **Add group**

```
1 from qgis.core import QgsLayerTreeGroup
```

```
2
3 \text{ node\_group2} = \text{QgsLayerTreeGroup("Group 2")}
```

```
4 root.addChildNode(node_group2)
```

```
5 QgsProject.instance().mapLayersByName("layer name you like")[0]
```
**Move loaded layer**

```
1 layer = QgsProject.instance().mapLayersByName("layer name you like")[0]
2 \mid root = QqsProject.instance() layerTreeRoot()3
4 myLayer = root.findLayer(layer.id())
s | myClone = myLayer.clone()
6 parent = myLayer.parent()
7
\frac{1}{8} myGroup = root.findGroup("My Group")
9 # Insert in first position
10 myGroup.insertChildNode(0, myClone)
11
12 parent.removeChildNode(myLayer)
```
### **Move loaded layer to a specific group**

```
1 QgsProject.instance().addMapLayer(layer, False)
2
3 \mid root = QqsProject.instance() layerTreeRoot()4 \text{ mV}Group = root.findGroup("My Group")
5 myOriginalLayer = root.findLayer(layer.id())
6 \mid myLayer = myOriginalLayer.clone()
  7 myGroup.insertChildNode(0, myLayer)
```

```
8 parent.removeChildNode(myOriginalLayer)
```
#### **Toggling active layer visibility**

```
root = QgsProject.instance().layerTreeRoot()
node = root.findLayer(layer.id())new_state = Qt.Checked if node.isVisible() == Qt.Unchecked else Qt.Unchecked
node.setItemVisibilityChecked(new_state)
```
**Is group selected**

```
1 def isMyGroupSelected( groupName ):
2 myGroup = QgsProject.instance().layerTreeRoot().findGroup( groupName )
3 return myGroup in iface.layerTreeView().selectedNodes()
4
```

```
print(isMyGroupSelected( 'my group name' ))
```
False

#### **Expand node**

```
print(myGroup.isExpanded())
myGroup.setExpanded(False)
```
#### **Hidden node trick**

```
1 from qgis.core import QgsProject
2
3 model = iface.layerTreeView().layerTreeModel()
4 ltv = iface.layerTreeView()
s root = QgsProject.instance().layerTreeRoot()
6
7 layer = QgsProject.instance().mapLayersByName('layer name you like')[0]
\vert node = root.findLayer(layer.id())
9
10 index = model.node2index(node)
11 ltv.setRowHidden( index.row(), index.parent(), True )
12 node.setCustomProperty( 'nodeHidden', 'true')
13 ltv.setCurrentIndex(model.node2index(root))
```
**Node signals**

```
1 def onWillAddChildren(node, indexFrom, indexTo):
2 print ("WILL ADD", node, indexFrom, indexTo)
3
4 def onAddedChildren(node, indexFrom, indexTo):
5 print ("ADDED", node, indexFrom, indexTo)
6
7 root.willAddChildren.connect(onWillAddChildren)
  8 root.addedChildren.connect(onAddedChildren)
```
**Remove layer**

root.removeLayer(layer)

#### **Remove group**

root.removeChildNode(node\_group2)

#### **Create new table of contents (TOC)**

```
1 \mid root = QqsProject.instance().layerTreeRoot()2 \mod 2 model = QqsLayerTreeModel(root)
  \vert view = QgsLayerTreeView()
  4 view.setModel(model)
  view.show()
```
#### **Move node**

```
cloned_group1 = node_group.clone()
root.insertChildNode(0, cloned_group1)
root.removeChildNode(node_group)
```
#### **Rename node**

```
cloned_group1.setName("Group X")
node_layer1.setName("Layer X")
```
# **21.9 Processing algorithms**

#### **Get algorithms list**

```
1 from qgis.core import QgsApplication
3 for alg in QgsApplication.processingRegistry().algorithms():
\textbf{if } 'buffer' == alg.name():
5 print("{}:{} --> {}".format(alg.provider().name(), alg.name(), alg.
   ,→displayName()))
```
QGIS (native c++):buffer --> Buffer

#### **Get algorithms help**

Random selection

```
from qgis import processing
processing.algorithmHelp("native:buffer")
```
...

 $\overline{2}$ 

#### **Run the algorithm**

For this example, the result is stored in a temporary memory layer which is added to the project.

```
from qgis import processing
result = processing.run("native:buffer", {'INPUT': layer, 'OUTPUT': 'memory:'})
QgsProject.instance().addMapLayer(result['OUTPUT'])
```
Processing(0): Results: {'OUTPUT': 'output\_d27a2008\_970c\_4687\_b025\_f057abbd7319'}

#### **How many algorithms are there?**

len(QgsApplication.processingRegistry().algorithms())

#### **How many providers are there?**

**from qgis.core import** QgsApplication

len(QgsApplication.processingRegistry().providers())

**How many expressions are there?**

```
from qgis.core import QgsExpression
```
len(QgsExpression.Functions())

# **21.10 Decorators**

**CopyRight**

```
1 from qgis.PyQt.Qt import QTextDocument
2 from qgis.PyQt.QtGui import QFont
3
4 mQFont = "Sans Serif"
5 \text{ mOFontsize} = 96 mLabelQString = "\odot QGIS 2019"
7 \text{</del>\frac{1}{8} mMarginVertical = 0
\theta mLabelQColor = "#FF0000"
10
11 INCHES_TO_MM = 0.0393700787402 # 1 millimeter = 0.0393700787402 inches
12 \text{ case} = 213
14 def add_copyright(p, text, xOffset, yOffset):
15 p.translate( xOffset , yOffset )
16 text.drawContents(p)
17 p.setWorldTransform( p.worldTransform() )
18
19 def _on_render_complete(p):
20 deviceHeight = p.device().height() # Get paint device height on which this␣
   ,→painter is currently painting
21 deviceWidth = p.device().width() # Get paint device width on which this␣
   ,→painter is currently painting
22 # Create new container for structured rich text
23 text = OTextDocument()
_{24} font = QFont()
25 font.setFamily(mQFont)
26 font.setPointSize(int(mQFontsize))
27 text.setDefaultFont(font)
28 style = "<style type=\"text/css\"> p {color: " + mLabelQColor + "}</style>"
29 text.setHtml(style + "<p>" + mLabelQString + "</p>")
30 # Text Size
31 size = text.size()
32
33 # RenderMillimeters
34 pixelsInchX = p.device().logicalDpiX()
35 pixelsInchY = p.device().logicalDpiY()
36 xOffset = pixelsInchX * INCHES_TO_MM * int(mMarginHorizontal)
37 yOffset = pixelsInchY * INCHES_TO_MM * int(mMarginVertical)
38
39 # Calculate positions
40 if case == 0:
41 # Top Left
42 add_copyright(p, text, xOffset, yOffset)
43
```

```
44 elif case == 1:
45 # Bottom Left
46 yOffset = deviceHeight - yOffset - size.height()
47 add_copyright(p, text, xOffset, yOffset)
48
49 elif case == 2:
50 # Top Right
51 xOffset = deviceWidth - xOffset - size.width()
52 add_copyright(p, text, xOffset, yOffset)
53
54 elif case == 3:
55 # Bottom Right
56 yOffset = deviceHeight - yOffset - size.height()
57 xOffset = deviceWidth - xOffset - size.width()
58 add_copyright(p, text, xOffset, yOffset)
59
60 elif case == 4:
61 # Top Center
62 xOffset = deviceWidth / 2
63 add_copyright(p, text, xOffset, yOffset)
64
65 else:
66 # Bottom Center
67 yOffset = deviceHeight - yOffset - size.height()
68 xOffset = deviceWidth / 2
69 add_copyright(p, text, xOffset, yOffset)
70
71 # Emitted when the canvas has rendered
72 iface.mapCanvas().renderComplete.connect(_on_render_complete)
73 # Repaint the canvas map
74 iface.mapCanvas().refresh()
```
# **21.11 Composer**

#### **Get print layout by name**

```
1 composerTitle = 'MyComposer' # Name of the composer
2
3 project = QgsProject.instance()
4 projectLayoutManager = project.layoutManager()
  5 layout = projectLayoutManager.layoutByName(composerTitle)
```
# **21.12 Sources**

- QGIS Python (PyQGIS) API
- QGIS C++ API
- StackOverFlow QGIS questions
- [Script by Klas Karlsson](https://qgis.org/pyqgis/3.34/)